# UNIVERSIDAD "JOSÉ MARTÍ PÉREZ" DE SANCTI SPIRÍTUS. FACULTAD DE INGENIERÍA. INGENIERÍA INFORMÁTICA.

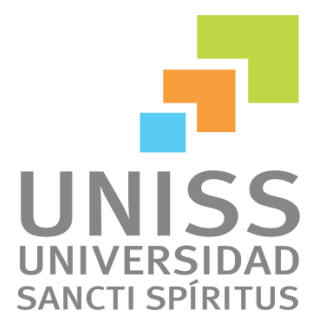

# TRABAJO DE DIPLOMA PARA OPTAR POR EL TÍTULO DE INGENIERÍA INFORMÁTICA.

# TÍTULO: SISTEMA DE INFORMACIÓN GEOGRÁFICA DEL SIGERE Versión 3.

AUTOR:

WILLIAM MASSÓ GÓMEZ.

TUTORES:

Lic. NAYI SÁNCHEZ FLEITAS.

Ing. WIFREDO MASSÓ GÓMEZ.

CONSULTANTE:

Ing. LUZ MARÍA GONZÁLEZ VALDÉS.

SANCTI SPIRÍTUS, JUNIO 2013.

# **Agradecimientos**

- $\checkmark$  A toda mi familia en especial a mis padres y mi hermano.
- $\checkmark$  A mis tutores y a todos los trabajadores de ATI que me ayudaron.
- A todos los profesores de la Universidad José Martí que me impartieron clases.
- $\checkmark$  A todos mis compañeros de aula en estos 5 años.

Muchas Gracias.

# **Resumen**

En la Empresa Eléctrica de Sancti Spíritus, la Empresa de las Tecnologías de la Información y la Automática (ATI) desarrolla el Sistema Integral de Gestión de Redes (SIGERE) que forma parte del Sistema de Gestión de la Unión Nacional Eléctrica (SIGE) y está integrado por todos los equipos, instalaciones, infraestructura y acciones que existen o se ejecutan sobre la red de Transmisión y Distribución. Uno de los módulos que compone el SIGERE es el Módulo de Proyectos, que necesita un sistema capaz de brindar información geográfica que facilitará la dirección, operación, explotación y planificación de la Red Eléctrica permitiendo la reducción de los costos operativos, la mejora de la calidad del servicio al cliente y facilitará las operaciones de mantenimiento.

Con el presente trabajo se pretende crear un Sistema de Información Geográfico (SIG) que permita, además de establecer un estándar de representación gráfica, la expansión óptima de las redes de distribución, al conocer en detalles sus características y ubicación en el mapa. Al incorporar la labor del área de proyectos en el SIG se logrará la actualización automática de la cartografía disminuyendo los levantamientos de las Redes.

El software se implementó en Embarcadero RAD Studio 2010, el cual incluye facilidades de desarrollo para aplicaciones de escritorio con un diseño de interfaz adecuado a los requerimientos del cliente. Se utilizó Object Pascal como lenguaje de programación y como sistema de gestión de base de datos Microsoft SQL Server 2008 R2. Además para el trabajo con mapas se utilizó la herramienta MapInfo Professional 10.0.

# **Abstract**

In the Electric Company of Sancti Spíritus, the Company of the Technologies of the Information and the Automatic (ATI) it develops the Integral System of Administration of Nets (SIGERE) that forms part of the System of Administration of the Electric National Union (SIGE) and it is integrated by all the teams, facilities, infrastructure and actions that exist or they are executed on the net of Transmission and Distribution. One of the modules that the SIGERE composes is the Module of Projects that he needs a system able to offer geographical information that will facilitate the address, operation, exploitation and planning of the Electric Net allowing the reduction of the operative costs, the improvement of the quality from the service to the client and it will facilitate the maintenance operations.

With the present work it is wanted to create a Geographical System of Information (SIG) that allows, besides establishing a standard of graphic representation, the good expansion of the distribution nets, when knowing in details their characteristics and location in the map. When incorporating the work of the area of projects in the SIG the automatic upgrade of the cartography it will be achieved diminishing the risings of the Nets.

The software was implemented in Embarcadero RAD Studio 2010, which includes development facilities for desk applications with an appropriate interface design to the client's requirements. Were used Object Pascal of programming language and the system of database administration Microsoft SQL Server 2008 R2. Also for the work with maps the tool MapInfo Professional 10.0.

# **Contenido**

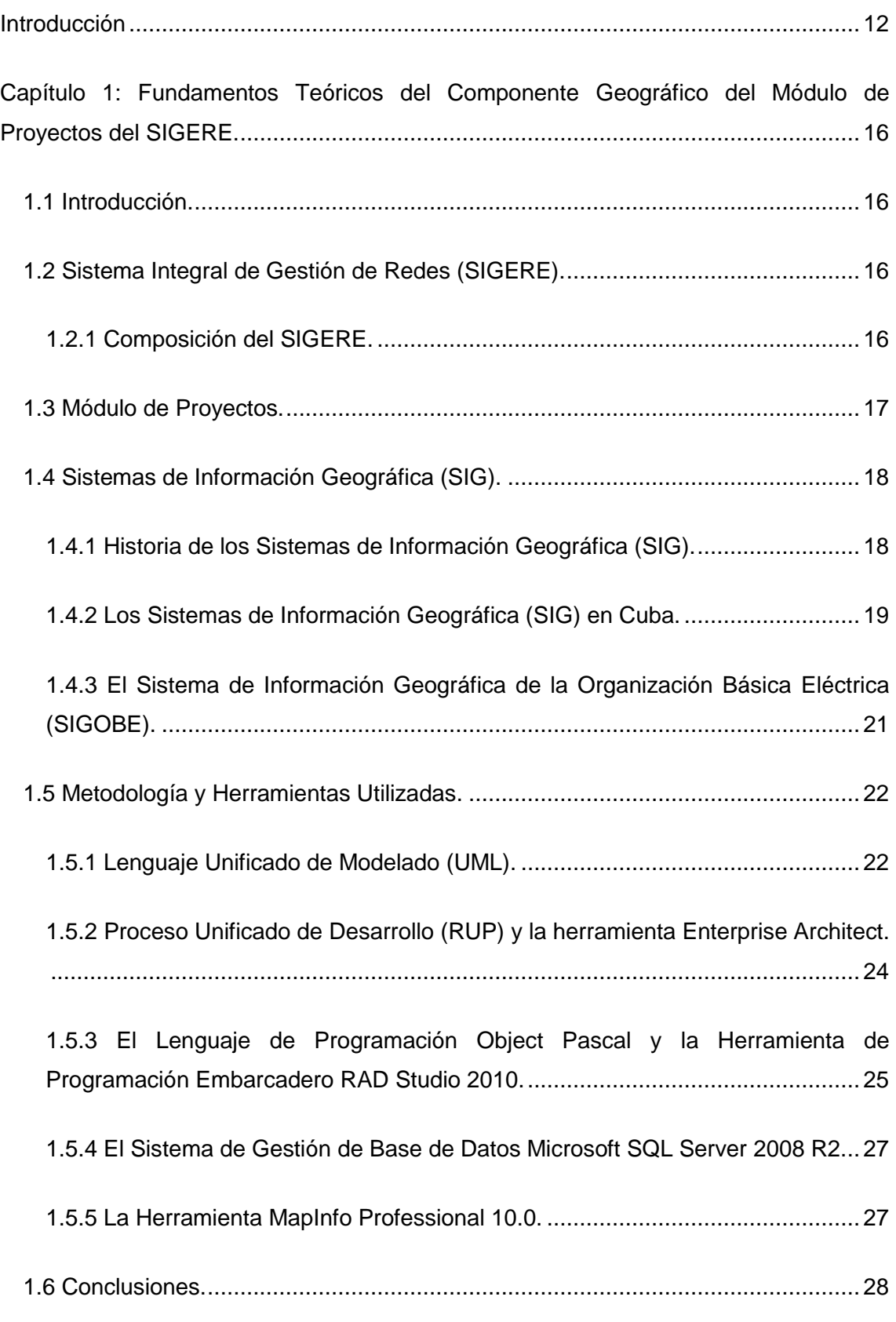

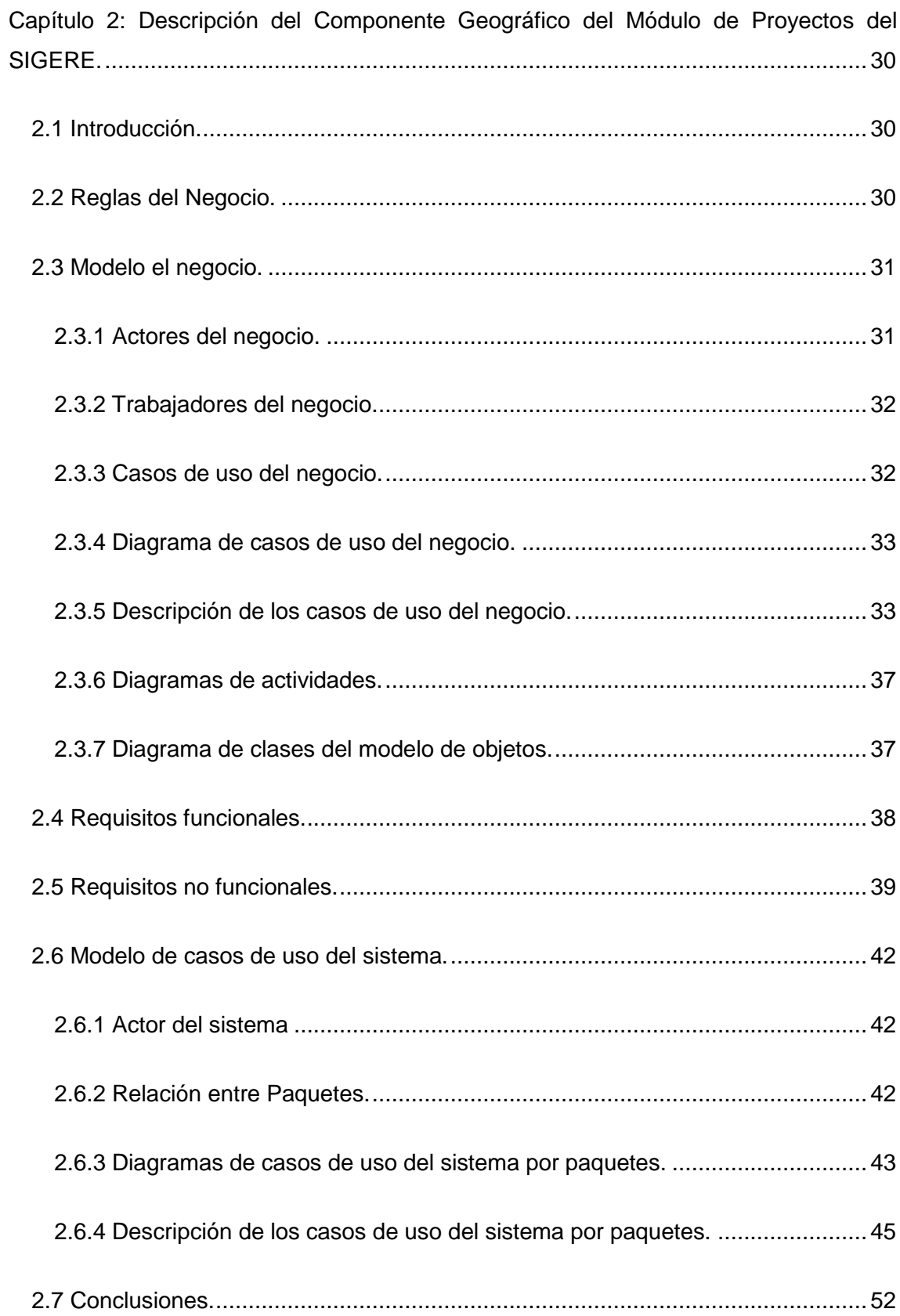

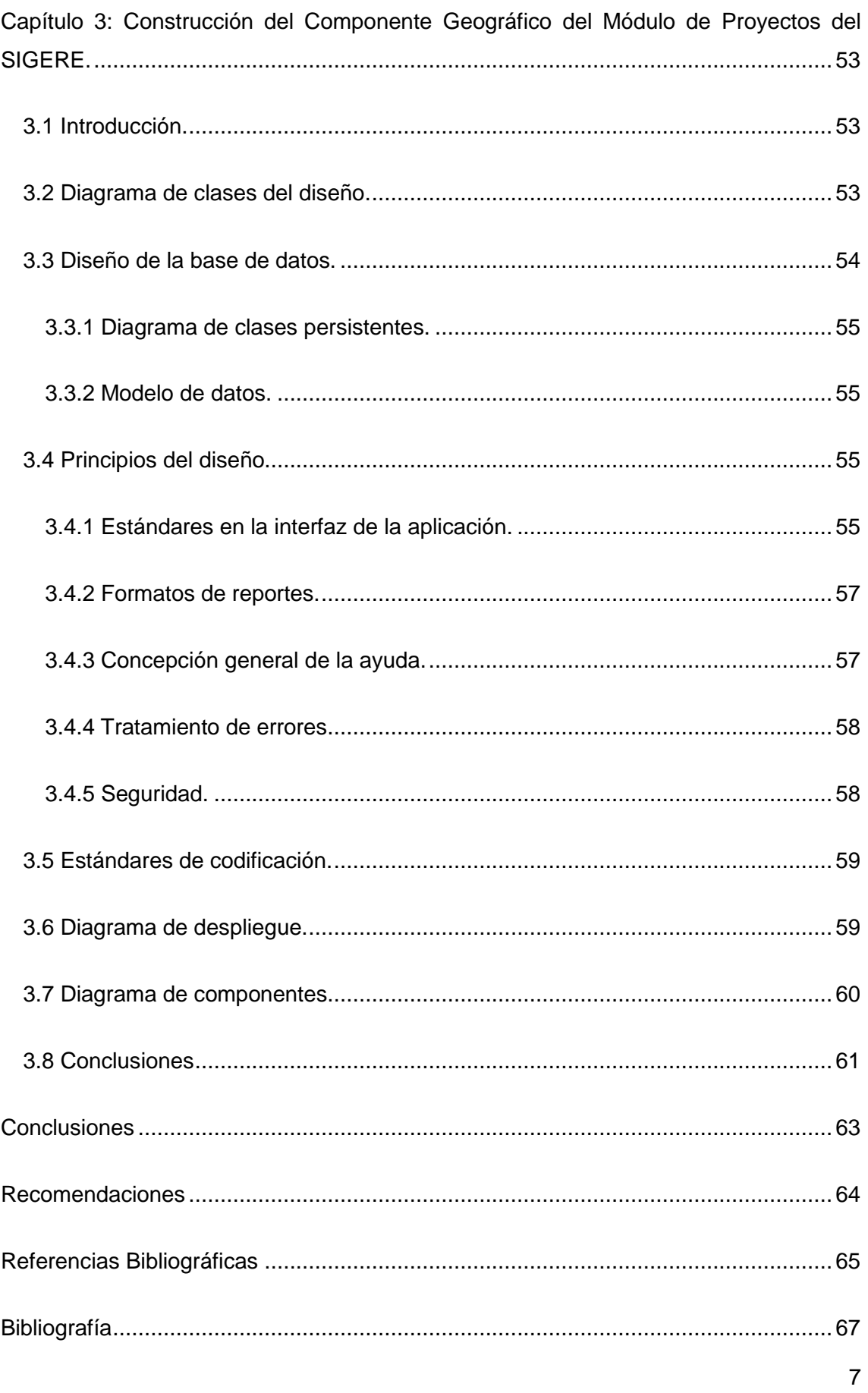

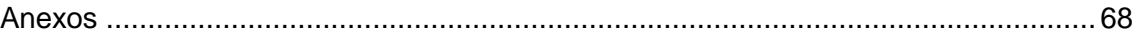

# **Índice de Tablas.**

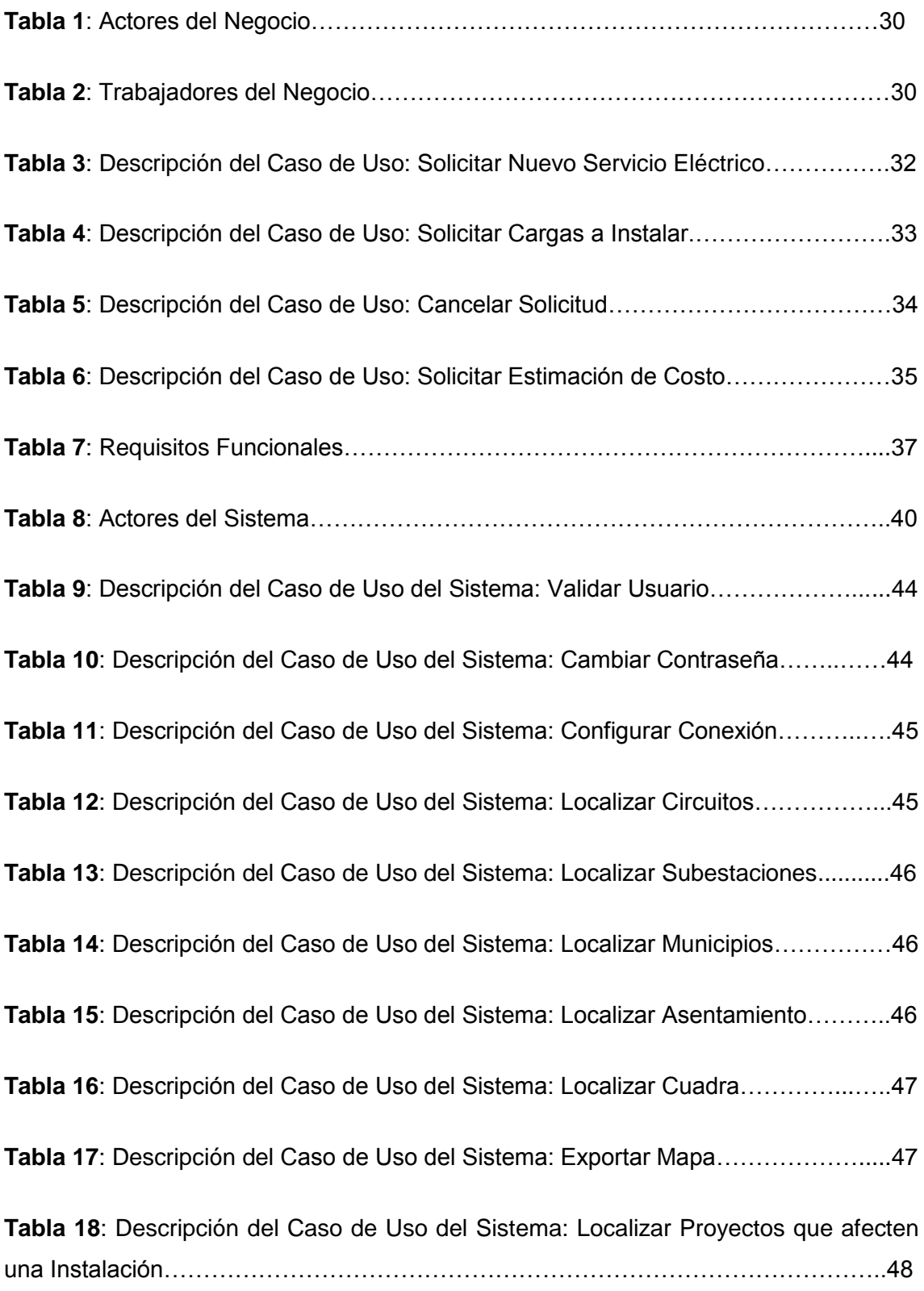

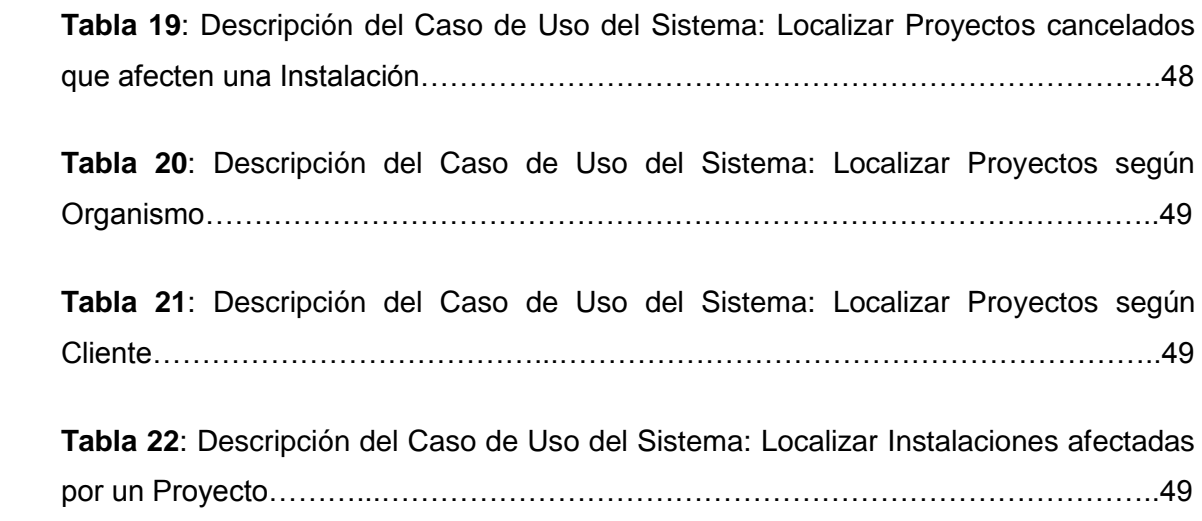

# **Índice de Figuras.**

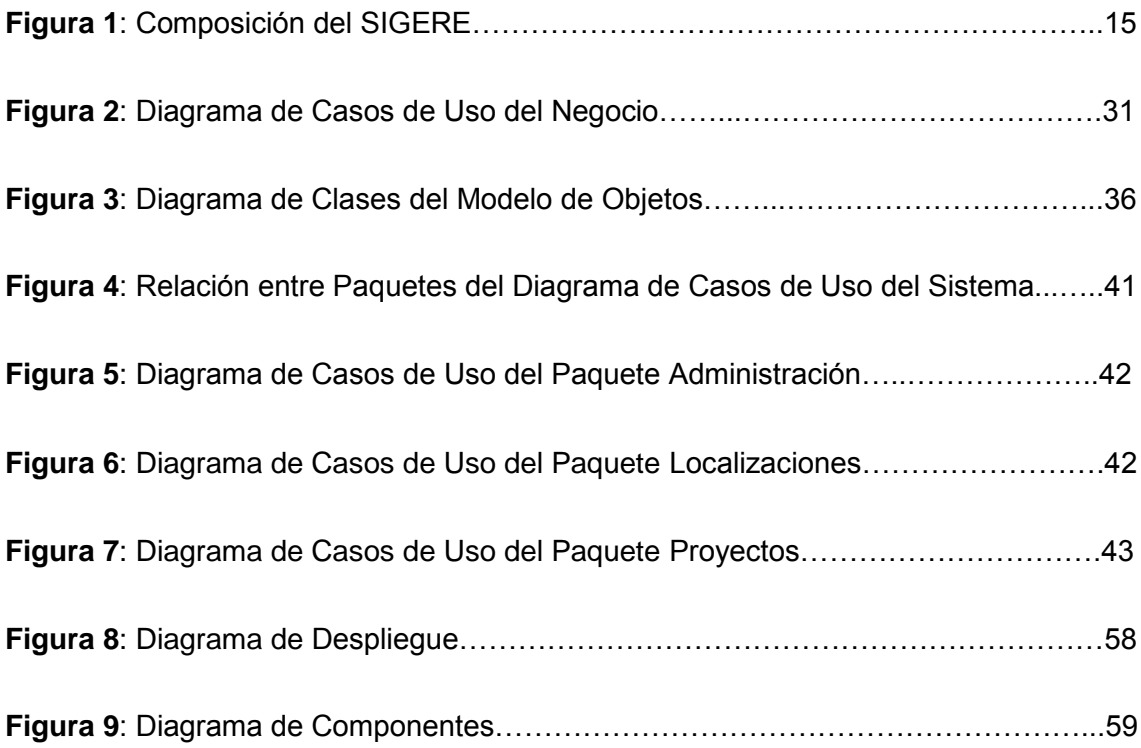

# <span id="page-11-0"></span>**Introducción**

Debido al gran avance tecnológico que ha alcanzado la sociedad, hace ya varias décadas que la energía eléctrica se ha convertido en un factor determinante en el desarrollo de cualquier país. La misma pone en funcionamiento desde un amplio complejo industrial hasta un sinnúmero de equipos y útiles que son empleados en todas las ramas de la economía y la vida social.

La Unión Eléctrica (UNE) es la organización encargada en Cuba de la gestión de la energía eléctrica, este proceso comienza con la generación en las grandes plantas eléctricas, luego esta energía es transmitida a través de las redes del Sistema Electroenergético Nacional (SEN), que se extienden a lo largo y ancho del país, y por último se procede a la distribución que constituye el eslabón final en la cadena productor-consumidor.

Con el objetivo de garantizar la transmisión y distribución de la energía, así como mantener en óptimas condiciones las redes del SEN, se ejecutan un gran número de proyectos eléctricos. Los mismos pueden ser vistos como la planificación y agrupación de recursos y acciones que se necesitan para llevar a cabo trabajos sobre las redes. Estos se pueden ver como acciones de nuevos servicios, mejoras, retiro de materiales o mantenimientos. Desde el 2005 el país se trazó nuevas concepciones para el desarrollo de un Sistema Electroenergético más eficiente y seguro. Para alcanzar tales objetivos adoptó un amplio plan de acciones concebidas como una Revolución Energética, que tiene como meta darle un mejor uso a la energía y optimizar su distribución. Una de las acciones de suma importancia lo constituye la rehabilitación y mejora de las redes de distribución eléctrica del país.

La Empresa de las Tecnologías de la Información y la Automática (ATI), específicamente la Unidad Básica de Aplicaciones de Redes de Sancti Spíritus, desarrolla el Sistema Integral de Gestión de Redes (SIGERE). El cual fue creado para recoger datos técnicos, económicos y de gestión y convertirlos en información que faciliten y mejoren la eficiencia de la operación, explotación, análisis, planificación y gestión de las redes eléctricas de distribución y transmisión en las Empresas Eléctricas Provinciales.

El SIGERE está estructurado por subsistemas y éstos a su vez por módulos. Uno de estos módulos abarca lo relacionado con el manejo o tramitación de los proyectos ya mencionados y tiene como objetivo fundamental automatizar el cálculo del presupuesto. Incluye además el control del trabajo de la comisión de estudios, de los planos y la asignación de preliminares para la contabilidad de costos, asociando los mismos a las Instalaciones del SIGERE. Este módulo también permite hacer estimados de los proyectos, logrando un ahorro sustancial de recursos y tiempo.

El proceso de creación de un proyecto necesita la consulta de mapas y la elaboración de estudios que permitan definir los recursos indispensables para llevar a cabo una obra. Actualmente se visita el terreno varias veces para conocer las particularidades del mismo y señalar los posibles obstáculos físicos que pueden afectar el proyecto, de esta forma se constata su viabilidad y se logra una mejor planificación de los gastos. Estos traslados generan varios inconvenientes y se incurre en grandes gastos de combustibles, en ocasiones ni se realiza el viaje a la zona. Ocurre también que se proyectan obras que resultan ser irrealizables pues no se tuvieron en cuenta aspectos característicos de la geografía del lugar donde se trabaja.

Existen diferentes Sistemas de Información Geográfica (SIG) desarrollados por GEOCUBA para la Organización Básica Eléctrica (OBE) de varias provincias, de los cuales ninguno cumple con las expectativas para su generalización por las pocas facilidades de actualización y el pequeño espectro que cubren. Algunos de estos son:

- $\checkmark$  SIG de GEOCUBA Granma: Para la ciudad de Bayamo, diseñado para el despacho eléctrico y el Centro de Atención al Usuario.
- ELECTROINFO: Producto diseñado y ejecutado por la empresa GEOCUBA La Habana para la OBE de Ciudad de La Habana con el software propio GeoInfo.
- $\checkmark$  SIG Alumbrado: Desarrollado por la Empresa GEOCUBA Cienfuegos para el manejo del sistema de alumbrado de la ciudad de Cienfuegos.
- $\checkmark$  SIG de distribución eléctrica de 110 Kv y 220 Kv: Desarrollado por GEOCUBA Cienfuegos para la distribución eléctrica en toda la provincia.
- $\checkmark$  Sistema Información Geográfica de Fuentes Renovables de Energía (SIGFRE): Desarrollado en Santiago de Cuba.

Por lo que se determinó el siguiente **problema**: ¿Cómo solucionar las limitaciones existentes en el proceso de localización geográfica de elementos que intervienen en la creación de proyectos eléctricos en las UEB de Inversiones de las Empresas Eléctricas Provinciales?

Esta investigación tiene como **objetivo general** el desarrollo de un sistema informático que permita realizar trabajos de localización geográfica de los distintos elementos que componen un proyecto eléctrico en las UEB de Inversiones de las Empresas Eléctricas Provinciales desde el SIGERE.

Para lo cual se plantean las siguientes **preguntas de investigación**:

- $\checkmark$  *i*. Cuáles son los fundamentos teóricos y metodológicos relacionados con las localizaciones geográficas en las UEB de Inversiones de las Empresas Eléctricas Provinciales?
- $\checkmark$  ¿Cómo diseñar un software que permita realizar localizaciones geográficas relacionadas a un proyecto en las UEB de Inversiones de las Empresas Eléctricas Provinciales?
- $\checkmark$  ¿Cómo implementar un software que permita realizar localizaciones geográficas relacionadas a un proyecto en las UEB de Inversiones de las Empresas Eléctricas Provinciales?

Las **tareas de investigación** a realizar para dar respuesta a las preguntas científicas planteadas son:

- $\checkmark$  Determinación de los fundamentos teóricos y metodológicos relacionados con localizaciones geográficas en las UEB de Inversiones de las Empresas Eléctricas Provinciales a través de un producto informático.
- $\checkmark$  Diseño de un software que permita realizar localizaciones geográficas relacionadas a un proyecto en las UEB de Inversiones de las Empresas Eléctricas Provinciales.
- $\checkmark$  Implementación de un software que permita realizar localizaciones geográficas relacionadas a un proyecto en las UEB de Inversiones de las Empresas Eléctricas Provinciales.

El trabajo está compuesto por los siguientes capítulos:

 **Capítulo 1**: Fundamentos Teóricos del Componente Geográfico del Módulo de Proyectos del SIGERE. Aquí se exponen los fundamentos teóricos

metodológicos asociados al tema de investigación, se muestran los antecedentes de esta investigación y además se fundamenta el lenguaje de programación y el sistema gestor de base de datos utilizados.

- **Capítulo 2**: Descripción del Componente Geográfico del Módulo de Proyectos del SIGERE. Donde se describen los procesos del negocio, las reglas del negocio, se realiza el modelado del negocio, se especifican los requerimientos del software y se realiza el modelo de casos de uso del sistema.
- **Capítulo 3**: Construcción del Componente Geográfico del Módulo de Proyectos del SIGERE. Donde se realiza el diagrama de clases del diseño y el diseño de la base de datos.

# <span id="page-15-0"></span>**Capítulo 1: Fundamentos Teóricos del Componente Geográfico del Módulo de Proyectos del SIGERE.**

## <span id="page-15-1"></span>**1.1 Introducción.**

En este capítulo se señalan los principales conceptos asociados al dominio del problema y se exponen las causas que originaron la situación problemática. También se realiza un análisis de las tendencias y tecnologías actuales, justificando las herramientas elegidas para el trabajo.

### <span id="page-15-2"></span>**1.2 Sistema Integral de Gestión de Redes (SIGERE).**

El SIGERE forma parte del Sistema de Gestión de la Unión Eléctrica Nacional (Dirección Integrada de proyecto SIGE) y contiene información sobre todos los equipos, instalaciones, infraestructura y acciones que existen o se ejecutan sobre la red de Transmisión y Distribución. El mismo tiene como función recoger datos técnicos, económicos y de gestión que faciliten la operación, explotación, estudios y planificación de las redes en las Empresas Eléctricas. El Sistema está orientado al cliente permitiendo mejorar la calidad de suministro y la reducción de costos operativos. (SIGE, 2007)

#### <span id="page-15-3"></span>**1.2.1 Composición del SIGERE.**

Para un mejor control del desarrollo e implementación el SIGERE se divide en Subsistemas y estos en Módulos. En la Figura 1 se muestra la composición del sistema.

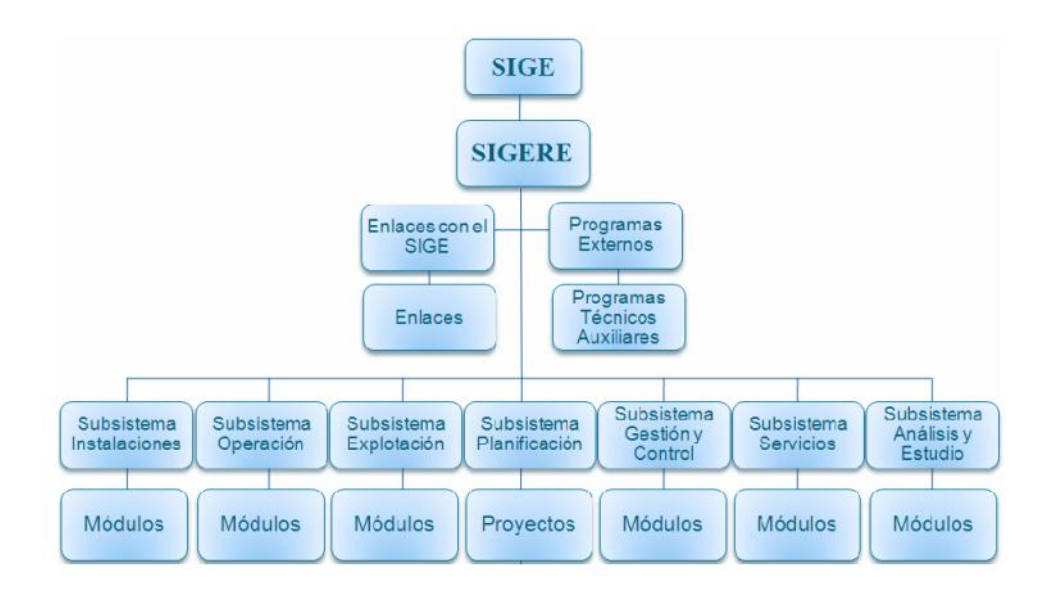

**Figura 1**. Composición del SIGERE.

Cada subsistema está compuesto por módulos, dentro del Subsistema de Instalaciones se encuentra el SIGOBE y como se pude apreciar dentro del Subsistema de Planificación el Módulo de Proyectos.

#### <span id="page-16-0"></span>**1.3 Módulo de Proyectos.**

El Módulo de Proyectos del SIGERE está organizado dentro del subsistema de Planificación y tiene como objetivo principal la creación y organización de los presupuestos creados por los Grupos de Proyectos en las UEB de Inversiones de las Empresas Eléctricas Provinciales y Municipales. Para la creación de dichos presupuestos el sistema permite recibir las solicitudes de servicios elaboradas por terceros y asignar preliminares (o números de identificación) a los proyectos creados. Mediante un grupo de nomencladores se manejan los diversos componentes que generan gastos, entre ellos encontramos: materiales, combustibles, personal, actividades, dietas, empresas y estructuras políticas. Además se permite crear estimados que evalúan las características de determinados proyectos a realizar, obteniendo información relacionada con la factibilidad económica de los trabajos. El módulo genera también reportes y facturas empleadas tanto por el proyectista como por el cliente. Este componente del SIGERE está implantado en todo el país desde el año 2011 y constituye la herramienta principal para la creación de presupuestos en las UEB de Inversiones Provinciales.

El expediente del proyecto, constituye el resultado final del trabajo con el módulo y está compuesto por un desglose de gastos que recoge toda la información requerida para el presupuesto de una Inversión en Redes Eléctricas de Distribución de 33 Kv y menores, así como Líneas de 110 Kv según el sistema (aéreo o soterrado) orientando la metodología para la confección, verificación, aprobación y autorización de los presupuestos. (Mérida, 2012)

#### <span id="page-17-0"></span>**1.4 Sistemas de Información Geográfica (SIG).**

Existen tantas definiciones como autores a la hora de definir un SIG. Según el National Center For Geographic Information and Analyses de los Estados Unidos de América: "un SIG es un sistema de información compuesto por hardware, software y procedimientos para capturar, manejar, manipular, analizar, modelizar y representar datos georeferenciados con el objetivo de resolver problemas de gestión y planificación". (Ruiz, 1993)

Otro concepto plantea que: Un SIG es un sistema computacional cuya finalidad es la adquisición, preprocesamiento, manipulación, análisis y representación de datos georeferenciados. Por medio de él se describen los objetos del mundo real en términos de su ubicación geográfica, sus interrelaciones topológicas (componente espacial), sus atributos temáticos (componente no espacial) y el tiempo en que ocurre o se mide la característica de la realidad (componente temporal). (Teo, 2002)

Existen otras muchas definiciones, algunas de ellas acentúan su componente de base de datos, otras sus funcionalidades y otras enfatizan el hecho de ser una herramienta de apoyo en la toma de decisiones, pero todas coinciden en referirse a un SIG como un sistema integrado para trabajar con información espacial, herramienta esencial para el análisis y toma de decisiones en muchas áreas vitales para el desarrollo. (Humboldt, 2010)

#### <span id="page-17-1"></span>**1.4.1 Historia de los Sistemas de Información Geográfica (SIG).**

Muchos de los algoritmos que actualmente permiten llevar el paisaje al lenguaje computacional provienen de una matemática que se remonta hasta 1680 aproximadamente, de allí que muchos consideran que los SIG son muy antiguos. Esta escuela matemática exploraba el denominado "Analysis situs" que examinaba la distribución entre las ciudades y su entorno tal como se presentaban los diseños feudales y posfeudales.

Hacia la década de 1870 se organizó un sistema de información geográfica por parte de una empresa de trenes en Irlanda que empleó la superposición de acetatos. Hacia el año 1950 aparecieron los primeros softwares de cartografía automatizada (CAD y CAM) y las primeras bases de datos para manejar atributos en la computadora. Hasta ese entonces lo único que se hacía eran "Bonitos mapas" y nada más. Luego, a fines de 1960 surgieron sistemas que permitían integrar las bases de datos con las figuras y esta facilidad fue puesta en práctica desde entonces. (Urisa, 2013)

Sin embargo, el primer SIG que logró cierta eficiencia fue el SIG - Canadá que fue orientado al manejo de bosques y estaba estructurado más que todo en polígonos. Este fue creado por Roger Tolimson, John Herring (fundador INTERGRAPH) y Jack Dangermount (fundador ESRI).

#### <span id="page-18-0"></span>**1.4.2 Los Sistemas de Información Geográfica (SIG) en Cuba.**

El primer SIG utilizado en Cuba fue el MAP ANALYSIS PACKAGE, Versión 1.0, 31 de Agosto de 1987 (OSU-MAP), sistema elaborado para Computadoras Personales IBM, desarrollado por la Universidad de Ohio a partir de la versión PC-MAP de la Universidad de Harvard, basado en los trabajos de Dana Tomlin. La versión para MS-DOS, del año 1987, sólo ocupaba un disquete de 3½". A finales de la década de los 80's en el Instituto de Geografía Tropical de Cuba se empleó ampliamente el citado SIG de formato raster, y puede afirmarse que fue la primera vez en la cual se obtuvo un mapa de riesgo de inundaciones aplicando el módulo de análisis espacial del OSU-MAP para determinar los territorios inundables, a partir de la superposición automatizada de varios mapas. (Silva, 2005)

El Sistema de Información Geográfica de Cuba (SIGC) se creó ante la imposibilidad de obtener SIG comerciales que ya comenzaban a desarrollarse rápidamente a finales de la década de los ochenta del pasado Siglo. El diseño de este SIGC tenía como objetivo principal actualizar el nuevo Atlas Nacional de Cuba tomándolo como fuente inicial de datos y su receptor final. El diseño funcional del SIGC, contempló un importante desarrollo de múltiples softwares, en ocasiones de muy alta complejidad como el PC-SACE, y la adaptación de concepciones realizadas con antelación, tales como el CUBMAP. (Díaz, 1992)

Aunque con menos aceptación otro SIG de formato raster llegó a Cuba en la década de los noventa, cuando se inició en Cuba el auge de las computadoras personales (PC). El IDRISI, que fue utilizado por algunos pocos especialistas del Instituto de Ecología y Sistemática (Academia de Ciencias de Cuba), pero no se aplicó intensamente pues la entrada de datos resultaba compleja. En los años siguientes surgió la versión del IDRISI para Windows (1993-1995), desarrollado por el Laboratorio de Tecnología Cartográfica y Análisis Geográfico de la Universidad de Clark. A pesar de todo el IDRISI sigue siendo muy poco empleado en Cuba. (Batista, 2004)

El primer SIG de formato vectorial llegó a Cuba desde México a mediados de la década de los noventa. El ATLAS GIS es un sistema de información desarrollado por "Strategic Mapping" de Santa Clara, California. La versión 1.1 del año 1992 para MS D.O.S, contenida también en disquetes de 3½" se empleó durante varios años en el Instituto de Geografía Tropical y en otros organismos para elaborar mapas temáticos. Este sistema tiene un módulo de digitalización, que hoy en día todavía se utiliza con este fin, para luego llevar los archivos digitalizados a otro software como el AGISW, MapInfo y ArcView.

En la década del noventa los cubanos deseaban tener su propio SIG y existía en ese momento la idea de convertir los formatos raster a vectorial con el objetivo de poder aplicar los de este último formato. De esta forma surgió el TELEMAP, el único SIG diseñado, creado y producido en Cuba por especialistas del antiguo Instituto Cubano de Hidrografía, una institución que hoy forma parte de GEOCUBA. En realidad es un módulo para el análisis espacial y se denominó Telemap/GIS como parte de un "Software para las Geociencias". Fue un logro de los técnicos cubanos, pero con el inconveniente de que requería una llave de usuario para su operación y además era poco compatible con otros SIG. Actualmente no es utilizado.

Cesigma S. A., compañía cubano-española, especializada en soluciones integrales geográficas y medio ambientales, junto al grupo al Grupo Español CADIC, S.A. utiliza, desde el año 2000 el LatinoGIS, un Sistema de Información Geográfica basado en la tecnología .NET y desarrollado con la plataforma base, la cual ofrece flexibilidad al desarrollador para potenciar la funcionalidad del GIS. LatinoGIS, ofrece una amplia variedad de herramientas para la cartografía y para la creación y explotación de un sistema de información sobre datos geoespaciales. Las herramientas desarrolladas le permiten introducir, validar, manipular, analizar y visualizar información geográfica, pudiendo manipular una combinación variada de datos de tipo vectorial, tabular y de celdas (raster). La principal virtud del sistema consiste en la integración y acercamiento de las herramientas de un CAD con las funcionalidades de un GIS. En este contexto el software presenta una capacidad de generación y edición de grandes volúmenes de información geoespacial combinado con el manejo de base de datos y una poderosa herramienta de análisis espacial representada en una sencilla interfaz. (Batista, 2004)

Actualmente los cubanos ya utilizan el ArcGIS 8.1, que al parecer ha tomado lo mejor del AtlasGIS y del ArcView para lograr un mejor y potente Sistema de Información Geográfica, en espera de obtener la última versión 9.0 o las ulteriores que saldrán al mercado y que seguramente pronto estarán en manos de los especialistas cubanos.

## <span id="page-20-0"></span>**1.4.3 El Sistema de Información Geográfica de la Organización Básica Eléctrica (SIGOBE).**

A partir de febrero del 2000 se crea el primer SIGOBE, el cual tiene como objetivo brindar información tanto geográfica como eléctrica que facilite la dirección, operación, explotación y planificación de la Red Eléctrica. Todo ello permite la reducción de los costos operativos y mejora la calidad del servicio al cliente, contribuyendo al aumento del control existente sobre la red, a la vez que facilita las operaciones de mantenimiento de las líneas eléctricas.

Este sistema resulta muy útil a los despachadores, brindándoles la posibilidad no solo de acceder a la información eléctrica de los elementos sino que localizan en el mapa dicha información. Ello facilita la toma de decisiones en un momento dado, conocer el lugar de una avería y los sitios donde tiene mayor posibilidad de ocurrir un fallo de la red, entre otras posibilidades. (Fernández, 2009)

Con la utilización del SIGOBE se propuso lograr un SIG aplicable a las distintas áreas que dividen las OBE del país. Para ello se diseñó y programó un sistema que brindara facilidades en el Área de Operaciones, permitiendo localizar con más rapidez las quejas de la población o una instalación con fallas, así como organizar el recorrido de los carros de forma más eficiente, disminuyendo el consumo de combustible. El SIGOBE además brinda facilidades en el Área de Explotación, ya que permite localizar las instalaciones con parámetros diferentes, visualizar los voltajes de los clientes en el mapa y hacer un estudio de fallas de equipamiento por zonas rurales. Mientras que en el Área de Planificación permite la optimización del uso de las redes y una expansión óptima de las redes de distribución al conocer en detalles las características de las redes existentes y su ubicación en el mapa.

Sin embrago surge la necesidad de la creación de un nuevo SIGOBE, ya que se pretende adaptarlo a un entorno más moderno y funcional. También se quiere lograr una mejor comunicación con el resto de los componentes de SIGERE, dicha comunicación en estos momentos es prácticamente inexistente. De igual modo se necesita una ampliación con nuevas funcionalidades que permitan hacer uso de todas las ventajas de un SIG y que brinden soluciones a los problemas que hacen que la herramienta actual sea inoperable. Todas las provincias que cuenten con una cartografía completa de elementos eléctricos y geográficos deberán tener la capacidad de explotar esta nueva funcionalidad del sistema.

#### <span id="page-21-0"></span>**1.5 Metodología y Herramientas Utilizadas.**

Para la realización del sistema surge la necesidad de utilizar metodologías y herramientas que sean confiables y seguras, además estas deben ser novedosas para poder aprovechar todas las ventajas posibles, redundando en una mayor satisfacción a las necesidades del cliente. También es importante tener en cuenta que este trabajo de diploma está destinado a desarrollar uno de los módulos de un software ya existente. Por tanto es preciso tener en cuenta las tecnologías ya empleadas, para de esta forma lograr la compatibilidad con otras partes del sistema.

#### <span id="page-21-1"></span>**1.5.1 Lenguaje Unificado de Modelado (UML).**

El Lenguaje Unificado de Modelado (UML, por sus siglas en inglés, Unified Modeling Language) es el lenguaje de [modelado](http://es.wikipedia.org/wiki/Modelado) de sistemas de [software](http://es.wikipedia.org/wiki/Software) más conocido y utilizado en la actualidad. Es un lenguaje gráfico para visualizar, especificar, construir y documentar un sistema. UML "ofrece un estándar para describir un plano del sistema (modelo), incluyendo aspectos conceptuales tales como procesos de negocio y funciones del sistema, y aspectos concretos como expresiones de lenguajes de

programación, esquemas de bases de datos y componentes reutilizables". (Meza, 2010)

Este lenguaje de modelado aparece entre fines de los 80's y principios de los 90's e incrementa la capacidad de lo que se puede hacer con otros métodos de análisis y diseño. Una de sus metas principales es avanzar en el estado de la integración institucional proporcionando herramientas de interoperabilidad para el modelado visual de objetos. (González, 2009)

Se ha convertido en el estándar de la industria, debido a que ha sido impulsado por los autores de los tres métodos más usados de orientación a objetos: Grady Booch, Ivar Jacobson y Jim Rumbaugh. Estos autores fueron contratados por la empresa Rational Software Co. para crear una notación unificada en la que basar la construcción de sus herramientas CASE. En el proceso de creación de UML han participado, no obstante, otras empresas de gran peso en la industria como Microsoft, Hewlett-Packard, Oracle o IBM, así como grupos de analistas y desarrolladores. Fue estandarizado por el Object Management Group. Uno de los objetivos principales de la creación de UML era posibilitar el intercambio de modelos entre las distintas herramientas CASE orientadas a objetos del mercado. Para ello era necesario definir una notación y semántica común.

La decisión de utilizar UML como notación para el desarrollo del software se debe a que se ha convertido en un estándar que tiene las siguientes características:

- $\checkmark$  Permite modelar sistemas utilizando técnicas orientadas a objetos.
- $\checkmark$  Admite especificar todas las decisiones de análisis y diseño, construyéndose así modelos precisos, no ambiguos y completos.
- $\checkmark$  Puede conectarse con lenguajes de programación (Ingeniería directa e inversa).
- $\checkmark$  Permite documentar todos los artefactos de un proceso de desarrollo (requisitos, arquitectura, pruebas, versiones, etc.).
- $\checkmark$  Existe un equilibrio entre expresividad y simplicidad, pues no es difícil de aprender ni de utilizar.

UML puede ser considerado el sucesor de los métodos OOAD (Análisis y Diseño Orientado a Objetos, siglas en inglés), representa el lenguaje componente del método y esta complementado por el Proceso Racional Unificado (o RUP según sus siglas en inglés). Contiene un grupo de reglas y símbolos que administran el lenguaje, las reglas pueden ser clasificadas en:

- $\checkmark$  Sintácticas: especifican el aspecto y la combinación de las reglas.
- $\checkmark$  Semánticas: especifican el significado de los símbolos, individualmente y dentro de un contexto determinado.
- $\checkmark$  Pragmáticas: guías para usar el lenguaje.

## <span id="page-23-0"></span>**1.5.2 Proceso Unificado de Desarrollo (RUP) y la herramienta Enterprise Architect.**

El Proceso Unificado de Desarrollo (Rational Unified Process en inglés, habitualmente resumido como RUP) es un proceso de desarrollo de software y junto al UML, constituye la metodología estándar más utilizada para el análisis, implementación y documentación de sistemas orientados a objetos (Rumbaugh, Jacobson & Booch, 2006).

RUP es un producto de la Rational Software Corporation (adquirida por IBM en 2003). Se caracteriza por ser iterativo e incremental, estar centrado en la arquitectura y guiado por los casos de uso. Incluye artefactos (que son los productos tangibles del proceso como por ejemplo, el modelo de casos de uso, el código fuente, entre otros) y roles (papel que desempeña una persona en un determinado momento, una persona puede desempeñar distintos roles a lo largo del proceso). (Rumbaugh, Jacobson & Booch, 2006). El ciclo de vida RUP organiza las tareas en fases e iteraciones. Divide el proceso en cuatro fases, dentro de las cuales se realizan varias iteraciones en número variable según el proyecto y en las que se hace un mayor o menor hincapié en las distintas actividades.

Para el modelado de este software se utilizará la herramienta Enterprise Architect 7.0, creado por la compañía australiana Sparx Systems, ya que es uno de los estándares que posee la empresa de ATI, específicamente la UEB de Aplicaciones Redes de Sancti Spíritus. Enterprise Architect (EA) es una herramienta comprensible de diseño y análisis UML, cubriendo el desarrollo de software desde el paso de los requerimientos a través de las etapas del análisis, modelos de diseño, pruebas y mantenimiento. EA es una herramienta multi-usuario, basada en Windows, diseñada para ayudar a

construir software robusto y fácil de mantener. Ofrece salida de documentación flexible y de alta calidad.

El Lenguaje Unificado de Modelado provee beneficios significativos para ayudar a construir modelos de sistemas de software rigurosos y donde es posible mantener la trazabilidad de manera consistente. Enterprise Architect soporta este proceso en un ambiente fácil de usar, rápido y flexible. Además provee trazabilidad completa desde el análisis de requerimientos hasta los artefactos de análisis y diseño, a través de la implementación y el despliegue.

Por tanto se pueden enumerar como características principales de EA:

- Facilidad de importación/exportación XMI.
- Corrector ortográfico.
- $\checkmark$  Proporciona velocidad, estabilidad y rendimiento.
- $\checkmark$  Trazabilidad completa.
- $\checkmark$  Multi-usuario.
- $\checkmark$  Construido sobre la base de UML 2.1.
- $\checkmark$  Extensiones personalizadas para modelado de procesos.
- $\checkmark$  Permite la generación de documentos y herramientas de informes.
- $\checkmark$  Soporta la generación e ingeniería inversa de código fuente para muchos lenguajes, incluyendo C++, C#, Java, Delphi, VB.Net, Visual Basic, ActionScript y PHP.
- $\checkmark$  Permite personalizar el código fuente generado.
- $\checkmark$  Soporta transformaciones de Arquitectura Dirigida por Modelos (MDA).

## <span id="page-24-0"></span>**1.5.3 El Lenguaje de Programación Object Pascal y la Herramienta de Programación Embarcadero RAD Studio 2010.**

Object Pascal es una evolución del lenguaje de programación Pascal, con inclusión de elementos pertenecientes al paradigma de la programación orientada a objetos. Nuevos aspectos en el Object Pascal en relación a sus predecesores son el Exception –Handling (tratamiento y canalización de errores de run-time), un manejo más sencillo de los punteros con reconocimiento automático y referenciación, además las llamadas propiedades de objetos que pueden ser asignadas como las variables. Algunos de los compiladores que soportan este lenguaje son: Delphi, Free Pascal y Kylix.

El software propuesto será implementado en este lenguaje de programación desechando otros lenguajes que son más novedosos como por ejemplo el Java (que es de software libre) ya que el SIGERE no está creado con fines comerciales sino para uso interno de la UNE y muchos de sus componentes están desarrollados en el Object Pascal, además no existía entre los primeros desarrolladores la experiencia en el trabajo con estos lenguajes. Por lo que se hace necesario buscar una herramienta que soporte el lenguaje Object Pascal, escogiendo **Embarcadero RAD Studio Delphi 2010**.

Embarcadero Delphi, antes conocido como CodeGear Delphi, Inprise Delphi y Borland Delphi, es un entorno de desarrollo de software diseñado para la programación de propósito general con énfasis en la programación visual. En Delphi se utiliza como lenguaje de programación una versión moderna de Pascal llamada Object Pascal. Es producido comercialmente por la empresa estadounidense CodeGear, adquirida en mayo de 2008 por Embarcadero Technologies, una empresa del grupo Thoma Cressey Bravo. En sus diferentes variantes, permite producir archivos ejecutables para Windows, GNU/Linux y la plataforma .NET. También se le pueden incorporar fácilmente otros componentes que mejoran el tratamiento y visualización de la información como: Rave Report, Quick Report y DevExpress. (Stuart, 2011)

Un uso habitual de Delphi, aunque no el único, es el desarrollo de aplicaciones visuales y de bases de datos cliente-servidor y multicapas. Debido a que es una herramienta de propósito múltiple, se usa también para proyectos de casi cualquier tipo, incluyendo aplicaciones de consola, aplicaciones de web, servicios COM y DCOM, y servicios del sistema operativo. Entre las aplicaciones más populares desarrolladas con Delphi destaca Skype, un programa de telefonía por IP. (Rozlog, 2012)

La potencia del lenguaje de programación Delphi, se basa principalmente en la gestión y administración de Base de Datos, concepto mediante el cual se repotenció para constituirse en una herramienta importante para desarrolladores, que requerían velocidad y manejo de grandes cantidades de datos. Entre sus características principales, destaca lo atractivo del producto final, debido al apoyo de su interfaz gráfica de desarrollo, por lo que se sitúa en la categoría de lenguajes visuales, pero no todo es bondad, una desventaja con los programas no visuales, es la gran cantidad de memoria que emplea y que su ejecutable resulta demasiado grande en comparación

26

con uno hecho en lenguaje C, pero esta desventaja se compensa con el tiempo de desarrollo de una aplicación; se sacrifica espacio, pero se gana velocidad. (Anderson, 2010)

#### <span id="page-26-0"></span>**1.5.4 El Sistema de Gestión de Base de Datos Microsoft SQL Server 2008 R2.**

SQL Server 2008 es un elemento fundamental de la Plataforma de Datos de Microsoft, capaz de gestionar cualquier tipo de datos, en cualquier sitio y en cualquier momento. Le permite almacenar datos de documentos estructurados, semiestructurados o no estructurados como son las imágenes, música y archivos directamente dentro de la base de datos. SQL Server 2008 le ayuda a obtener más rendimiento de los datos, poniendo a su disposición una amplia gama de servicios integrados como son consultas, búsquedas, sincronizaciones, informes y análisis. Sus datos pueden almacenarse y recuperarse desde sus servidores más potentes del Data Center hasta los desktops y dispositivos móviles, permitiéndole tener un mayor control sobre la información sin importar dónde se almacena físicamente. También puede contribuir a reducir los costes de hardware y mantenimiento mediante una solución de consolidación de servidores flexible que aporta un rendimiento y una manejabilidad extraordinarios a las organizaciones. Además ofrece una plataforma de data warehouse completa y escalable que le permite integrar datos dentro del DW más rápidamente, escalar y gestionar volúmenes de datos y usuarios cada vez mayores facilitando a todos las vistas de síntesis que necesitan. La última versión de SQL Server 2008 se denomina R2 y salió al mercado en 2011. Esta constituye el eje central de una plataforma completa de programación de datos que le permite acceder y manipular datos críticos de negocio desde toda clase de dispositivos, plataformas y orígenes de datos. (DataBase Journal, 2013)

Este gestor fue el escogido para el desarrollo del sistema ya que toda la información de las empresas eléctricas del país y del SIGERE está en este lenguaje y para este software serán necesarios los datos existentes en dichas bases de datos.

#### <span id="page-26-1"></span>**1.5.5 La Herramienta MapInfo Professional 10.0.**

El MapInfo Profesional es una revisión del MapInfo 6.0. Esta revisión tiene diferentes versiones la primera fue la 6.5 que se lanzó exactamente un año después de MapInfo 6.0 y la más moderna es la versión 10.0. Entre los rasgos más importantes que se

mejoran están: la corrección del mapa que ofrece un nuevo 3D "extruded" o estilos de mapa de "prism", y el apoyo mucho más ancho para examinar, además de que los raster trazan las capas incluso el mando de translucidez de imagen.

El MapInfo Profesional 10.0 es muy poderoso al visualizar: por ejemplo se usa colores para distinguir las regiones y no para puntos o líneas. Lo que para muchos usuarios, es un rasgo que solo justificará el costo de actualización. Además este también permite grandes sumas apoyadas por el MapBasic y permite la creación y edición de mapas. Este es compatible para Windows XP Profesional y Windows XP. Se diseña para encajar fácilmente en su ambiente de trabajo, para que sólo cambie los resultados que usted consigue, no la manera en que usted trabaja. (MapInfo, 2012)

Esta herramienta con respecto a anteriores versiones tiene como novedades:

- $\checkmark$  Una nueva barra de escala de diseño.
- $\checkmark$  Un nuevo botón "invertir" que permite invertir una selección realizada previamente.
- $\checkmark$  Un nuevo método de interpolación para mejorar las vistas 3D de los terrenos.
- $\checkmark$  Actualizó el apoyo por las nuevas versiones de Oracle y Oracle Spatial.

Después de realizar un estudio inicial de diferentes SIGs se encontraron varios candidatos que cumplían con los requisitos deseados (ver **Anexo 1**). Sin embargo la cómoda comunicación con los componentes de Delphi y las similitudes existentes entre las consultas SQL y las consultas en MapInfo hicieron de este último el adecuado para el desarrollo de la herramienta.

#### <span id="page-27-0"></span>**1.6 Conclusiones.**

28 En este capítulo se realizó un profundo estudio teórico-metodológico donde se analizaron los principales conceptos asociados al dominio del problema, tomando en cuenta las condiciones creadas con el desarrollo del Módulo de Proyecto, así como la necesidad de una herramienta informática que permita realizar localizaciones y trabajos geográficos de este tipo. Además se expusieron los motivos que llevaron al uso de las herramientas escogidas para el desarrollo. Siendo seleccionadas Embarcadero RAD Studio Delphi 2010 para la programación y como sistema de gestión de base de datos Microsoft SQL Server 2008 R2. Para el trabajo con mapas se seleccionó la herramienta MapInfo Professional 10.0 y para los diagramas UML el

Enterprise Architect 7.0. Quedó evidenciada además la necesidad de actualizar el SIGOBE, pues sus condiciones actuales no permitan explotar todas sus potencialidades.

# <span id="page-29-0"></span>**Capítulo 2: Descripción del Componente Geográfico del Módulo de Proyectos del SIGERE.**

### <span id="page-29-1"></span>**2.1 Introducción.**

En este capítulo se detallan las reglas y los procesos del negocio, identificando los actores y trabajadores que en él intervienen, el diagrama de casos de uso del negocio, los diagramas de actividades correspondientes y el diagrama de clases del modelo de objetos. Además se determinan los requerimientos funcionales y no funcionales, los casos de uso, los actores y el diagrama de casos de uso del sistema que dará solución al problema planteado. Esto se logra mediante los artefactos que propone la metodología RUP y el lenguaje UML.

### <span id="page-29-2"></span>**2.2 Reglas del Negocio.**

Las reglas de negocio organizativas se vuelven restrictivas para todos los participantes, puesto que se basan en una fuente de incertidumbre que se imponen a todos, a saber, la posibilidad de supervivencia de la organización, y con ella, incluso, sus capacidades de negociar. Se deduce que a través de las reglas del negocio, que el estudio del funcionamiento de las organizaciones no puede abordarse en lo abstracto, ni a partir de alguna racionalidad a priori, aunque sea sistémica. Tiene que pasar por la observación y la medida de las actitudes, los comportamientos y las estrategias de los miembros, por la evaluación de sus fuentes específicas, y por las restricciones de toda clase que limitan su margen de maniobra y que pesan sobre sus estrategias. (Crozier & Friedberg, 2010)

Generalmente las aplicaciones tienen límites lógicos reflejados por las restricciones existentes o errores indeseados que enmarcan las acciones que no son válidas realizar. Para definir dichos límites cada negocio impone sus reglas y basados en ellas se implementa la solución propuesta.

A continuación se enumeran las reglas que rigen este negocio:

1. Para poder explotar el sistema será necesario contar con un trabajo cartográfico actualizado facilitado por GEOCUBA que cuente, como mínimo, con las siguientes capas:

- 1.1. Hidrografía (Ríos, Embalses, Arroyos), Rótulos Hidrográficos.
- 1.2. Divisiones Político-Administrativas (Provincias, Municipios), Rótulos Postales.
- 1.3. Vías de Comunicación (Carreteras, Puentes, Ferrocarriles).
- 1.4. Composición de los Asentamientos (Calles, Parcelas).
- 1.5. Características del Terreno (Costas, Árboles).
- 1.6. Elementos Eléctricos (Circuitos, Subestaciones, Postes).
- 2. Para poder localizar cualquier elemento de un proyecto, este debe existir en la cartografía.
- 3. Para poder localizar cualquier elemento de un proyecto, dicho proyecto debe haber sido creado previamente.
- 4. Para poder localizar los circuitos afectados por proyectos que realiza determinado organismo, deben existir proyectos del tipo "Nueva Inversión" asociados a dicha entidad.
- 5. Para la creación de un proyecto debe existir un mínimo de recursos disponibles. Dígase: materiales, actividades, equipos, etc.
- 6. Se podrán localizar varios tipos de elementos eléctricos (circuitos, subestaciones,…) a la misma vez cuando se necesite conocer cuáles de estos están siendo afectados por un proyecto.
- 7. Los mapas con las consultas efectuadas deberán guardarse e imprimirse.

## <span id="page-30-0"></span>**2.3 Modelo el negocio.**

Para conseguir sus objetivos, una empresa organiza su actividad por medio de un conjunto de procesos de negocio. Cada uno de ellos se caracteriza por una colección de datos que son producidos y manipulados mediante un conjunto de tareas, en las que ciertos agentes (por ejemplo: trabajadores o departamentos) participan de acuerdo a un flujo de trabajo determinado. Además, estos procesos se hallan sujetos a un conjunto de reglas de negocio, que determinan las políticas y la estructura de la información de la empresa. Por tanto, la finalidad del modelado del negocio es describir cada proceso del negocio, especificando sus datos, actividades (o tareas), roles (o agentes) y reglas de negocio. Además el modelo de casos de uso se describe mediante los diagramas correspondientes. (Molina, 2009)

#### <span id="page-30-1"></span>**2.3.1 Actores del negocio.**

Una vez se han identificado los procesos de negocio, es preciso encontrar los agentes involucrados en su realización. Cada uno de estos agentes desempeña cierto papel cuando colabora con otros para llevar a cabo las actividades que conforman dicho caso de uso del negocio. Estos agentes son conocidos como actores del negocio.

Un actor del negocio es cualquier individuo, grupo, entidad, organización, máquina o sistema de información externos; con los que el negocio interactúa. Lo que se modela como actor es el rol jugado cuando se interactúa con el negocio para beneficiarse de sus resultados. En este caso se ha detectado un actor del negocio: el cliente.

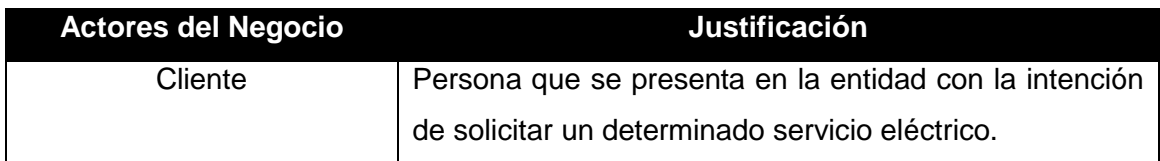

**Tabla 1**. Actores del Negocio.

## <span id="page-31-0"></span>**2.3.2 Trabajadores del negocio.**

Un trabajador del negocio es una abstracción de una persona (o grupo de personas), una máquina o un sistema automatizado; que actúa en el negocio realizando una o varias actividades, interactuando con otros trabajadores del negocio y manipulando entidades del negocio. En este caso se seleccionó al Proyectista como trabajador del negocio.

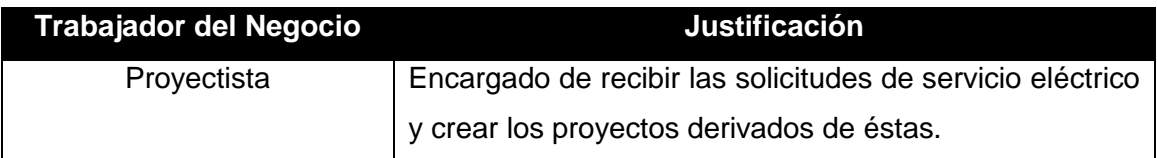

**Tabla 2**. Trabajadores del Negocio.

## <span id="page-31-1"></span>**2.3.3 Casos de uso del negocio.**

Un caso de uso del negocio representa a un proceso de negocio, por lo que se corresponde con una secuencia de acciones que producen un resultado observable para ciertos actores del negocio. Desde la perspectiva de un actor individual, define un flujo de trabajo completo que produce resultados deseables.

Los casos de uso del negocio que se determinaron son:

- $\checkmark$  Solicitar nuevo servicio eléctrico.
- $\checkmark$  Solicitar cargas a instalar.
- $\checkmark$  Cancelar solicitud.
- $\checkmark$  Solicitar estimación de costo.

## <span id="page-32-0"></span>**2.3.4 Diagrama de casos de uso del negocio.**

Un diagrama de casos de uso del negocio representa gráficamente a los procesos del negocio y su interacción con los actores. En la **Figura 2** se muestra el diagrama de casos de uso del negocio generado mediante la utilización de la herramienta Enterprise Architect detallada en el capítulo anterior.

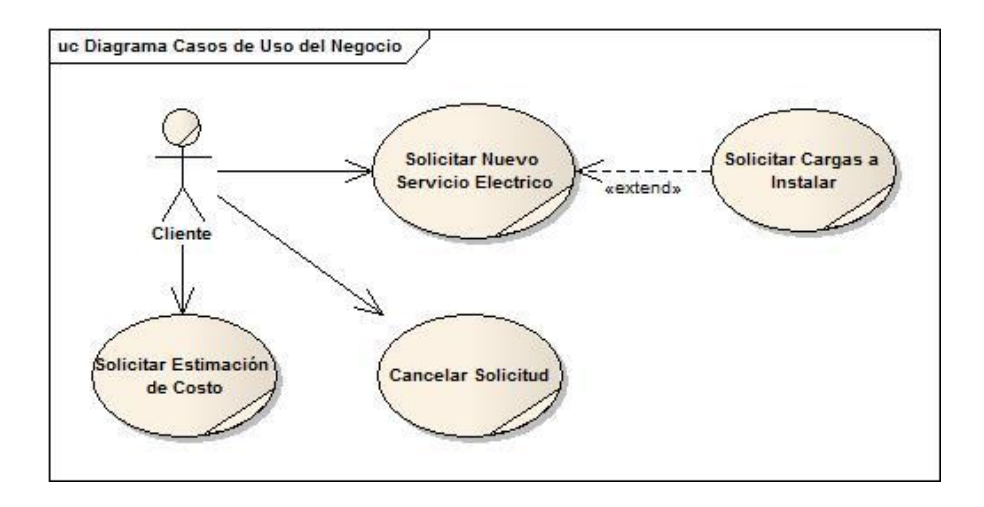

**Figura 2**. Diagrama de casos de uso del negocio.

## <span id="page-32-1"></span>**2.3.5 Descripción de los casos de uso del negocio.**

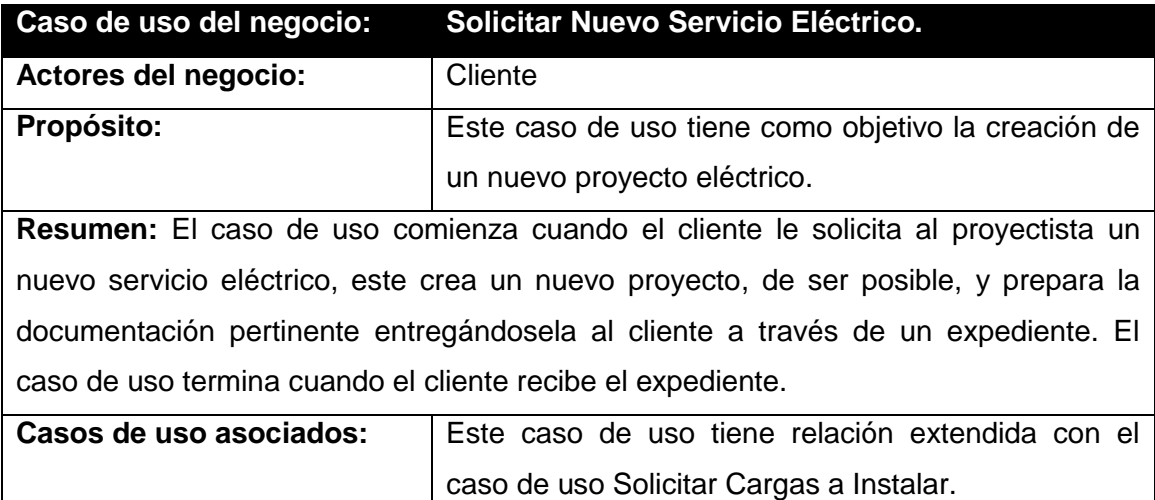

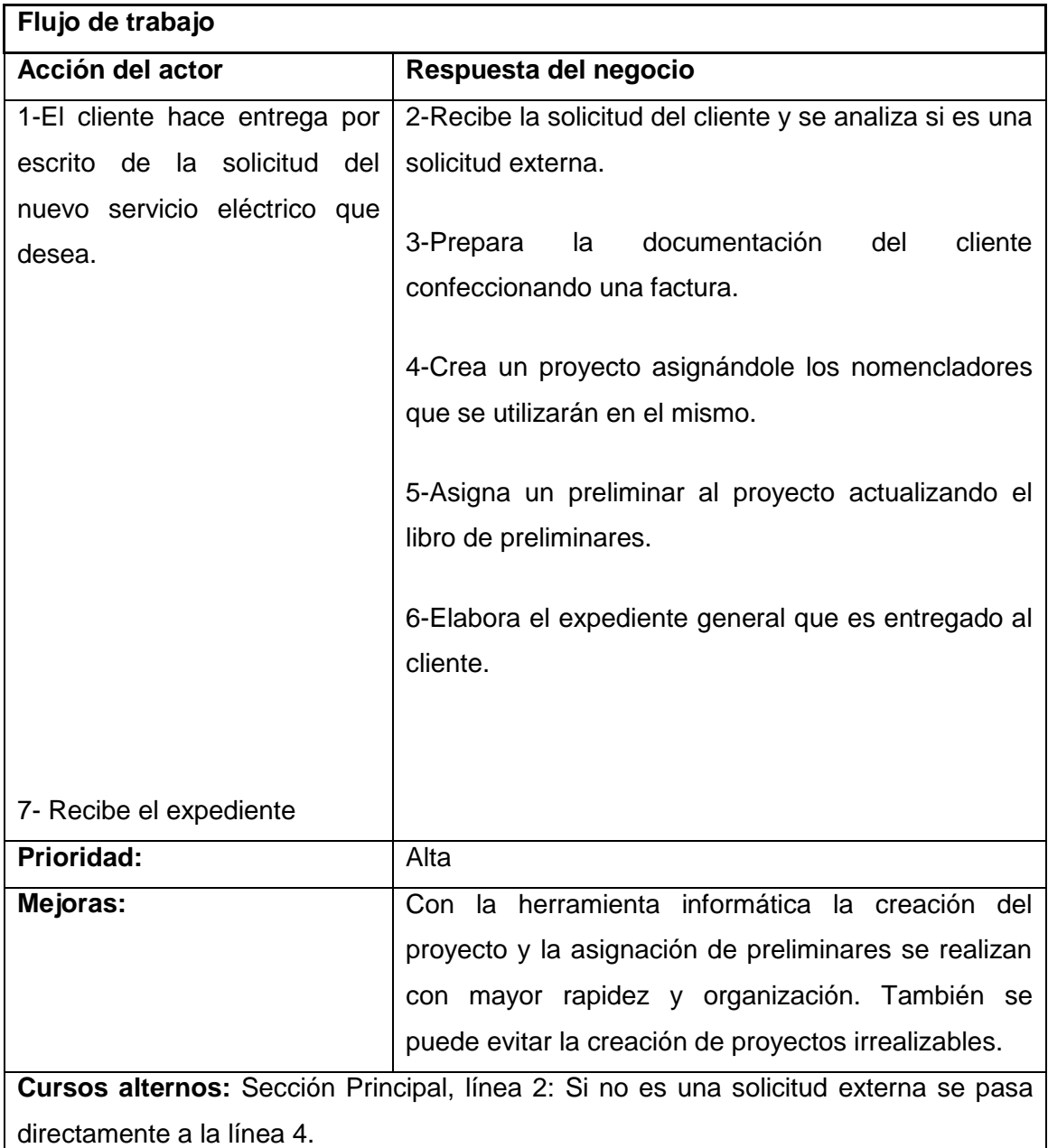

**Tabla 3**. Descripción del Caso de Uso del Negocio: Solicitar nuevo servicio eléctrico.

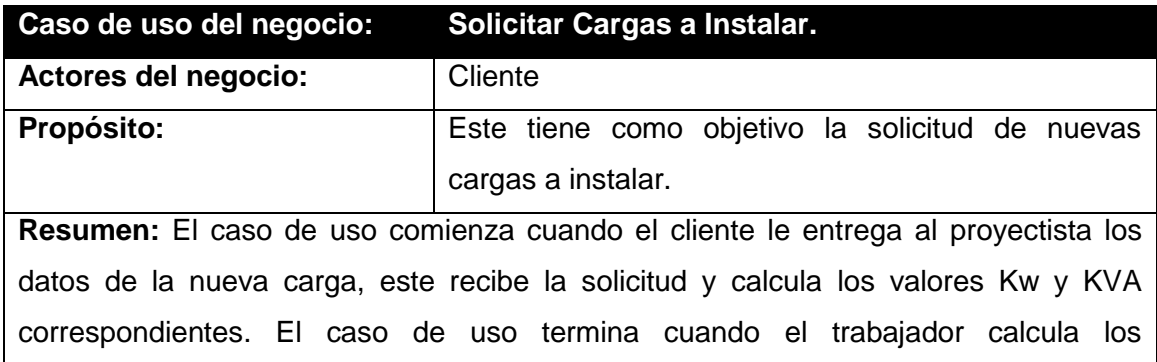

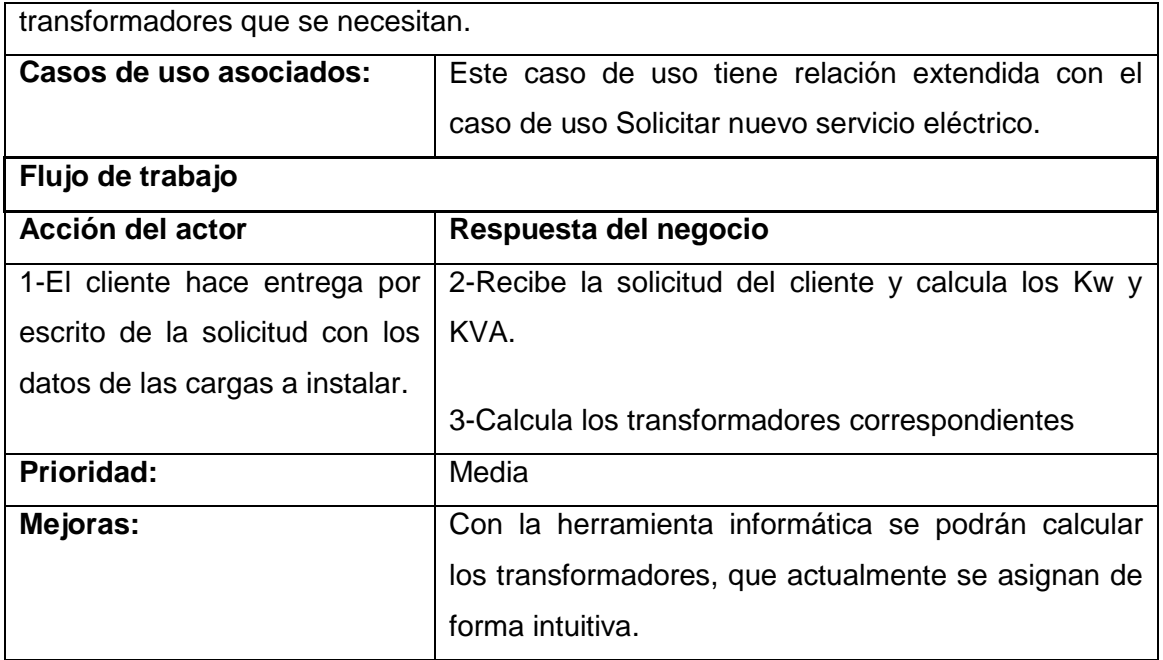

**Tabla 4**. Descripción del Caso de Uso del Negocio: Solicitar cargas a instalar.

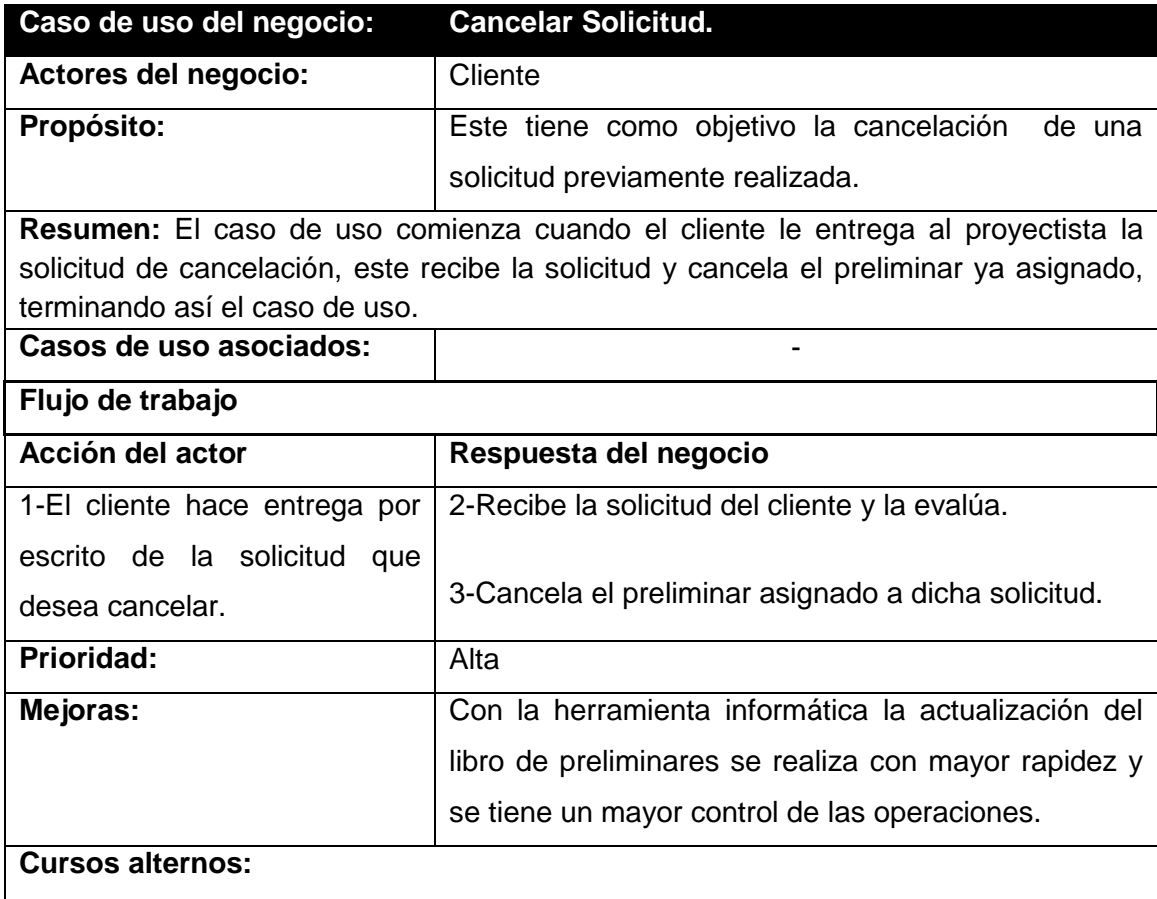

Sección Principal, línea 2: Si la solicitud no puede ser cancelada entonces se le

## informa el hecho al cliente.

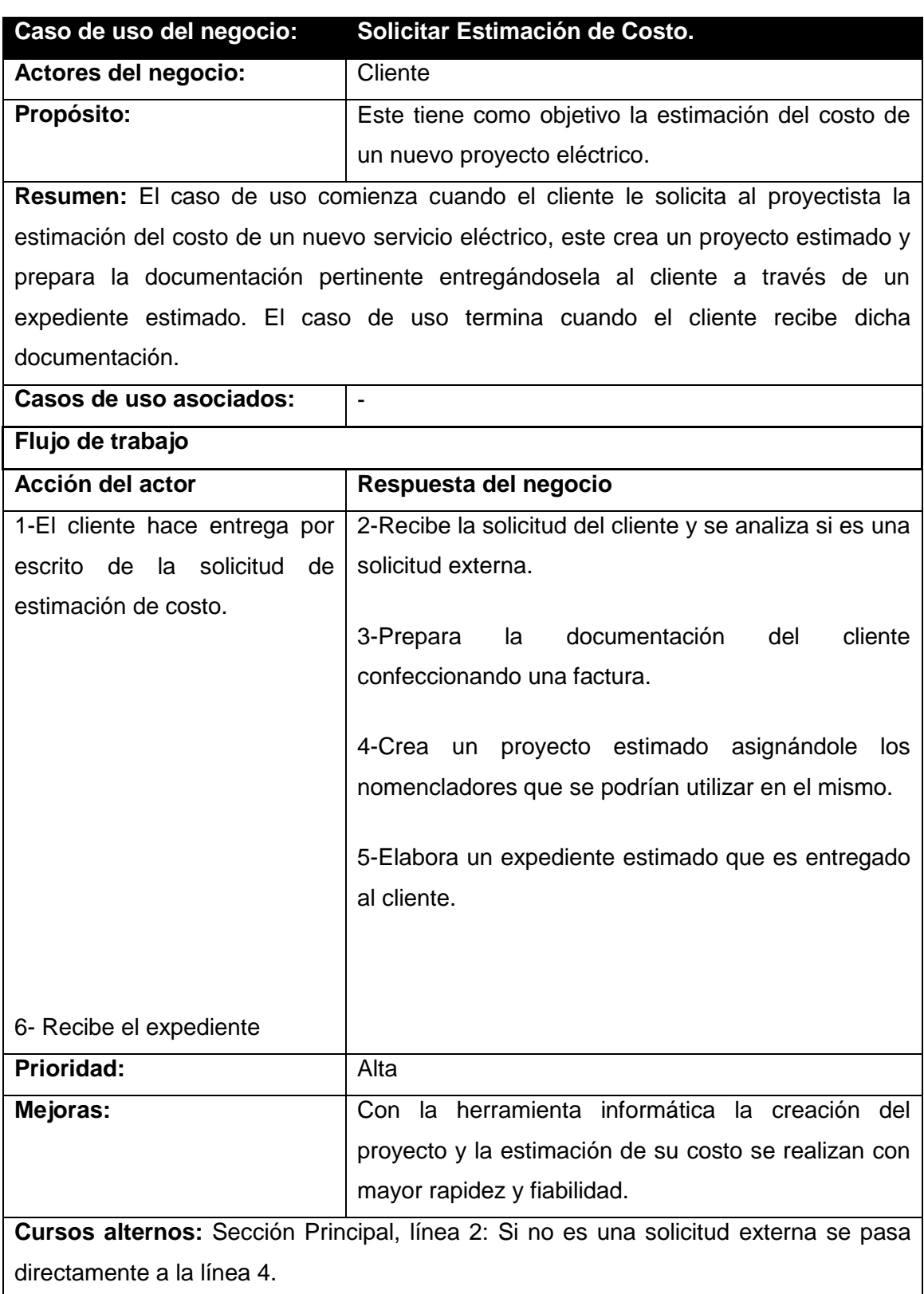

**Tabla 5**. Descripción del Caso de Uso del Negocio: Cancelar solicitud.
**Tabla 6**. Descripción del Caso de Uso del Negocio: Solicitar estimación de costo.

## **2.3.6 Diagramas de actividades.**

Un diagrama de actividad es el diagrama que muestra el flujo de actividad a actividad, tratando la vista dinámica de un sistema. Es un caso especial de diagrama de estados en el cual todos o casi todos los estados son estados de acción y en el cual todas o casi todas las transiciones son disparadas por la terminación de las acciones en los estados origen (Rumbaugh, Jacobson & Booch, 2006).

En el **Anexo 2** se muestra el diagrama de actividades para el caso de uso del negocio denominado "Solicitar Nuevo Servicio Eléctrico".

En el **Anexo 3** se muestra el diagrama de actividades para el caso de uso del negocio denominado "Solicitar Cargas a Instalar".

En el **Anexo 4** se muestra el diagrama de actividades para el caso de uso del negocio denominado "Cancelar Solicitud".

En el **Anexo 5** se muestra el diagrama de actividades para el caso de uso del negocio denominado "Solicitar Estimación de Costo".

### **2.3.7 Diagrama de clases del modelo de objetos.**

Un modelo de objetos del negocio es un modelo interno a un negocio. Describe cómo cada caso de uso del negocio es llevado a cabo por parte de un conjunto de trabajadores que utilizan un conjunto de entidades del negocio y de unidades de trabajo (Rumbaugh, Jacobson & Booch, 2006). En la Figura 3 se muestra el diagrama de clases del modelo de objetos para los casos de uso del negocio.

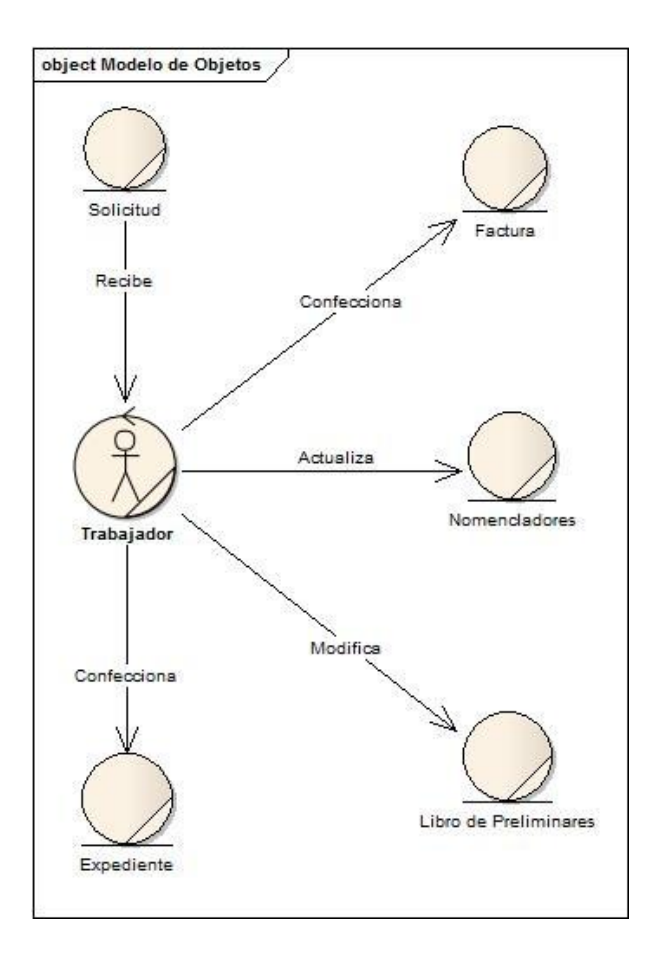

**Figura 3.** Diagrama de clases del modelo de objetos

## **2.4 Requisitos funcionales.**

Los requisitos funcionales definen el comportamiento interno del software: cálculos, detalles técnicos, manipulación de datos y otras funcionalidades específicas que muestran cómo los casos de uso serán llevados a la práctica. El núcleo del requisito es la descripción del comportamiento requerido, que debe ser clara y concisa. Este comportamiento puede provenir de reglas organizacionales o del negocio, o ser descubiertas por interacción con usuarios, inversores y otros expertos en la organización.

Tomando como punto de partida el modelo representado anteriormente, se alcanzó una amplia visión del objeto a automatizar y quedaron determinadas las funcionalidades que debe desarrollar el sistema.

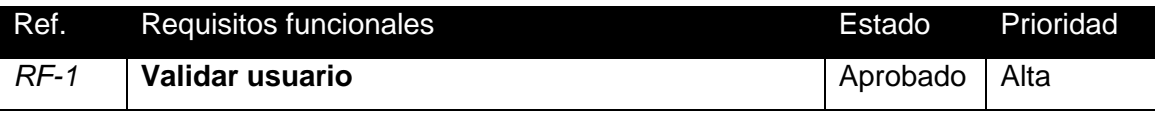

| $RF-2$   | Cambiar contraseña                                | Aprobado | Alta  |
|----------|---------------------------------------------------|----------|-------|
| $RF-3$   | Configurar conexión con la base de datos          | Aprobado | Alta  |
| $RF-4$   | <b>Proyectos</b>                                  |          |       |
| RF-4.1   | <b>Crear Proyecto</b>                             | Hecho    | Alta  |
| RF-4.2   | <b>Modificar Proyecto</b>                         | Hecho    | Alta  |
| $RF-4.3$ | <b>Cancelar Proyecto</b>                          | Hecho    | Alta  |
| $RF-4.4$ | Crear Proyecto Estimado                           | Hecho    | Alta  |
| RF-4.5   | Reportes de Proyectos                             | Hecho    | Alta  |
| $RF-5$   | <b>Localizaciones Generales</b>                   |          |       |
| $RF-5.1$ | Localizar circuitos (primarios, subtransmisión,)  | Aprobado | Media |
| $RF-5.2$ | Localizar subestaciones                           | Aprobado | Media |
| $RF-5.3$ | Localizar municipios                              | Aprobado | Media |
| $RF-5.4$ | Localizar asentamientos                           | Aprobado | Media |
| $RF-5.5$ | Localizar cuadra                                  | Aprobado | Media |
| $RF-5.6$ | <b>Exportar Mapa</b>                              | Aprobado | Alta  |
| $RF-6$   | Localizaciones de Proyectos                       |          |       |
| RF-6.1   | Localizar proyectos que afecten a una instalación | Aprobado | Alta  |
| $RF-6.2$ | Localizar proyectos cancelados que afecten a una  | Aprobado | Alta  |
|          | instalación                                       |          |       |
| $RF-6.3$ | Localizar proyectos según organismo               | Aprobado | Alta  |
| RF-6.4   | Localizar proyectos según cliente                 | Aprobado | Alta  |
| $RF-6.5$ | Localizar instalaciones afectadas por un proyecto | Aprobado | Alta  |

**Tabla 7**. Requisitos Funcionales.

### **2.5 Requisitos no funcionales.**

Los requerimientos no funcionales son propiedades o cualidades que el producto debe tener, se refieren a todos los requisitos que ni describen información a guardar, ni funciones a realizar. Debe pensarse en estas propiedades como las características que hacen al producto atractivo, usable, rápido o confiable.

39 **Apariencia o interfaz externa:** La interfaz de la aplicación se ajustará al estándar de ventanas que el sistema operativo Windows ha establecido e internacionalizado. La interfaz estará diseñada de modo tal que el usuario pueda tener en todo momento el control de la aplicación, lo que le permitirá ir de un punto a otro dentro de ella con gran facilidad. La herramienta propuesta será usada por personas que no necesariamente tienen habilidades en el trabajo con la computadora, por lo que la interfaz deberá ser amigable y fácil de usar, de manera que no sea una dificultad para el usuario. La ejecución de los comandos será posible por el uso del teclado u otros dispositivos como el mouse. Los mensajes de las aplicaciones serán en idioma español.

**Usabilidad:** El sistema estará orientado para ser usado por diferentes tipos de usuarios dependiendo de su funcionalidad en la empresa, a quienes se les asignarán privilegios, es decir solo pueden trabajar con la información a la que tienen acceso. Su explotación proporcionará un mejor desempeño del personal involucrado contribuyendo a perfeccionar el control en la ejecución de inversiones en las redes del SEN.

**Rendimiento:** Se basa fundamentalmente en la eficiencia, disponibilidad y precisión de la información. El sistema propuesto deberá ser rápido en el procesamiento de la información así como a la hora de dar respuesta a las solicitudes, además deberá permitir el acceso simultáneo a los datos por diferentes usuarios. Todo esto depende en gran medida del uso que se le dé a los recursos que se disponen en el modelo Cliente/Servidor y de la velocidad de las consultas en la base de datos del SIGERE.

**Soporte:** La aplicación en general deberá ser instalada por personal calificado, teniendo en cuenta las configuraciones necesarias para su funcionamiento. Las pruebas al sistema serán realizadas por los implementadores del grupo de desarrollo del SIGERE. Dichas pruebas permitirán evaluar en la práctica la funcionalidad y las ventajas del nuevo producto. El sistema brindará la posibilidad de futuras mejoras y nuevas opciones que se deseen incorporar.

**Portabilidad:** La herramienta propuesta podrá ser usada a través del Sistema Operativo Windows.

**Seguridad:** El sistema deberá controlar los diferentes niveles de acceso y funcionalidad de los usuarios, de forma que garantice la protección contra acciones no autorizadas o que puedan afectar la integridad de los datos. Para esto se deberá tener en cuenta:

 $\checkmark$  Establecer niveles de privilegio para los diferentes tipos de usuarios.

- $\checkmark$  El control de acceso permitirá la identificación y validación de cada usuario, garantizando que tenga disponible solamente las opciones asociadas a su nivel de privilegio.
- $\checkmark$  Los mecanismos utilizados para lograr la seguridad no ocultarán o retrasarán a los usuarios para obtener los datos deseados en un momento dado.

**Legales:** Este software será propiedad intelectual de la Empresa de las Tecnologías de la Información y la Automática (ATI) y solo será permitida su comercialización con el consentimiento de los autores y la entidad involucrada.

**Confiabilidad:** El sistema en casos de fallos debe garantizar que las pérdidas de información sean mínimas y deberá recuperarse en un corto período de tiempo.

**Interfaz interna:** para garantizar una mejor documentación del sistema, así como el uso de última tecnología, se utilizará para realizar el análisis y el diseño del sistema el lenguaje de modelado UML. Y como herramienta de modelado se empleará el Enterprise Architect.

**Ayuda y documentación en línea:** el sistema propuesto contará con una ayuda que describirá todas las funcionalidades. Esta ayuda permitirá obtener los conocimientos generales y necesarios para un buen desempeño de los usuarios a la hora de interactuar con el sistema.

**Software:** la computadora que haga función de servidor, debe tener sistema operativo Windows, y se necesitará Microsoft SQL Server 2008 o superior. De igual forma debe tener instalado MapInfo 6.5 o superior.

**Hardware:** para el desarrollo y puesta en práctica del sistema se requerirá disponer de una computadora como servidor de base de datos con los requerimientos de hardware que necesita Microsoft SQL Server 2008 o superior. Para ejecutar la aplicación se sugiere un procesador Pentium 4 o superior y una memoria RAM como mínimo de 1 GB.

**Restricciones en el diseño y la implementación:** Para modelar el sistema deberá ser usado el UML, para lo cual se debe usar la herramienta de modelado Enterprise Architect. El programa se implementará en Object Pascal y como herramienta de programación se utilizará Embarcadero RAD Studio 2010. También se debe utilizar el gestor de base de datos SQL Server 2008. El sistema debe cumplir con el estándar de la interfaz de la aplicación y los estándares de codificación del SIGERE.

## **2.6 Modelo de casos de uso del sistema.**

El modelo de casos de uso del sistema permite que los desarrolladores de software y los clientes lleguen a un acuerdo sobre los requisitos, es decir, sobre las condiciones y posibilidades que debe cumplir el sistema. Este sirve como acuerdo entre clientes y desarrolladores, y proporciona la entrada fundamental para el análisis, el diseño y las pruebas. (Rumbaugh, 2006)

### **2.6.1 Actor del sistema**

Un actor es una idealización de una persona externa, de un proceso, o de una cosa que interactúa con un sistema. Cada actor participa en uno o más casos de uso. Un actor puede ser un ser humano, otro sistema informático, o un cierto proceso ejecutable. Fue detectado como actor del sistema al proyectista.

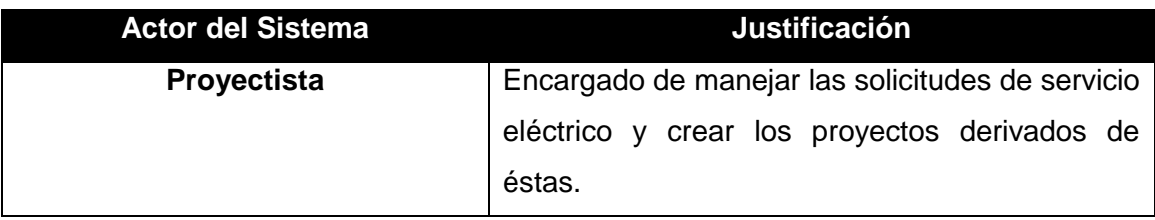

#### **Tabla 8**. Actores del Sistema.

### **2.6.2 Relación entre Paquetes.**

Cualquier sistema puede ser divido en unidades más pequeñas, para de esta forma garantizar un trabajo más cómodo, esta división se realiza en UML mediante paquetes.

Los paquetes son un mecanismo de organización de elementos que subdividen el modelo en otros más pequeños que colaboran entre sí. Esta partición debe hacerse sobre la base de los requerimientos funcionales y el dominio del problema; y debe ser reconocible por las personas con conocimiento del dominio. (Rumbaugh, Jacobson & Booch, 2006)

Teniendo en cuenta lo antes expuesto se subdividieron los casos de uso propuestos para este sistema en los paquetes: Administración, Proyectos y Localizaciones. En la **Figura 4** se muestra la Relación entre Paquetes del diagrama de casos de uso del sistema.

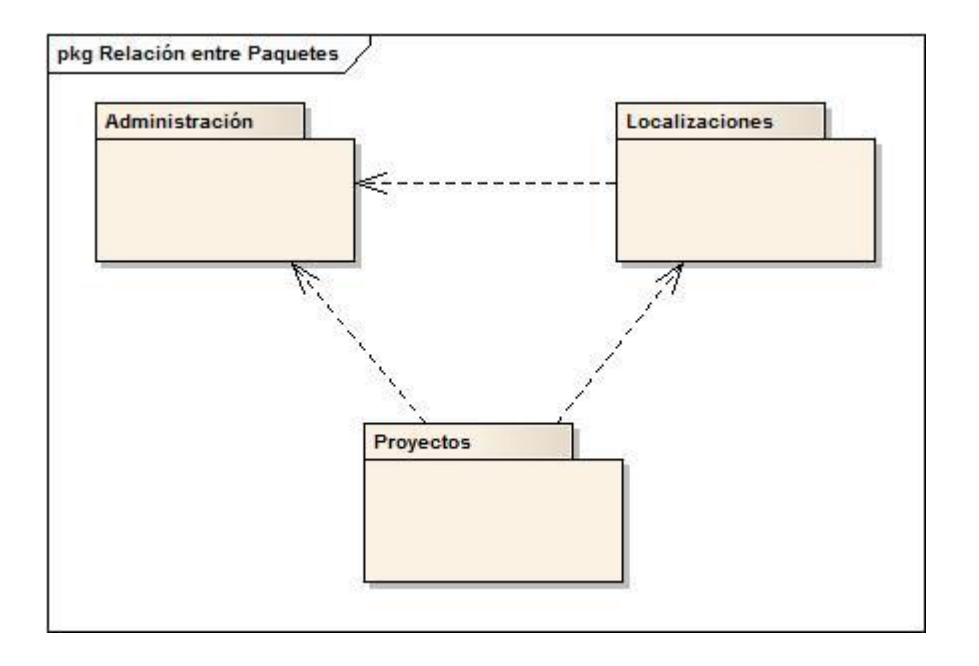

**Figura 4.** Relación entre Paquetes del diagrama de casos de uso del sistema.

El paquete de Administración agrupa las funcionalidades relacionadas con la configuración y general y la seguridad que necesita el sistema. En tanto Localizaciones incluye las tareas que tienen que ver con las consultas básicas a los mapas y el manejo de las imágenes resultantes. Finalmente el paquete de Proyectos agrupa los distintos trabajos de localización específica para la realización de inversiones en el SEN.

### **2.6.3 Diagramas de casos de uso del sistema por paquetes.**

Los casos de uso del sistema son "fragmentos" de funcionalidad que el mismo ofrece para aportar un resultado de valor para sus actores. De manera más precisa, un caso de uso especifica una secuencia de acciones que el sistema puede llevar a cabo interactuando con sus actores, incluyendo alternativas dentro de la secuencia. (Jacobson, 2000)

Los diagramas de casos de uso explican gráficamente un conjunto de estos, los actores y sus relaciones. El diagrama tiene por objeto ofrecer una clase de diagrama contextual que permite conocer los actores externos de un sistema y las formas básicas en que estos lo emplean. (Larman, 2004)

Los diagramas de casos de uso del sistema separados por paquetes se muestran:

## **1. Paquete Administración.**

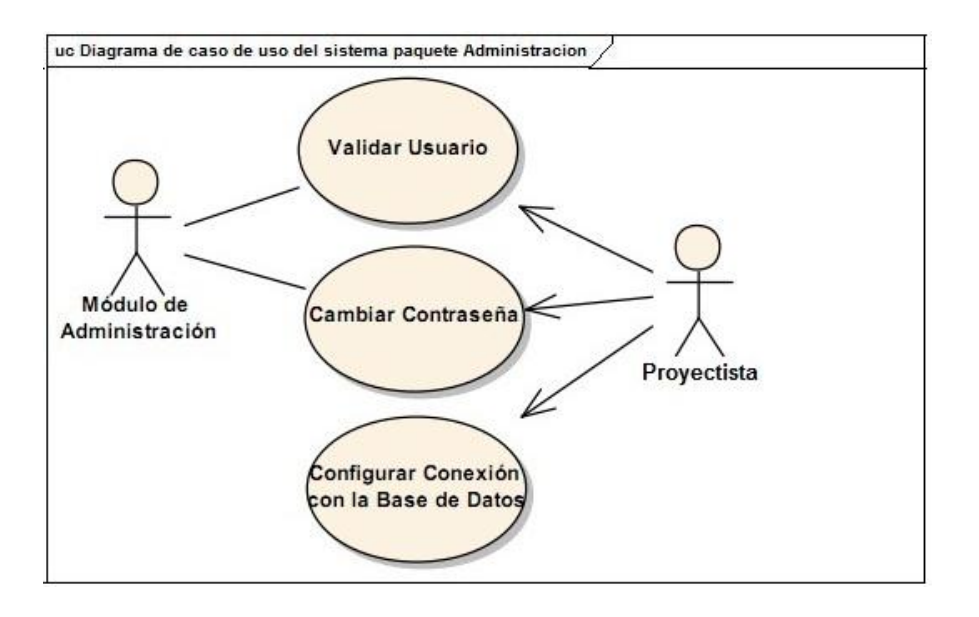

**Figura 5.** Diagrama de casos de uso del sistema del paquete Administración.

## **2. Paquete Localizaciones.**

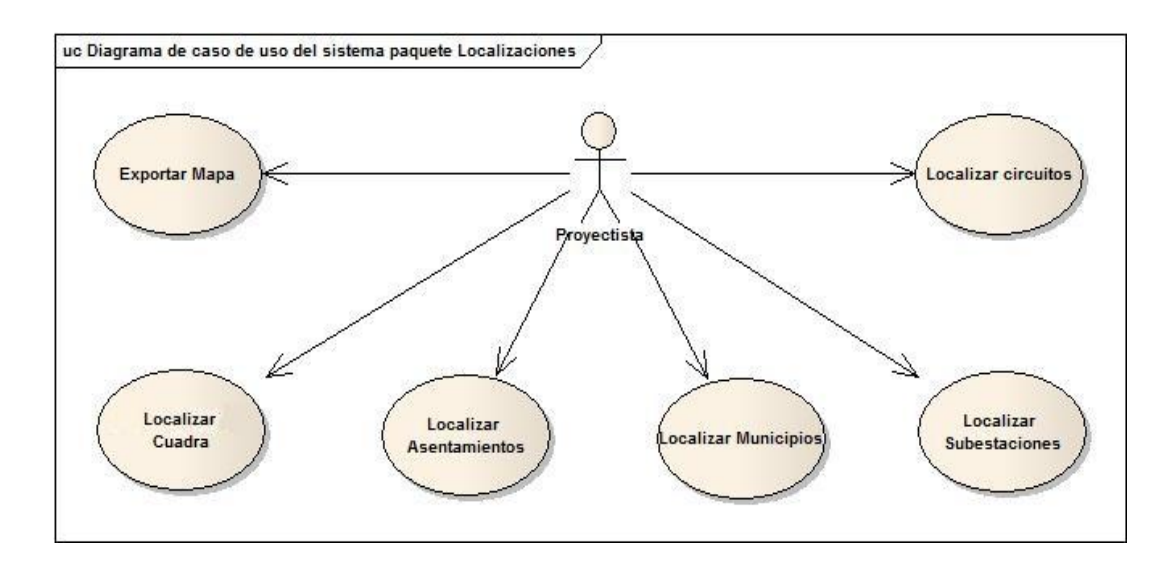

Figura 6. Diagrama de casos de uso del sistema del paquete Localizaciones.

## **3. Paquete Proyectos.**

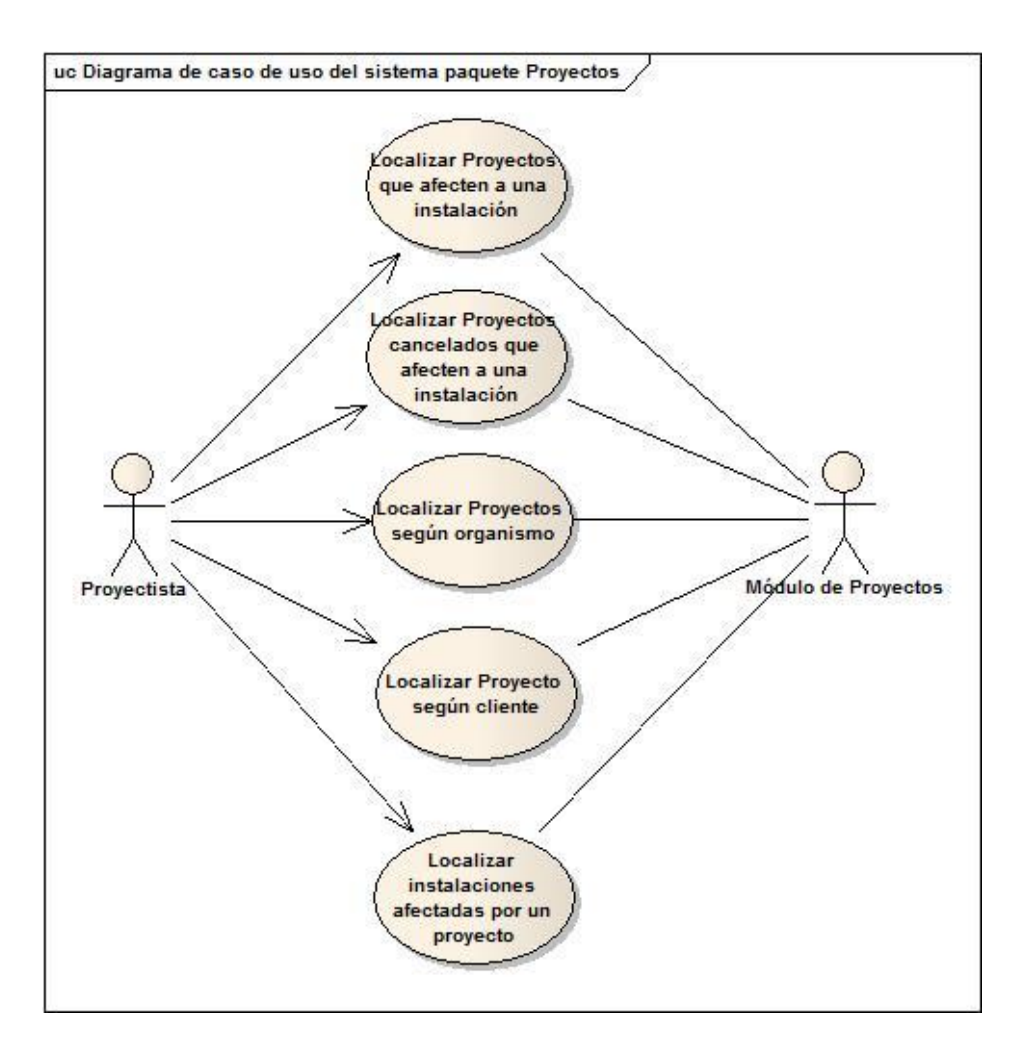

**Figura 7.** Diagrama de casos de uso del sistema del paquete Proyectos.

## **2.6.4 Descripción de los casos de uso del sistema por paquetes.**

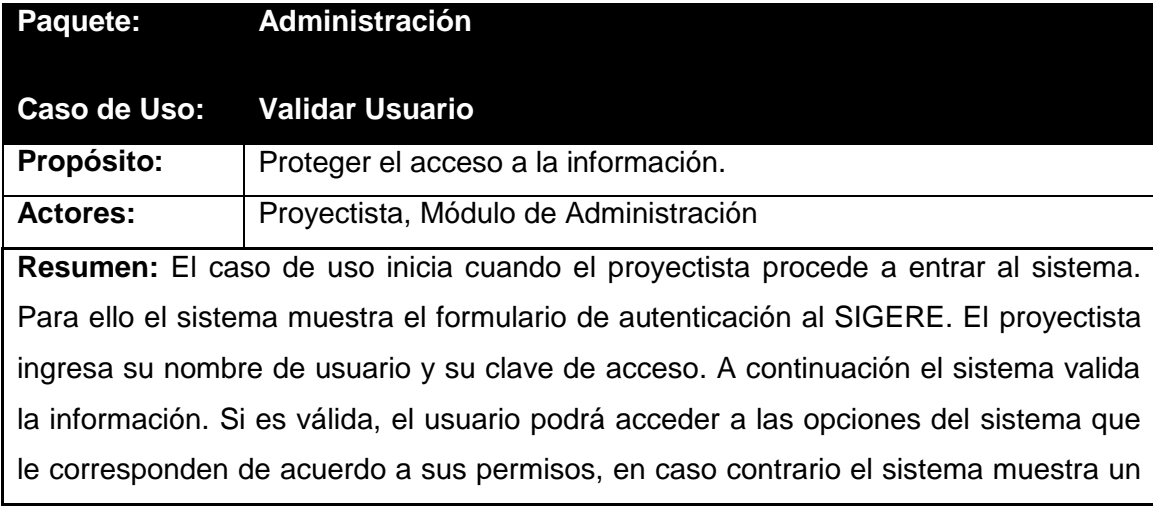

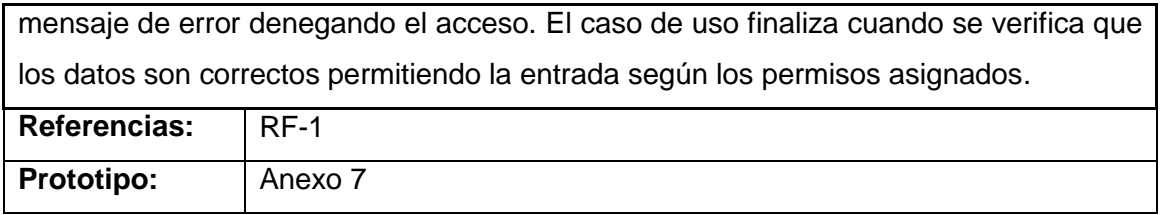

**Tabla 9**. Descripción del caso de uso del sistema Validar Usuario.

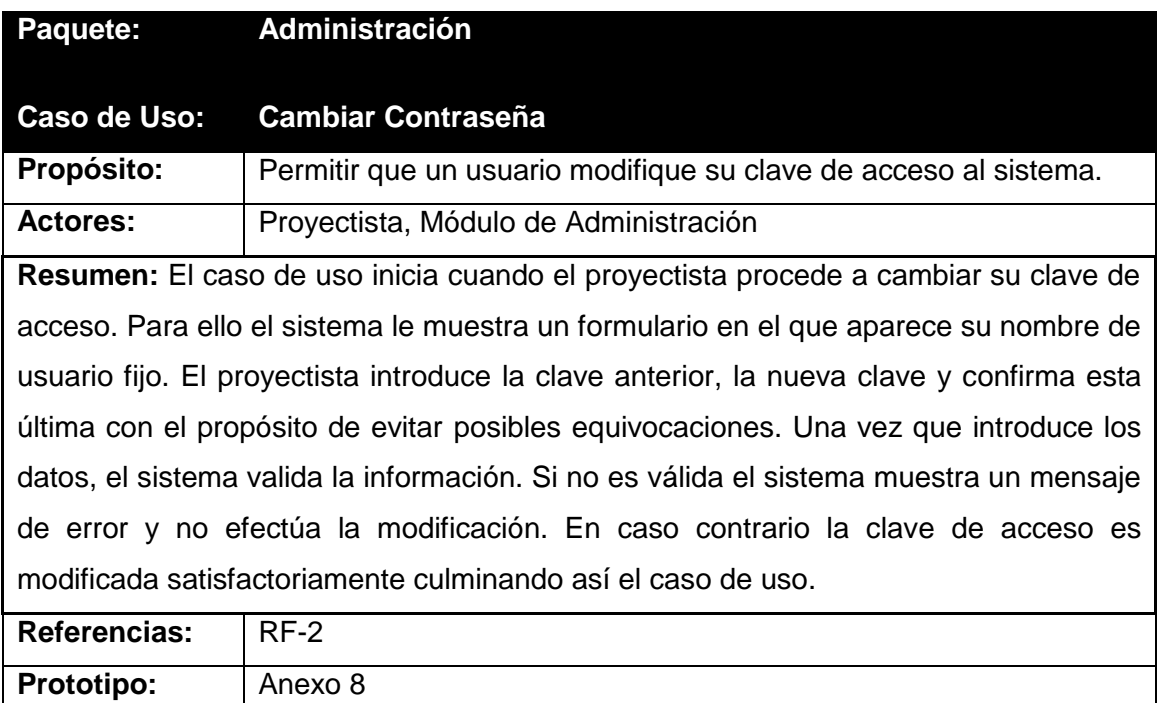

**Tabla 10**. Descripción del caso de uso del sistema Cambiar Contraseña.

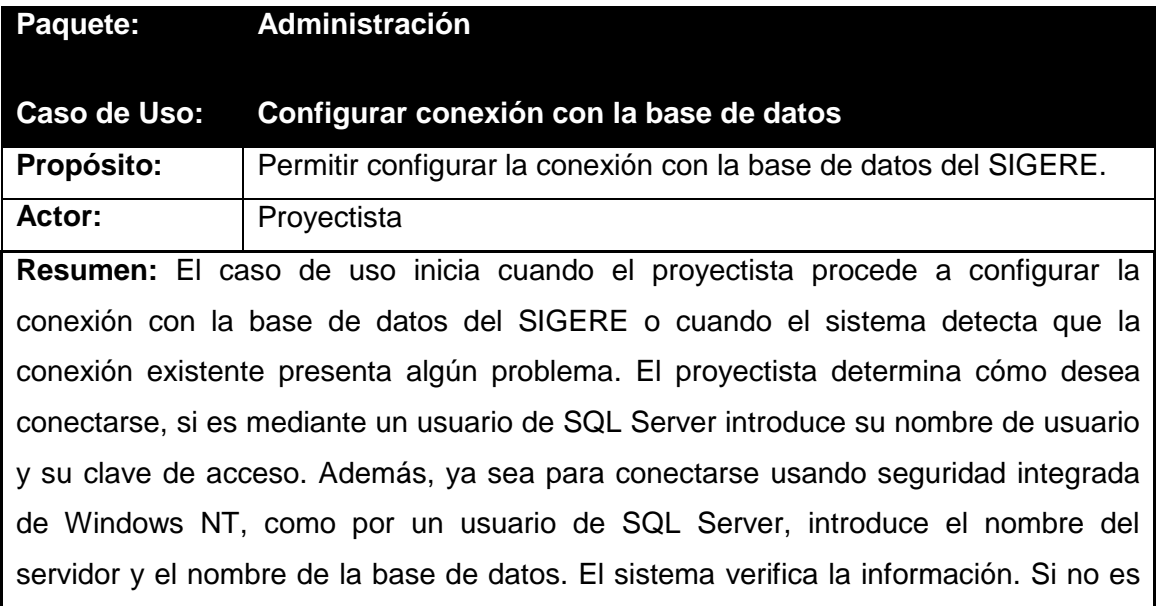

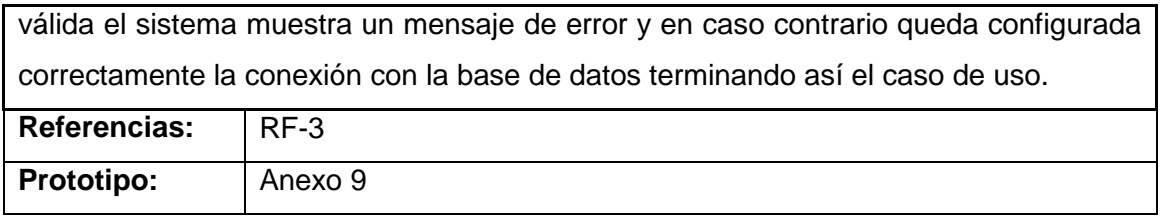

**Tabla 11**. Descripción del caso de uso del sistema Configurar conexión con la base de datos.

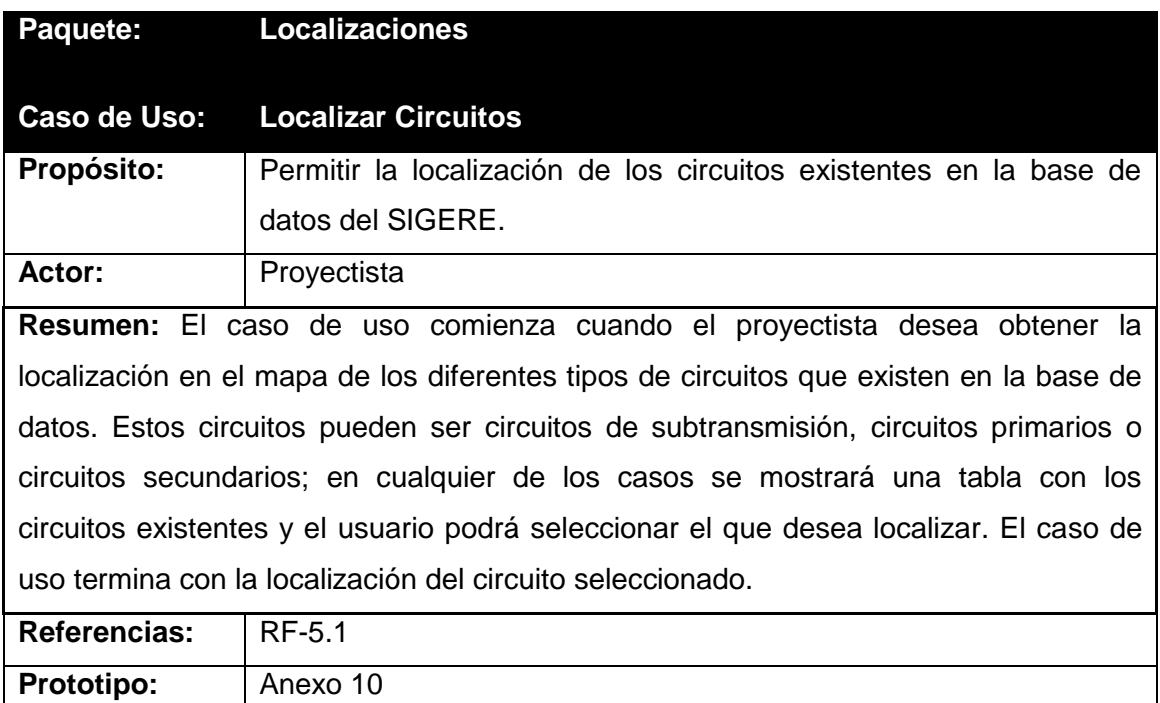

**Tabla 12**. Descripción del caso de uso del sistema Localizar Circuitos.

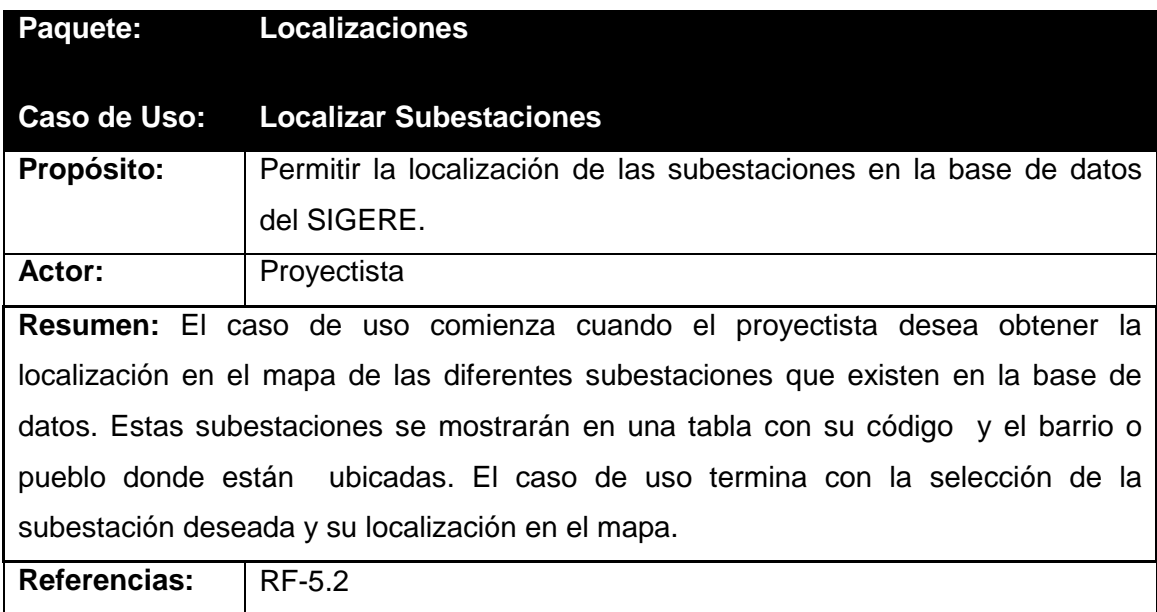

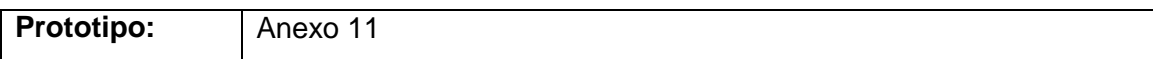

**Tabla 13**. Descripción del caso de uso del sistema Localizar Subestaciones.

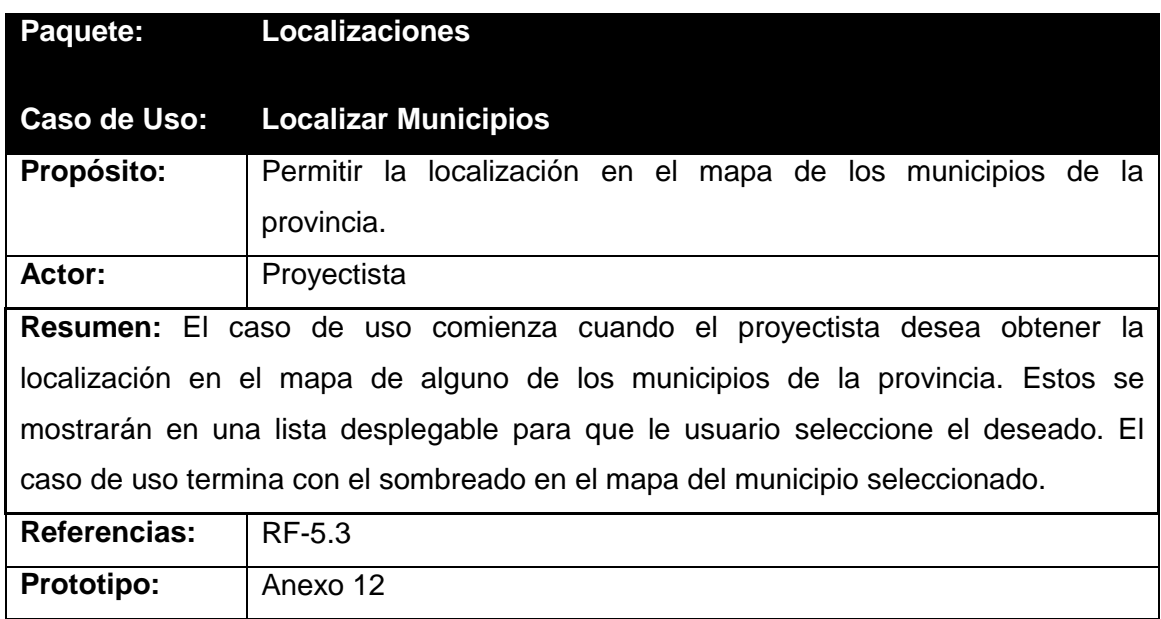

**Tabla 14**. Descripción del caso de uso del sistema Localizar Municipios.

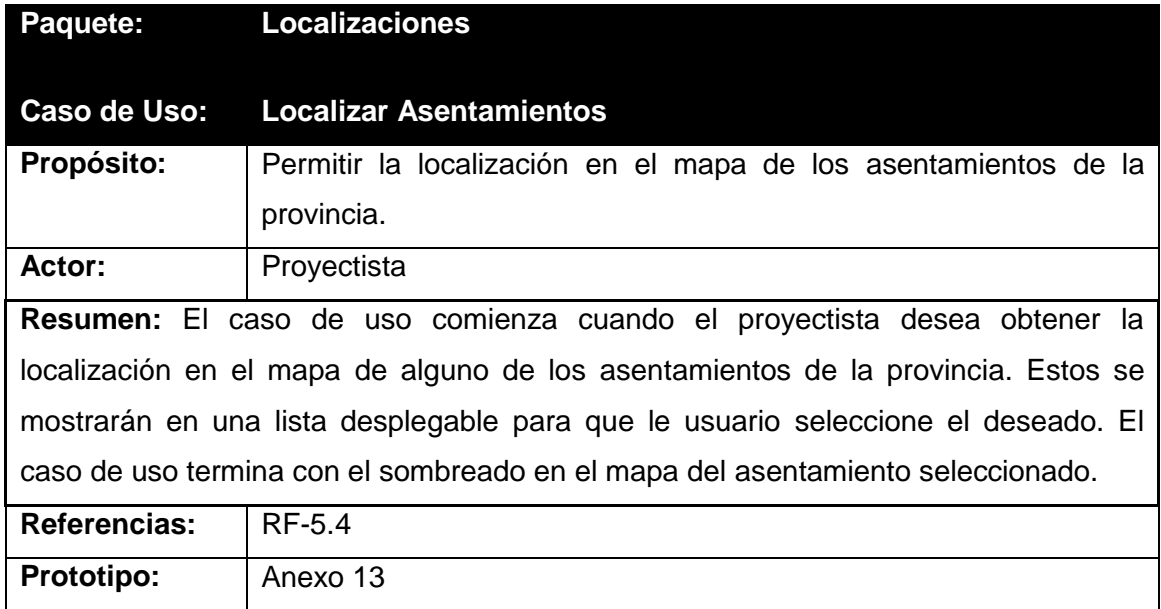

**Tabla 15**. Descripción del caso de uso del sistema Localizar Asentamientos.

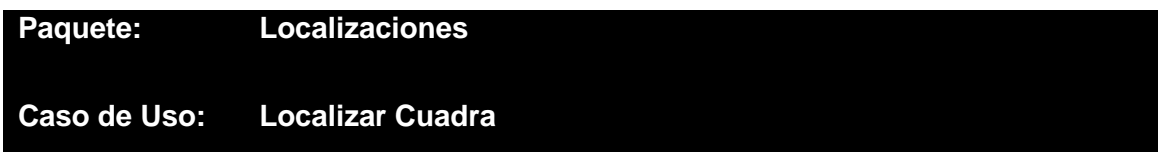

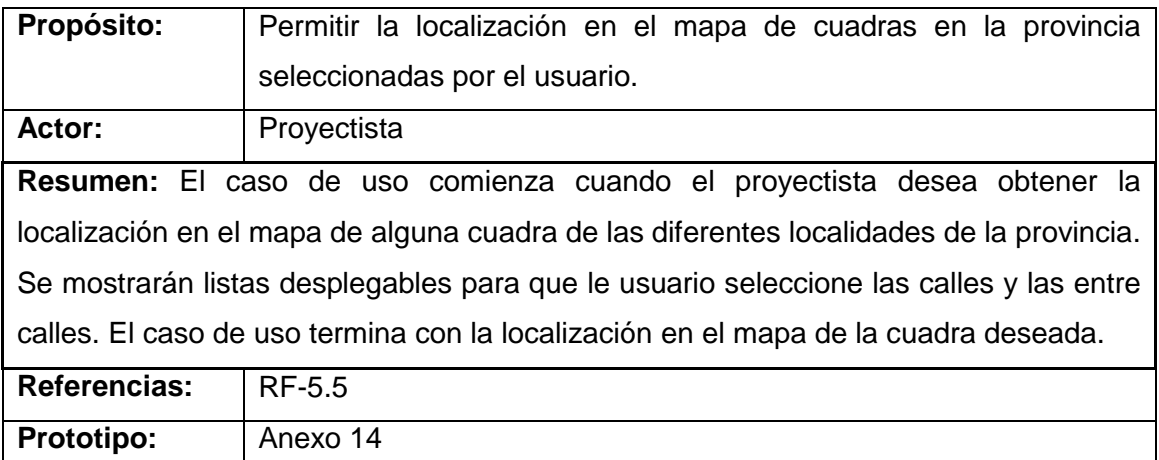

**Tabla 16**. Descripción del caso de uso del sistema Localizar Cuadra.

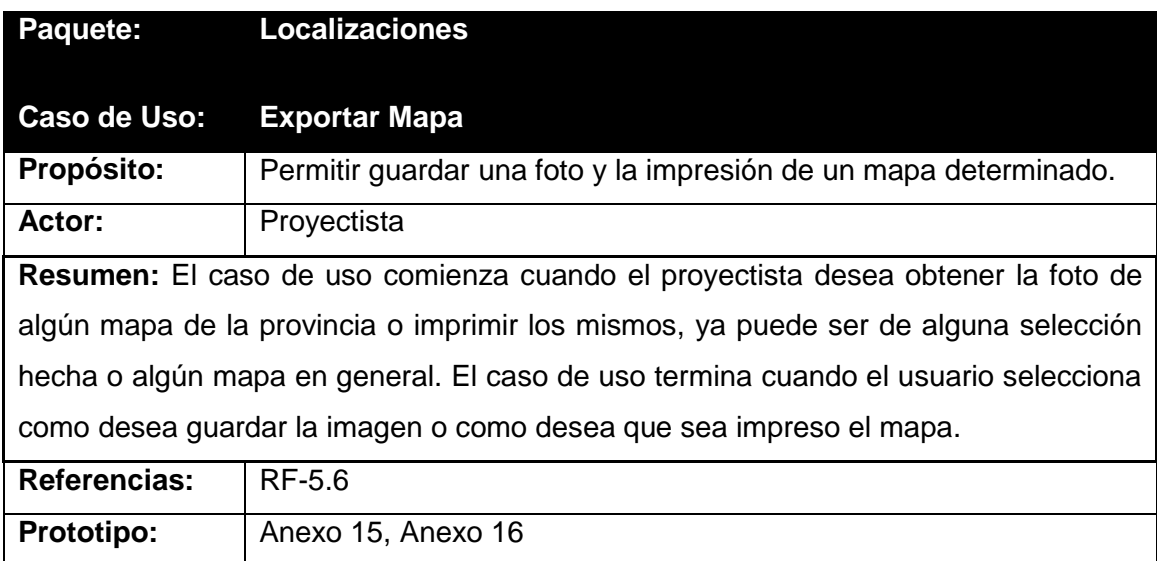

**Tabla 17**. Descripción del caso de uso del sistema Exportar Mapa.

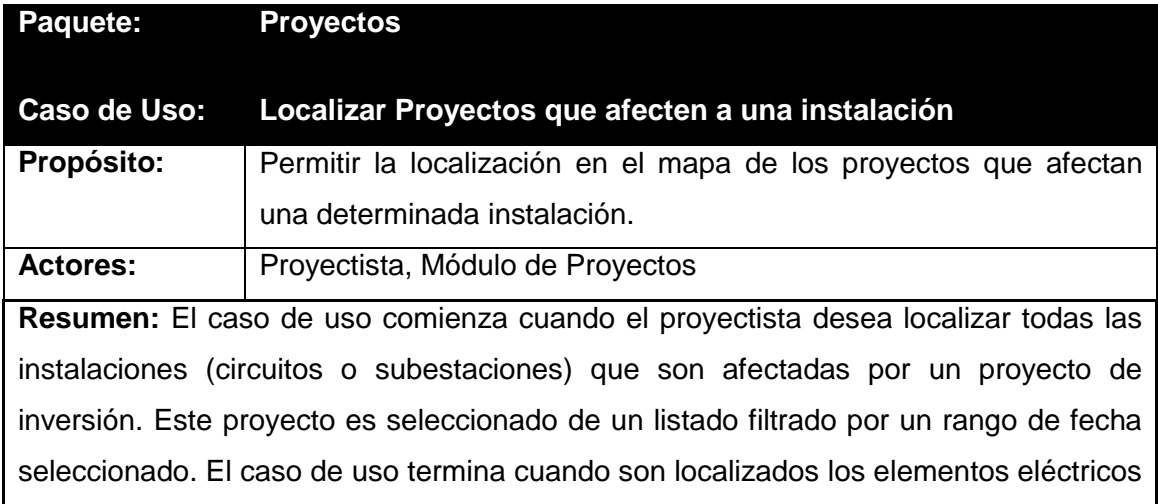

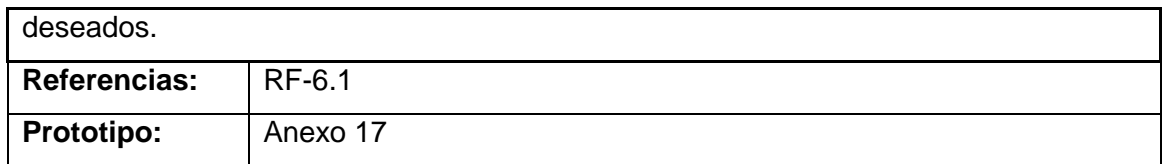

**Tabla 18**. Descripción del caso de uso del sistema Localizar Proyectos que afecten a una instalación.

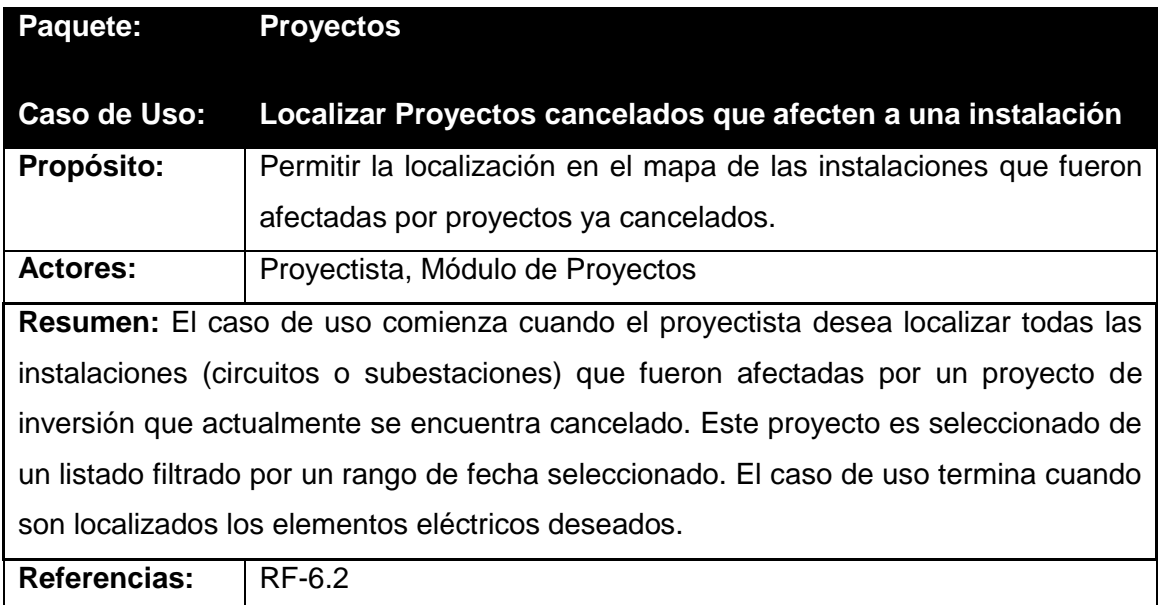

**Tabla 19**. Descripción del caso de uso del sistema Localizar Proyectos cancelados que afecten a una instalación.

Prototipo: Anexo 18

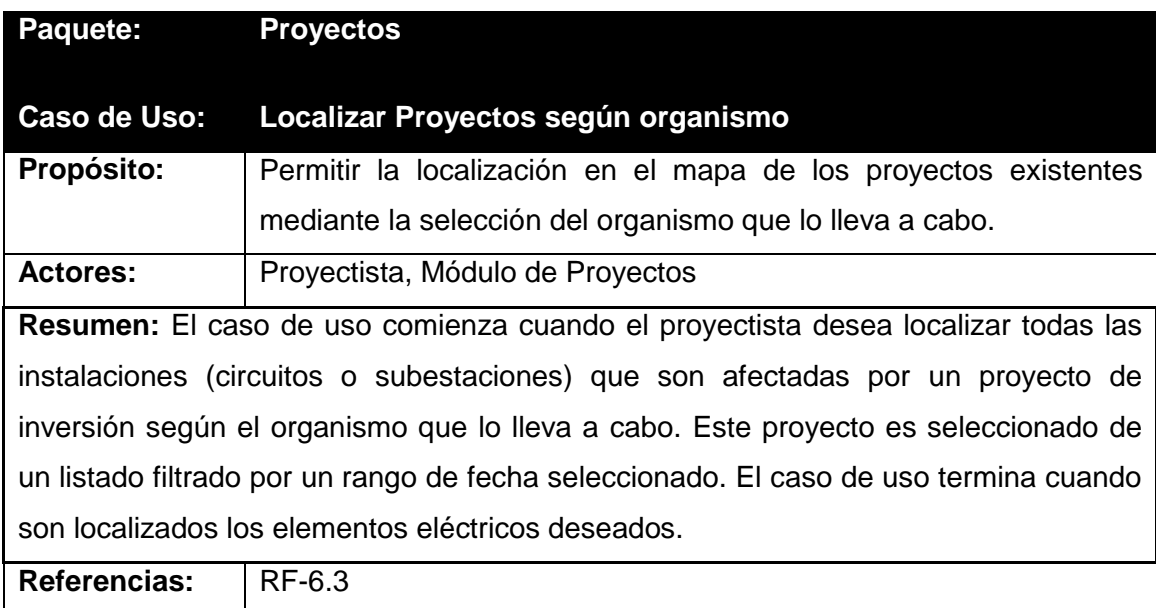

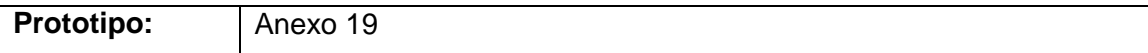

**Tabla 20**. Descripción del caso de uso del sistema Localizar Proyectos según organismo.

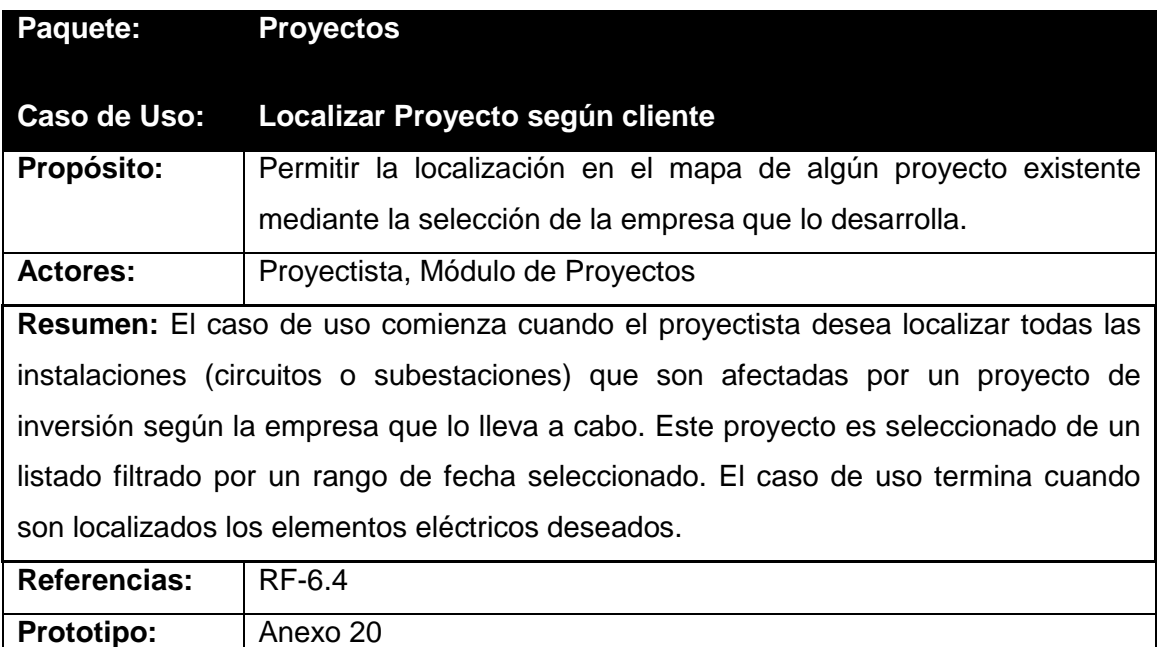

**Tabla 21**. Descripción del caso de uso del sistema Localizar Proyecto según cliente.

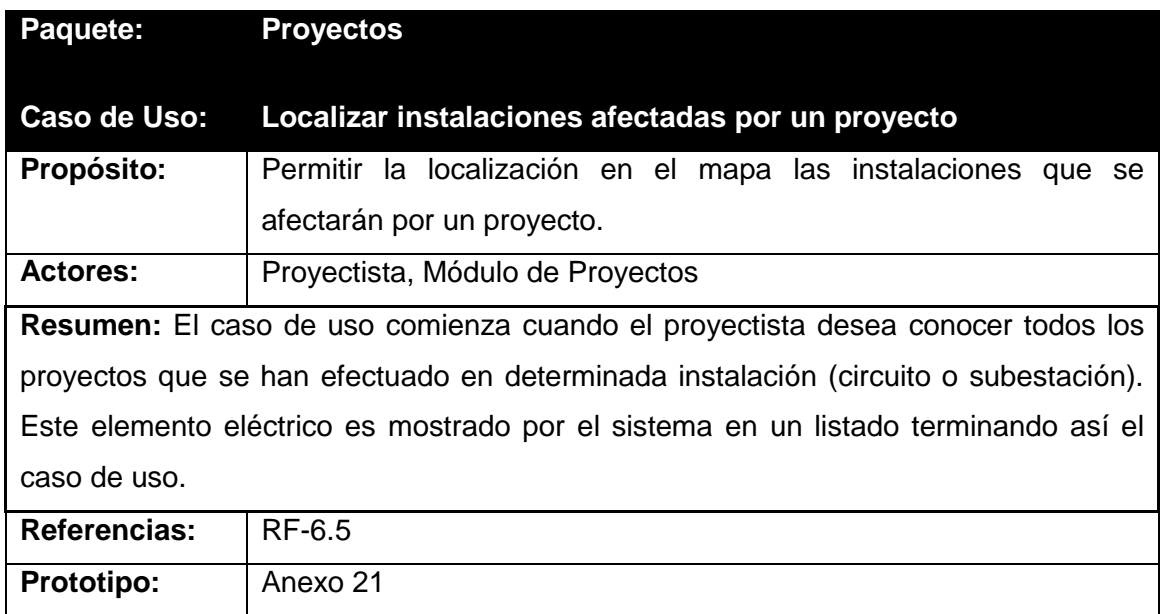

**Tabla 22**. Descripción del caso de uso del sistema Localizar instalaciones afectadas por un proyecto.

## **2.7 Conclusiones.**

En el desarrollo de este capítulo se describió el proceso de localización geográfica en el módulo de proyectos y se muestran prototipos de cómo será el sistema que lo permitirá. Se describe todo el proceso del negocio, se señalan cuáles son las reglas que determina el mismo y se destacan y describen los casos de uso. También se muestran cuáles son los requisitos funcionales y no funcionales que brindan la primera idea del software que se desarrollará y es el primer paso para el análisis del sistema. El que también forma parte de este capítulo con la conformación de los casos de uso y la confección de sus diagramas separados por paquetes, además se describen textualmente estos casos de uso. Quedando así todo listo para la construcción de dicho sistema.

# **Capítulo 3: Construcción del Componente Geográfico del Módulo de Proyectos del SIGERE.**

## **3.1 Introducción.**

En la fase de diseño, el sistema se modela de forma tal que soporte todos los requisitos que se le suponen, se adquiere una comprensión (en profundidad) de los requisitos no funcionales, de las restricciones relacionadas con el lenguaje de programación a utilizar y de los componentes reutilizables entre otros (Jacobson, 2000).

En este capítulo quedarán los resultados de las etapas de diseño e implementación del sistema, utilizando UML para su modelado. Se elaboran los diagramas de clases y se representa el diseño de la base de datos a través del diagrama de clases persistentes y el modelo de datos. También se enuncian diversos principios determinando los estándares usados en la interfaz de la aplicación, el formato de los reportes, la concepción general de la ayuda, el tratamiento de errores, cómo es manejada la seguridad y el tratamiento de los estándares de codificación. Además se describe la implementación a través del diagrama de despliegue y del diagrama de componentes.

### **3.2 Diagrama de clases del diseño.**

El diagrama de clases de diseño describe gráficamente las especificaciones de las clases de software y de las interfaces en una aplicación. Contiene: clases, asociaciones y atributos; interfaces, con sus operaciones y constantes; métodos; información sobre los tipos de atributos; navegabilidad y dependencias. A diferencia del modelo conceptual, un diagrama de este tipo contiene las definiciones de las entidades del software en vez de conceptos del mundo real. (Larman, 2004)

Los diagramas de las clases del diseño fueron separados por paquetes quedando de la siguiente forma:

### **1. Paquete Administración.**

Los diagramas correspondientes al paquete "Administración" no se describen debido a que ya fueron descritos por el grupo de implementación del SIGERE y pueden ser consultados en los documentos generales de dicho sistema que están referenciados en la bibliografía general de este texto.

## **2. Paquete Localizaciones.**

- Caso de Uso Localizar Circuito: Este diagrama está descrito en el **Anexo 22**.
- Caso de Uso Localizar Subestaciones: Este diagrama está descrito en el **Anexo 23**.
- Caso de Uso Localizar Municipio: Este diagrama está descrito en el **Anexo 24**.
- Caso de Uso Localizar Asentamiento: Este diagrama está descrito en el **Anexo 25**.
- Caso de Uso Localizar Cuadra: Este diagrama está descrito en el **Anexo 26.**
- $\checkmark$  Caso de Uso Exportar Mapa: Este caso de uso se implementa accediendo a una de las tantas funcionalidades que brinda la herramienta seleccionada para el trabajo con la cartografía (MapInfo 10.0). Este diagrama está descrito en el **Anexo 27**.

## **3. Paquete Proyectos.**

- $\checkmark$  Caso de uso Localizar Proyectos que afecten una instalación: Este diagrama está descrito en el **Anexo 28**.
- $\checkmark$  Caso de Uso Localizar Proyectos cancelados que afecten una instalación: Este diagrama está descrito en el **Anexo 28**.
- Caso de Uso Localizar Proyectos según organismo: Este diagrama está descrito en el **Anexo 29**.
- Caso de Uso Localizar Proyectos según cliente: Este diagrama está descrito en el **Anexo 30**.
- $\checkmark$  Caso de Uso Localizar instalaciones afectadas por un proyecto: Este diagrama está descrito en el **Anexo 28**.

### **3.3 Diseño de la base de datos.**

A través del análisis del sistema se determinó para el diseño de la BD, los datos necesarios y la dependencia funcional entre ellos. Esta etapa tiene como objetivo fundamental realizar una descripción de la implementación de la base de datos en memoria secundaria, esta descripción incluye las estructuras de almacenamiento y los métodos de acceso que se utilizarán para un camino eficiente y seguro a la información. (Mato, 2006)

Existen varios factores que se deben tener en cuenta a la hora de realizar el diseño de la base de datos y del almacenamiento de la información. A continuación aparecen descritos los principales:

- $\checkmark$  Productividad de transacciones: es el número de transacciones que se quieren procesar en un intervalo de tiempo.
- $\checkmark$  Tiempo de respuesta: es el tiempo que tarda en ejecutarse una transacción.
- $\checkmark$  Espacio en disco: representa la capacidad de almacenamiento de los ficheros de la Base de Datos.

## **3.3.1 Diagrama de clases persistentes.**

El diagrama del modelo lógico de datos o diagrama de clases persistentes, muestra las clases capaces de mantener su valor en el espacio y en el tiempo. (Rumbaugh, Jacobson & Booch, 2006)

El diagrama de las clases persistentes se muestra en el **Anexo 31**.

## **3.3.2 Modelo de datos.**

El modelo físico de datos o modelo de datos, representa la estructura o descripción física de las tablas de la base de datos y se obtiene a partir del modelo lógico de datos. (Rumbaugh, Jacobson & Booch, 2006)

El Modelo de Datos se muestra en el **Anexo 32**.

## **3.4 Principios del diseño.**

El diseño de la interfaz de una aplicación, el formato de los reportes, la concepción de la ayuda, el tratamiento de errores y la seguridad, tienen gran influencia en el éxito o fracaso de una aplicación. A continuación se describen los principios de diseño seguidos para el desarrollo del sistema en cuestión.

## **3.4.1 Estándares en la interfaz de la aplicación.**

Todos los desarrolladores pertenecientes al SIGERE deben aplicar las siguientes características de la interfaz de usuario al módulo del SIGERE que desarrollen. Por tanto la interfaz de usuario de este módulo cumple:

- 1. Realizar un Prototipo de Interfaz de Usuario para el módulo a desarrollar con el fin de mostrárselo al cliente.
- 2. Designar un diseñador de Interfaz de Usuario (IU), cuya labor principal es coordinar el diseño de la IU. Este diseñador debe estar implicado en el acopio de requisitos útiles, la gestión del prototipo de la IU y la selección de un diseño candidato de IU para enfrentar esos requisitos.
- 3. El diseñador de IU debe estar influenciado más por consideraciones de la utilidad que por consideraciones de la implementación.
- 4. Se deben tener en cuenta las siguientes reglas para el desarrollo de las ventanas de la IU:
	- 4.1. La posición de la ventana estará usualmente en completo control del usuario. No ocurriendo así con el tamaño, el cual estará predeterminado a un tamaño fijo.
	- 4.2. La ventana principal será tan grande como la cantidad de objetos que puedan ser mostrados, pero nunca deberá ser más grande que la pantalla. Para lograrlo se ajustará automáticamente al tamaño de la pantalla del cliente.
	- 4.3. La ventana principal primaria será lo suficientemente grande para mostrar todos los objetos que necesiten ser mostrados, pero evitará las áreas que no muestren nada útil.
	- 4.4. La posición por defecto de la ventana principal primaria deberá ser tal que obstaculice lo menos posible otras aplicaciones.
	- 4.5. Otras ventanas principales (no primarias) se mostrarán de manera que pueden o no obstaculizar la ventana principal primaria, de acuerdo a lo que se requiera.
	- 4.6. El tamaño y la posición de las ventanas secundarias debe ser tal que no obstaculice la ventana desde donde fue accedida y dentro de lo posible que no obstaculice otras ventanas secundarias. Si debe obstaculizar la ventana desde donde fue accedida, se asegurará que no obstaculice los objetos seleccionados.
	- 4.7. Los cuadros de diálogo deberán ser ubicados de forma tal que obstaculicen la ventana activa. Como normalmente son temporales y pequeños, el usuario

usualmente no necesita ver la ventana activa mientras el cuadro de diálogo está abierto.

- 4.8. El número de atributos definirá el tamaño de las ventanas de propiedades. Si el tamaño es demasiado grande (aproximadamente 1/4 de la pantalla), se deberán usar tabs.
- 5. El módulo a desarrollar debe tener un menú principal en forma de menú pull down. Si tiene más de cuatro opciones, se siguen las reglas para el desarrollo de las ventanas (4).
- 6. Para cada opción importante del menú principal se debe mostrar un icono en la barra de herramientas de la aplicación que permita un rápido acceso a dicha opción y esté documentado con su respectivo hint.
- 7. Mostrar las ventanas en el centro de la pantalla, siguiendo las reglas para el desarrollo de las ventanas (1.4).
- 8. Las etiquetas, cuadros de edición y botones en las ventanas de captación de datos deben ser representados con la letra, tamaño y estilo por defecto del software de desarrollo. Esto puede ser alterado sólo en casos donde sea necesario.
- 9. Los botones de terminar, cancelar u otro similar (de llevarlos) y ayuda se deben ubicar en este orden en la parte inferior derecha de la ventana.
- 10. La pantalla Principal de mostrar en cuadro de dialogo la descripción de los resultados de la última consulta efectuada.

### **3.4.2 Formatos de reportes.**

Los reportes han sido diseñados usando un formato de letra claro y legible, así como colores agradables a la vista del usuario. Estos elementos garantizan la correcta visualización del reporte y la calidad de su impresión. Los resultados finales de las consultas hechas al mapa pueden ser configurados y ajustados por el usuario para lograr una mejor visualización e impresión de estas.

#### **3.4.3 Concepción general de la ayuda.**

El producto incluye una ayuda bien detallada sobre las principales opciones del sistema para orientar al usuario en la manipulación del mismo, esta ayuda agrupa todos los Módulos del SIGERE lo que permitirá adquirir conocimiento de todos los componentes que pueden ser utilizados para el trabajo. La ayuda contiene una explicación funcional general del sistema y abarca algunos temas teóricos en el glosario de términos. Esto tiene como objetivo que el usuario no sólo posea conocimientos en el manejo del sistema, sino también que cuente con una preparación teórica acerca de los contenidos abordados en el mismo. En la explicación funcional se aborda, a través de textos e imágenes que facilitan su comprensión, cómo funciona cada parte del sistema y cada ventana, con sus opciones y operaciones. También el sistema brinda una ayuda contextual que se mostrará al ubicar el mouse sobre cada botón de la barra de herramientas y sobre cada botón de acción en cada una de las ventanas, lo que permite que el usuario conozca qué operación puede realizar con cada uno de ellos.

### **3.4.4 Tratamiento de errores.**

El sistema está diseñado e implementado para que las posibilidades de introducir información errónea por parte del usuario sean mínimas, con el fin de garantizar la integridad y confiabilidad de la información que se gestiona.

Cuando el usuario selecciona elementos (información de poca variabilidad) o teclea los datos siempre se valida esa información, el usuario estará forzado a ingresar el tipo de datos que se requiere para cada campo. El manejo de errores en el sistema está concebido de manera que cuando ocurra un error se genere una excepción, es decir, que la ejecución normal se detenga y se transfiera el control a la zona de tratamiento de excepciones, en este caso se emiten mensajes de error con información aclaratoria y de fácil comprensión para los usuarios.

### **3.4.5 Seguridad.**

La aplicación pertenece al SIGERE y la seguridad de este sistema se controla a través de su Módulo de Administración. Para lograr que el producto posea confidencialidad y disponibilidad se deben establecer permisos para los diferentes tipos de usuarios en el Módulo de Administración, garantizando de esta forma que cada usuario tenga disponibles solamente las opciones asociadas a sus permisos y además que no ocurra un acceso sin autorización al sistema.

58 El Módulo de Administración del SIGERE incluye y controla centralmente los permisos para diferentes acciones. En su versión actual permite establecer estos permisos por grupos y además personalizar los servicios a los que tiene acceso cada cliente en cada módulo. Este módulo eleva el grado de seguridad de las bases de datos y el sistema en general. Permite también, mediante el control selectivo de las acciones y ficheros de modificaciones, facilitar la auditoría de las acciones efectuadas.

En el **Anexo 6** se muestra un ejemplo de cómo se manifiesta la seguridad en el SIGERE, en cuanto al acceso al sistema.

#### **3.5 Estándares de codificación.**

Un estándar es una base para la comparación oficialmente aceptada. Las convenciones o estándares de codificación son pautas de programación que no están enfocadas a la lógica del programa, sino a su estructura y apariencia física para facilitar la lectura, comprensión y mantenimiento del código. Unas de las ventajas que brinda el uso de estándares de codificaciones son que reduce la cantidad de errores, garantiza la obtención de un código comprensible, garantiza una buena comunicación entre los integrantes del equipo, además de facilitar el re-uso. (Humphrey, 2001)

Todos los desarrolladores pertenecientes al SIGERE deben aplicar el siguiente estándar de codificación al módulo del SIGERE que desarrollen. Por tanto el código de este Módulo cumple:

- $\checkmark$  Los inicios (begin) y cierre (end) se encuentran alineados debajo de la declaración a la que pertenecen y se evitan si hay sólo una instrucción.
- $\checkmark$  Los nombres de las variables, los procedimiento y funciones fueron adoptados lo más explicativos posibles en idioma español y siempre respondiendo a su propósito.
- $\checkmark$  Se tomó como regla, comentar los procedimientos y funciones que resulten complejos al principio de los mismos.
- $\checkmark$  Para comentar el código se utilizará el carácter "//" y seguido el comentario.

### **3.6 Diagrama de despliegue.**

El diagrama de despliegue es un tipo de mecanismo del diagrama de UML que se emplea para modelar los elementos de hardware vinculado a las implementaciones del sistema y las relaciones entre sus componentes. Estos muestran la distribución física de los distintos nodos que componen un sistema y el reparto de los componentes sobre los distintos nodos. La vista de despliegue representa la disposición de las

instancias de los componentes de ejecución en instancias de nodos conectados por enlaces de comunicación.

Por tanto se identificaron como nodos procesadores a la PC Cliente del Proyectista y al Servidor de Base de Datos del SIGERE. Entre estos nodos existe una relación de asociación que describe que entre ellos hay una conexión física y esta relación se encuentra etiquetada con el protocolo TCP/IP que se utiliza para lograr la conexión. En la **Figura 8** se muestra el diagrama de despliegue.

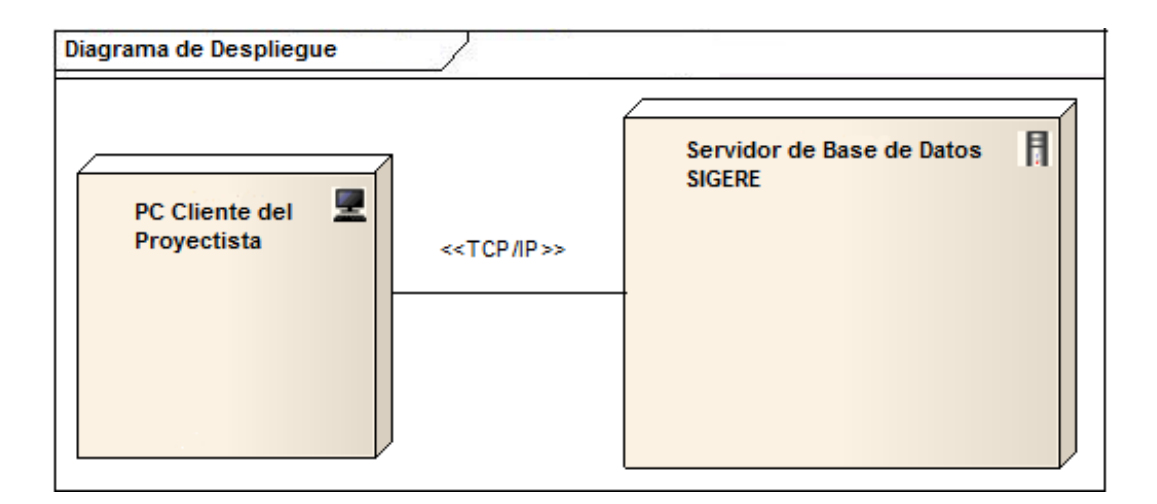

Figura 8. Diagrama de Despliegue.

## **3.7 Diagrama de componentes**

Los diagramas de componentes ilustran las piezas del software, controladores embebidos, etc. que conformarán un sistema. Un diagrama de componentes tiene un nivel más alto de abstracción que un diagrama de clase – usualmente un componente se implementa por una o más clases (u objetos) en tiempo de ejecución. Estos son bloques de construcción, como eventualmente un componente puede comprender una gran porción de un sistema.

En la **Figura 9** se muestra el diagrama de componentes mostrando los elementos:

- $\checkmark$  SigobeV3.exe: Este componente constituye el ejecutable de la aplicación.
- $\checkmark$  Ayuda SIGERE.chm: La ayuda del SIGERE explicará y aclarará las dudas que cualquier usuario pueda presentar al trabajar.
- $\checkmark$  Interfaces: Comprende todos los ficheros de las clases de interfaz de la aplicación. Este paquete ha sido detallado en el **Anexo 33**.
- $\checkmark$  Acceso a Datos: Contiene todas las consultas, tablas y procedimientos almacenados que son necesarios para obtener la información almacenada en la BD. Este paquete ha sido detallado en el **Anexo 34**.
- $\checkmark$  SIGERE: Contiene la Base de Datos del SIGERE.
- Cartografía: Comprende la Base de Datos que guarda todos los mapas presentes en la cartografía.

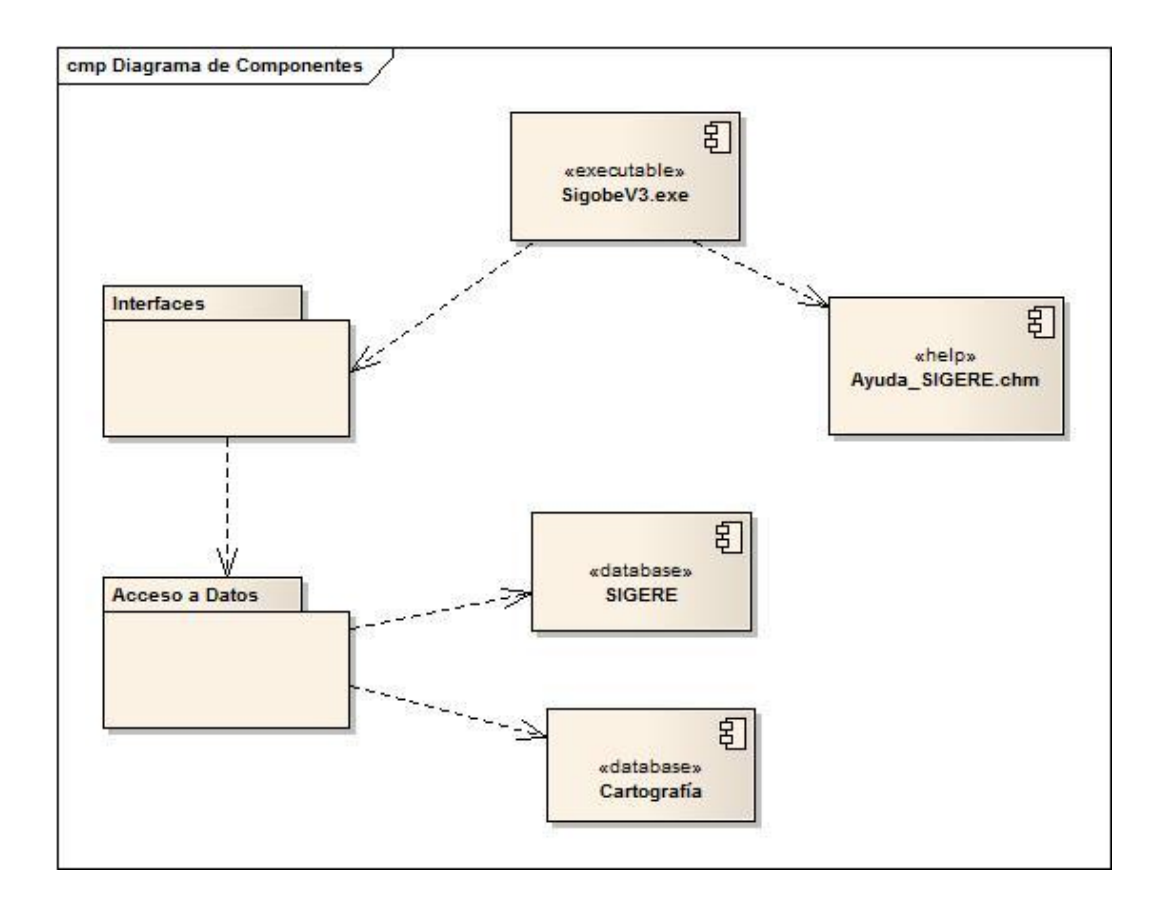

**Figura 9.** Diagrama de Componentes.

#### **3.8 Conclusiones**

En este capítulo fueron elaborados los diagramas de clases de diseño y fue representado el diseño de la base de datos a través del diagrama de clases persistentes y el modelo de datos.

También se enunciaron los principios de diseño determinando los estándares usados en la interfaz de la aplicación, el formato de los reportes, la concepción general de la ayuda, el tratamiento de errores, cómo es manejada la seguridad y el tratamiento de los estándares de codificación.

Además fue descrita la implementación a través del diagrama de despliegue, basado en una arquitectura de red de dos niveles (cliente/servidor), y del diagrama de componentes. Se diseñó el sistema utilizando RUP por ser un proceso bien definido, que junto a UML, constituye la metodología más utilizada para el análisis, implementación y documentación de sistemas con una programación orientada a objetos.

## **Conclusiones**

Al finalizar este trabajo se llegaron a las siguientes conclusiones:

- 1. Mediante un estudio teórico y metodológico se justificó que las UEB de Inversiones de las Empresas Eléctricas Provinciales necesitan una aplicación que sea capaz de realizar localizaciones geográficas de los distintos elementos que componen un proyecto eléctrico.
- 2. El Sistema de Información Geográfica del SIGERE permite ubicar espacialmente zonas y objetos que pueden ser afectados por trabajos en las redes, realizar mediciones y valorar la factibilidad de las operaciones. Facilitando así el proceso de creación y logrando disminuir sustancialmente la utilización de recursos y personal.
- 3. El Sistema de Información Geográfica del SIGERE se diseñó utilizando la metodología RUP que por sus características y unido al lenguaje UML garantizan ventajas que proporcionan un buen desarrollo del software. Las herramientas Embarcadero RAD Studio 2010 y Microsoft SQL Server 2008 R2 resultaron elegidas para este trabajo, por las ventajas y facilidades que brindan en el desarrollo de aplicaciones de escritorio.

# **Recomendaciones**

Teniendo en cuenta los beneficios y facilidades que brinda la aplicación, se proponen las siguientes recomendaciones con el fin de enriquecer aún más las funcionalidades del mismo.

- $\checkmark$  Desarrollar opciones que permitan realizar dibujos en el mapa.
- Relacionar los trabajos de otros módulos del SIGERE con la cartografía.

## **Referencias Bibliográficas**

- (Anderson, 2010) Anderson, Tim. *Borland's quality problems and Delphi 2005*. Borland Developer Studio. Extraído de la web: [www.borland.com] 16/6/2010.
- (Batista, 2004) Batista, José Luis. *Transformar el uso de la tierra en cuencas hidrográficas para reducir el aporte de sedimentos a bahías, estuarios y desembocaduras de los ríos.* Revista Mapping No. 93, Madrid. 2004.
- (Crozier & Friedberg, 2010) Crozier, M., & Friedberg, E. *El actor y el sistema: Las restricciones de la acción colectiva.* Meissen, Leipzig. 2010
- (DataBase Journal, 2013) *Microsoft SQL Server 2008 R2*. DataBase Journal. Extraido de la web: [www.databasejournal.com] el 12/2/2013.
- (Díaz, 1992) Díaz, L. *Sistemas de Información Geográfica.* pp. 381. Universidad Autónoma Estatal de México, DF. 1992.
- (Fernández, 2009). Fernández, T. D., & Iglesias, R. C. Construyendo Infraestructuras de Datos Espaciales a nivel local. Habana: CUJAE.
- (González, 2009) González Cornejo, J. *¿Qué es UML?*. Dicirs, Chile. Extraído de la web: [http://www.docirs.cl/uml.htm] el 5/3/2010 .
- (Humboldt, 2010) Humboldt, L. *Los Sistemas de Información Geográfica.* Hunboldt.org. Extraído de la web: [http://www.humboldt.org.co] el 23/4/2010.
- (Humphrey, 2001) Humphrey, Watts S. Introducción al Proceso de Software Personal. Madrid: Pearson Educación, S.A.
- (Jacobson, 2000) Jacobson, I., *El Proceso Unificado de Desarrollo de Software.* Addison-Wesley Longman Inc. 2000.
- (Larman, 2004) Larman, C. *UML y Patrones*. Introducción al análisis y diseño orientado a objetos. Editorial Félix Varela, La Habana. 2004
- (MapInfo, 2012) *MapInfo 6.5*. MapInfo Professional Software. Extraído de la web: [mapinfo-professional.software.informer.com] el 23/3/2012.
- (Mato, 2006) Mato, R. *Sistemas de Bases de Datos*. Editorial Félix Varela, La Habana. 2006
- (Mérida, 2012) Mérida Martínez, José Luis & López Silot, Norberto. Manual de Procedimientos Generales. *Procedimiento para confeccionar el modelo 833- 0034 - Presupuesto para la ejecución de Inversiones. Revisión 05.* Unión Eléctrica. Ministerio de la Industria Básica. 2012.
- (Meza, 2010) Meza Varela, A. *Lenguaje Unificado de Modelado*. Buenas Tareas. Extraído de la web: [http://www.buenastareas.com/ensayos/] el 8/4/2010.
- $\checkmark$  Molina, J. G. (2009). De los procesos del negocio a los caos de uso. Departamento de Informática, Murcia, España.
- (Rozlog, 2012) Rozlog, Michael. *RAD Studio, Delphi and C++Builder Roadmap*. Embarcadero RAD Studio. Extraído de la web: [edn.embarcadero.com] el 5/3/2012.
- (Ruiz, 1993) Ruiz, E. & Comas, D. *Fundamentos de los Sistemas de Información Geográfica*. Ariel Geografía, Barcelona. 1993.
- (Rumbaugh, Jacobson & Booch, 2006) *Rumbaugh, J., Jacobson, I. & Booch, G. El Lenguaje Unificado de Modelado.* Manual de Referencia*.* Addison Wesley. Boston, MA. 2006
- (SIGE, 2007) Dirección Integrada de proyecto SIGE, U. E. Visión del Sistema Integral de Gestión de Redes (SIGERE). Versión 6.0.
- (Silva, 2005) Silva, J. L. B. (Noviembre de 2005). Aplicación de sistemas de información geográfica en Cuba. Software, S. B. (2010). Extraído de las web http://www.samsistemas.com.ar/capacitacion/caliber.html

http://www.borland.com/us/products/caliber/index.html en Febrero de 2010.

- (Stuart, 2011) Stuart, Simon. *Use FireMonkey forms directly in VCL Projects.* World Meet MonkeyMixer. Extraído de la web: [simonjstuart.com] el 5/3/2012.
- (Teo, 2002) Teo, F. *Proyectos GIS con AutoCAD 2002.* Editorial ANAYA. Madrid. 2002.
- (Urisa, 2013) *GIS-Pro 2013: URISA's 51st Annual Conference for GIS Professionals*. URISA: The Association for GIS Professionals*.* Extraído de la web: [www.urisa.org] el 15/2/2013.

## **Bibliografía**

- $\checkmark$  Artículos de la Versión 2012 de Wikipedia Portable Kiwix 0.9 beta 5. GNU Public License.
- Ayuda General de los Módulos del SIGERE.
- $\checkmark$  Documento de Descripción de la Arquitectura del SIGERE.
- $\checkmark$  Glosario de términos del SIGERE.
- Manual de Usuarios de Modulo de Proyectos del SIGERE. Versión 2.2.10.43. Empresa de Tecnologías de la Información y la Automática (ATI). Abril 2013.
- Herramientas CASE para el proceso de desarrollo de Software. Extraído de http://www.monografias.com/trabajos73/herramientas-case-proceso-desarrollosoftware/herramientas-case-proceso-desarrollo-software2.shtml
- Visión del Sistema de Gestión de Redes (SIGERE) 8.0. Empresa de Tecnologías de la Información y la Automática (ATI). Octubre 2012.

## **Anexos**

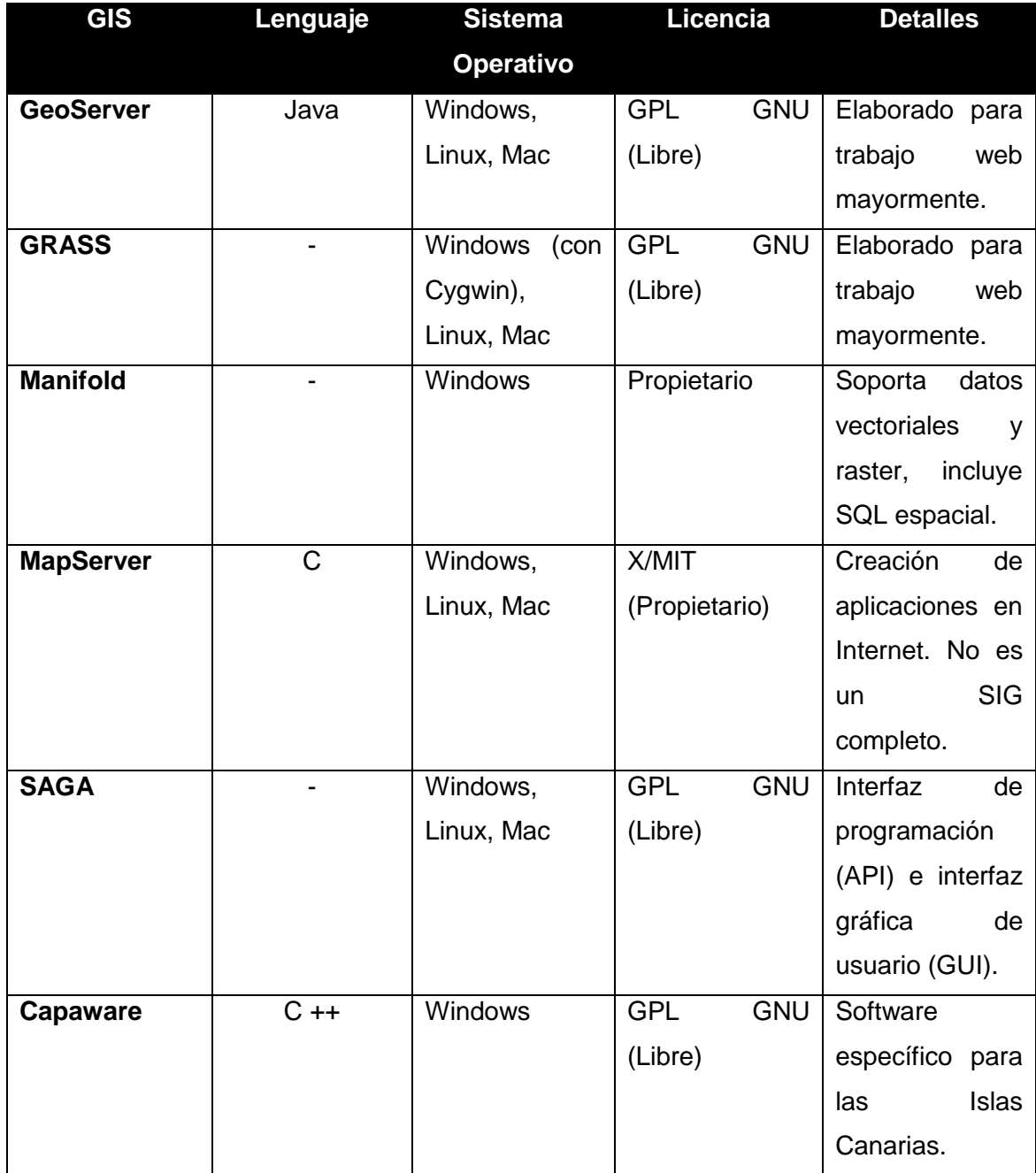

**Anexo 1: Comparación de Sistemas de Información Geográfica. (Urisa, 2013)**

## **Anexo 2: Diagrama de Actividades: Caso de Uso Solicitar Nuevo Servicio Eléctrico.**

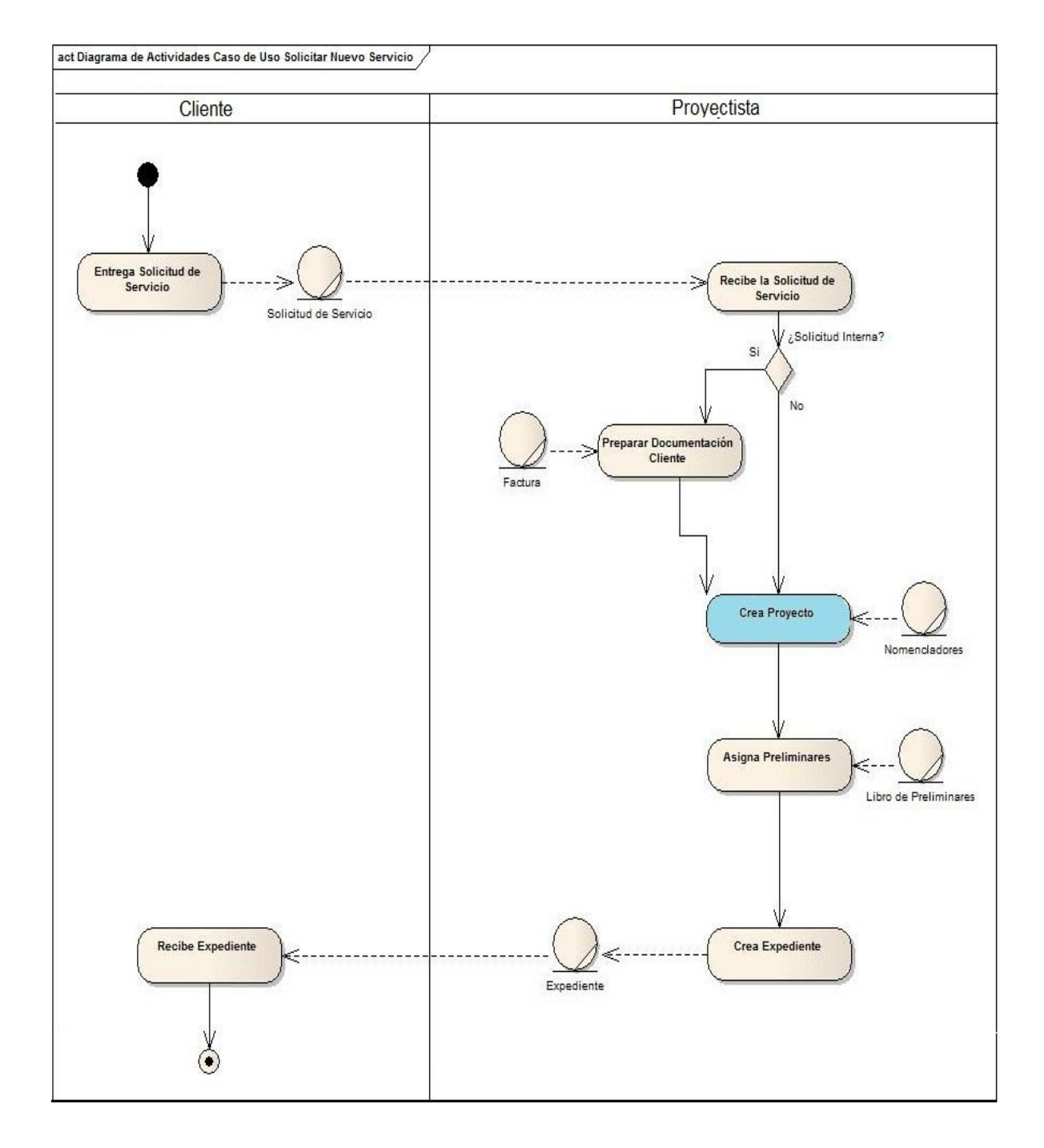

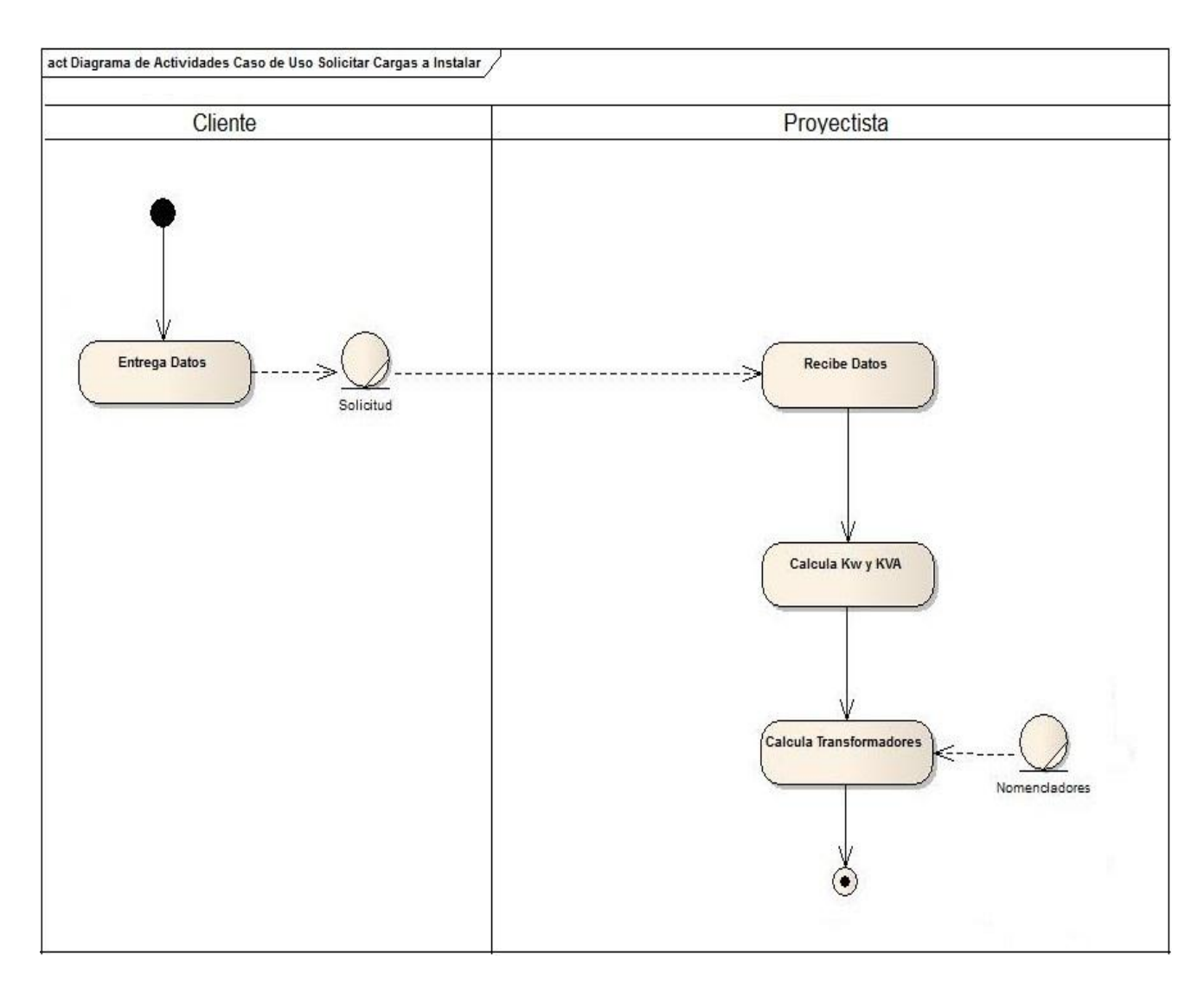

## **Anexo 3: Diagrama de Actividades: Caso de Uso Solicitar Cargas a Instalar.**

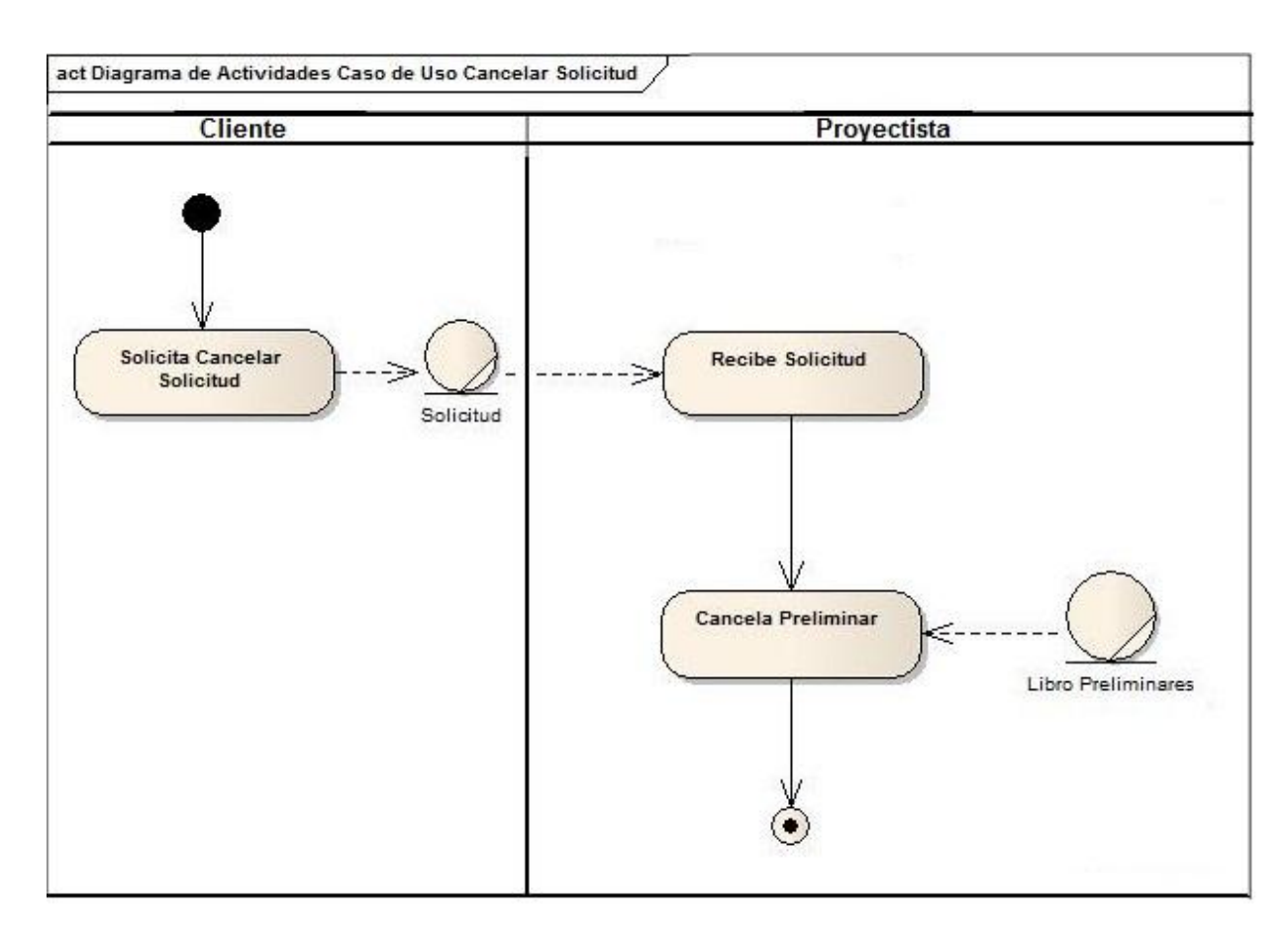

## **Anexo 4: Diagrama de Actividades: Caso de Uso Cancelar Solicitud.**

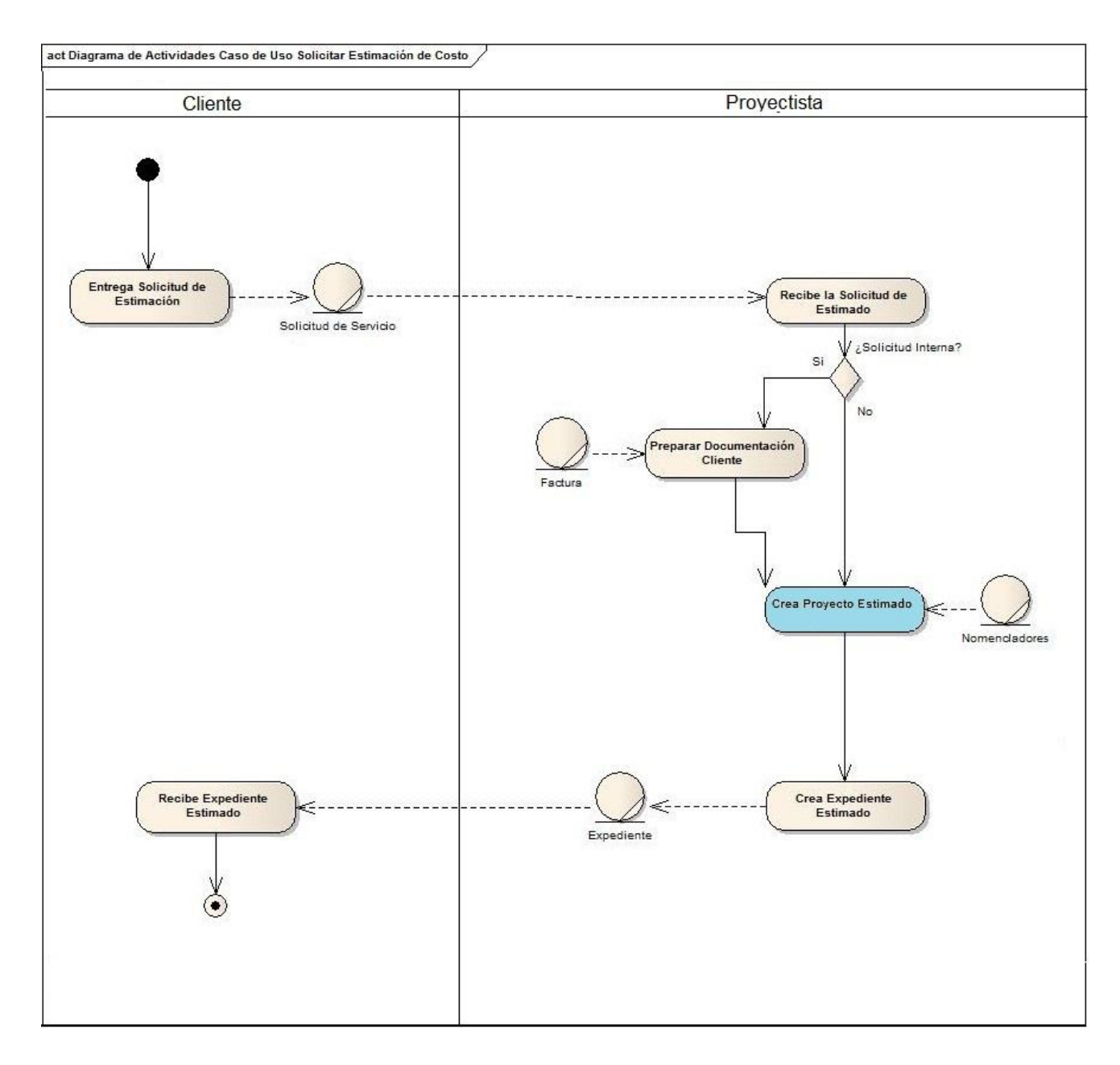

## **Anexo 5: Diagrama de Actividades: Caso de Uso Solicitar Estimación de Costo.**
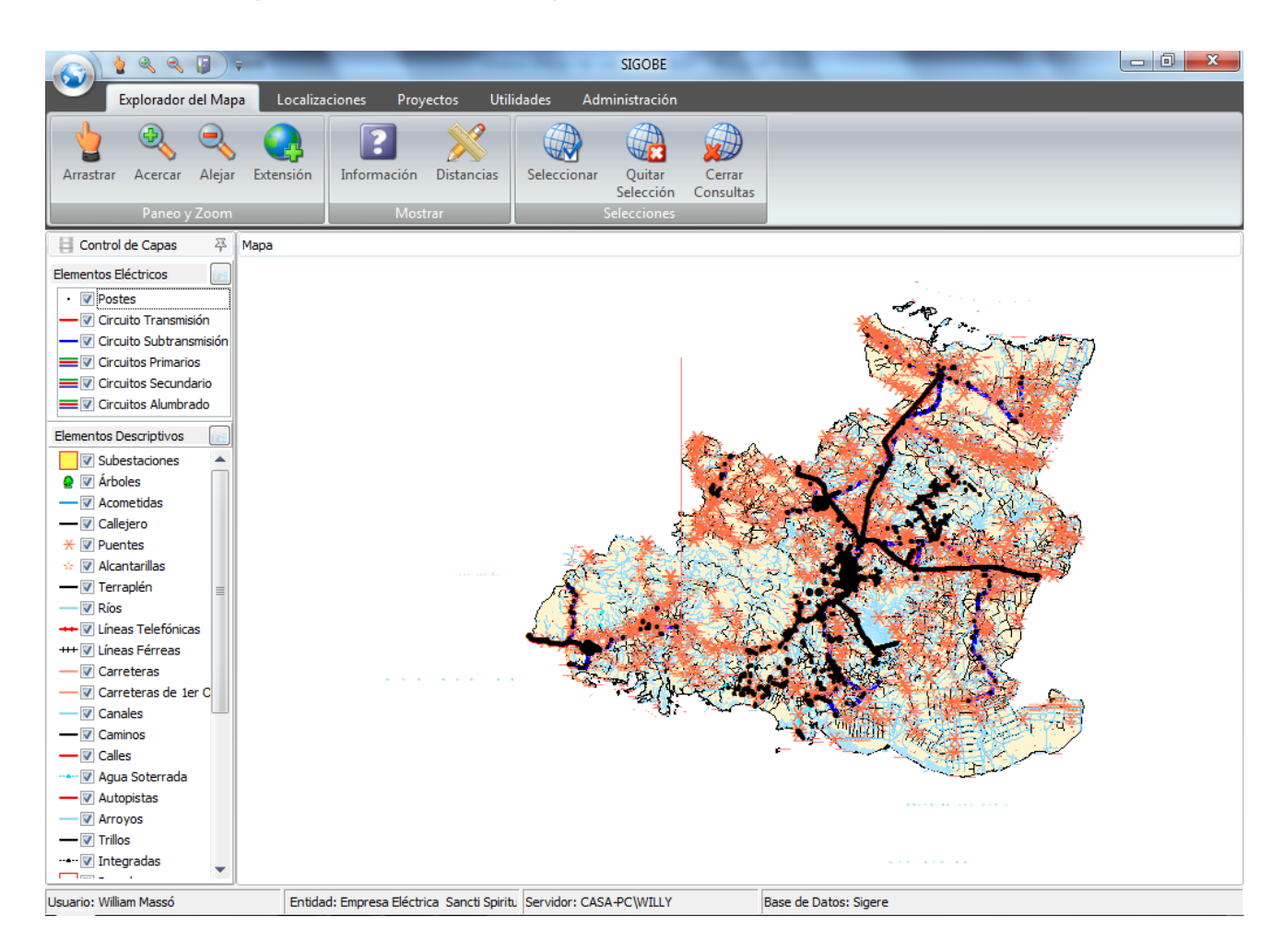

#### **Anexo 6: Prototipo de la Ventana Principal.**

**Anexo 7: Prototipo caso de uso Validar Usuario.**

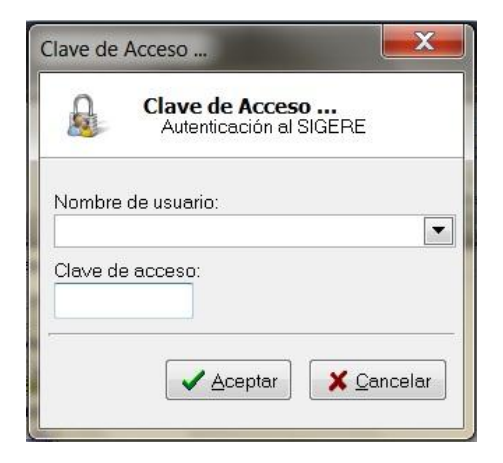

**Anexo 8: Prototipo caso de uso Cambiar Contraseña.**

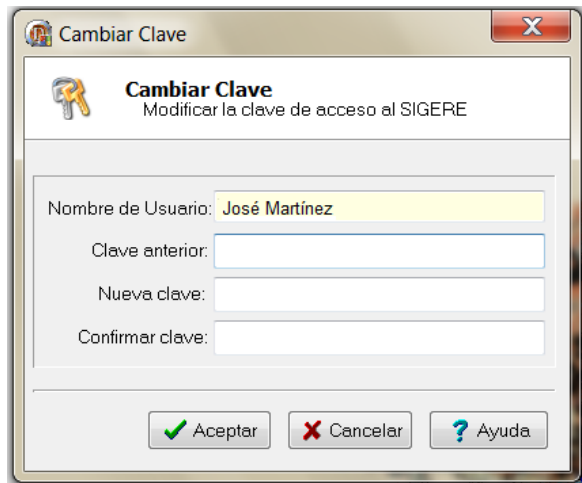

### **Anexo 9: Prototipo caso de uso Configurar conexión con la base de datos.**

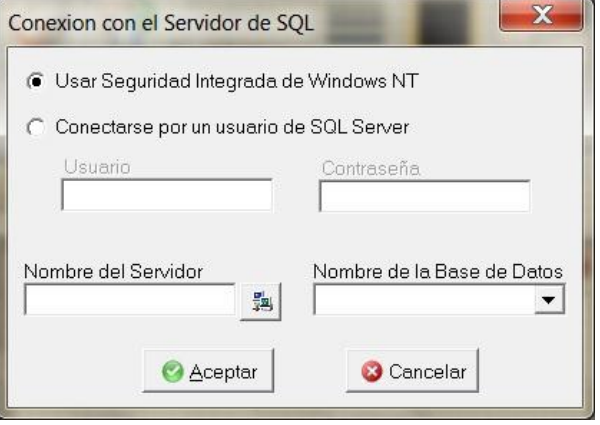

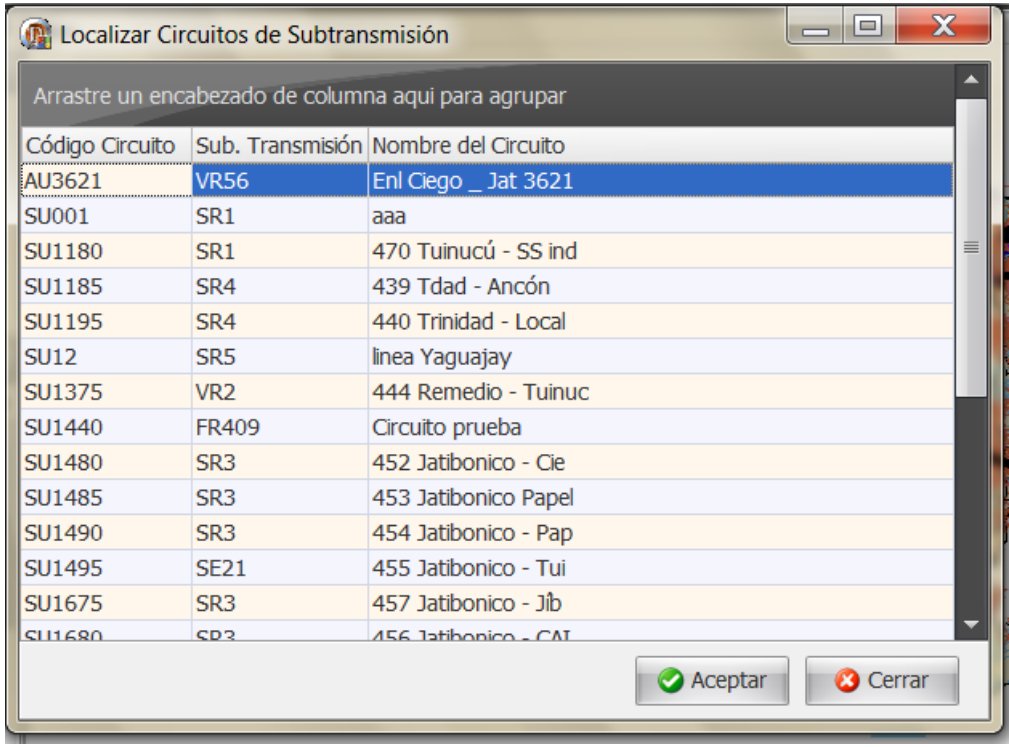

**Anexo 10: Prototipo caso de uso Localizar Circuitos.**

**Anexo 11: Prototipo caso de uso Localizar Subestaciones.**

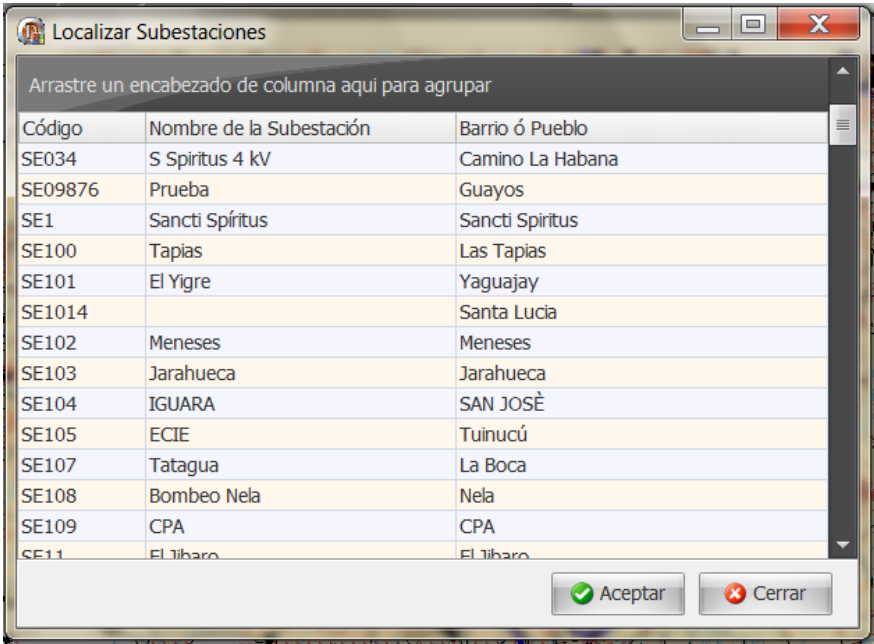

**Anexo 12: Prototipo caso de uso Localizar Municipio.**

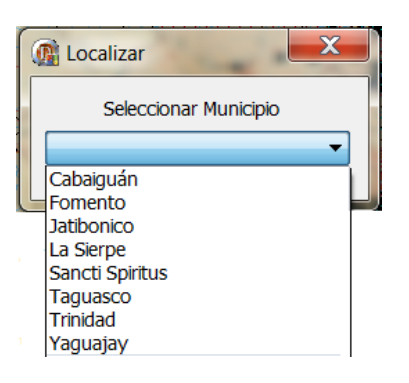

**Anexo 13: Prototipo caso de uso Localizar Asentamiento.**

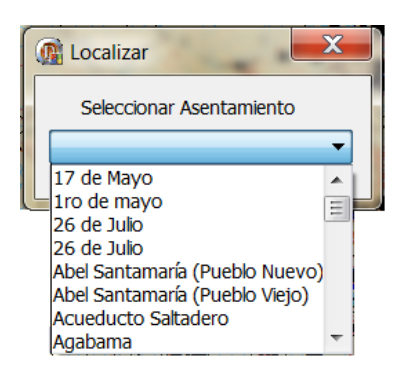

**Anexo 14: Prototipo caso de uso Localizar Cuadra.**

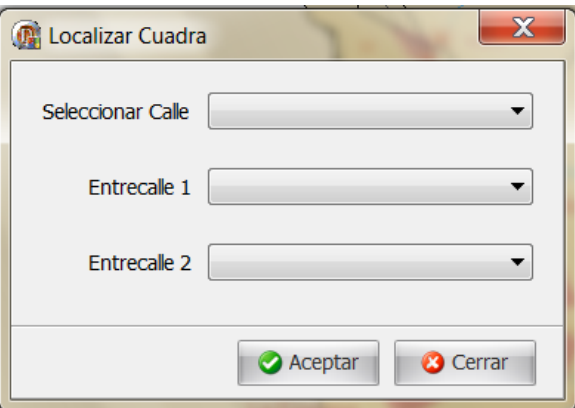

**Anexo 15: Prototipo caso de uso Exportar Mapa. Sección guardar imagen.**

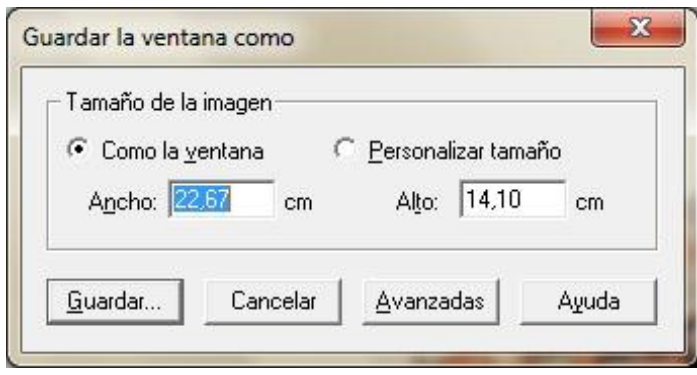

**Anexo 16: Prototipo caso de uso Exportar Mapa. Sección imprimir mapa.**

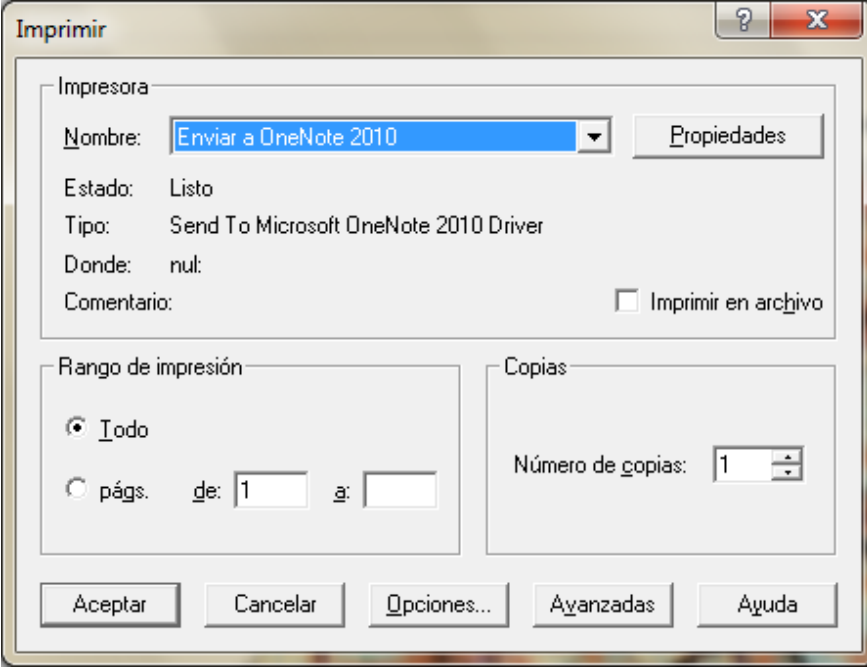

**Anexo 17: Prototipo caso de uso Localizar Proyectos que afecten a una instalación.**

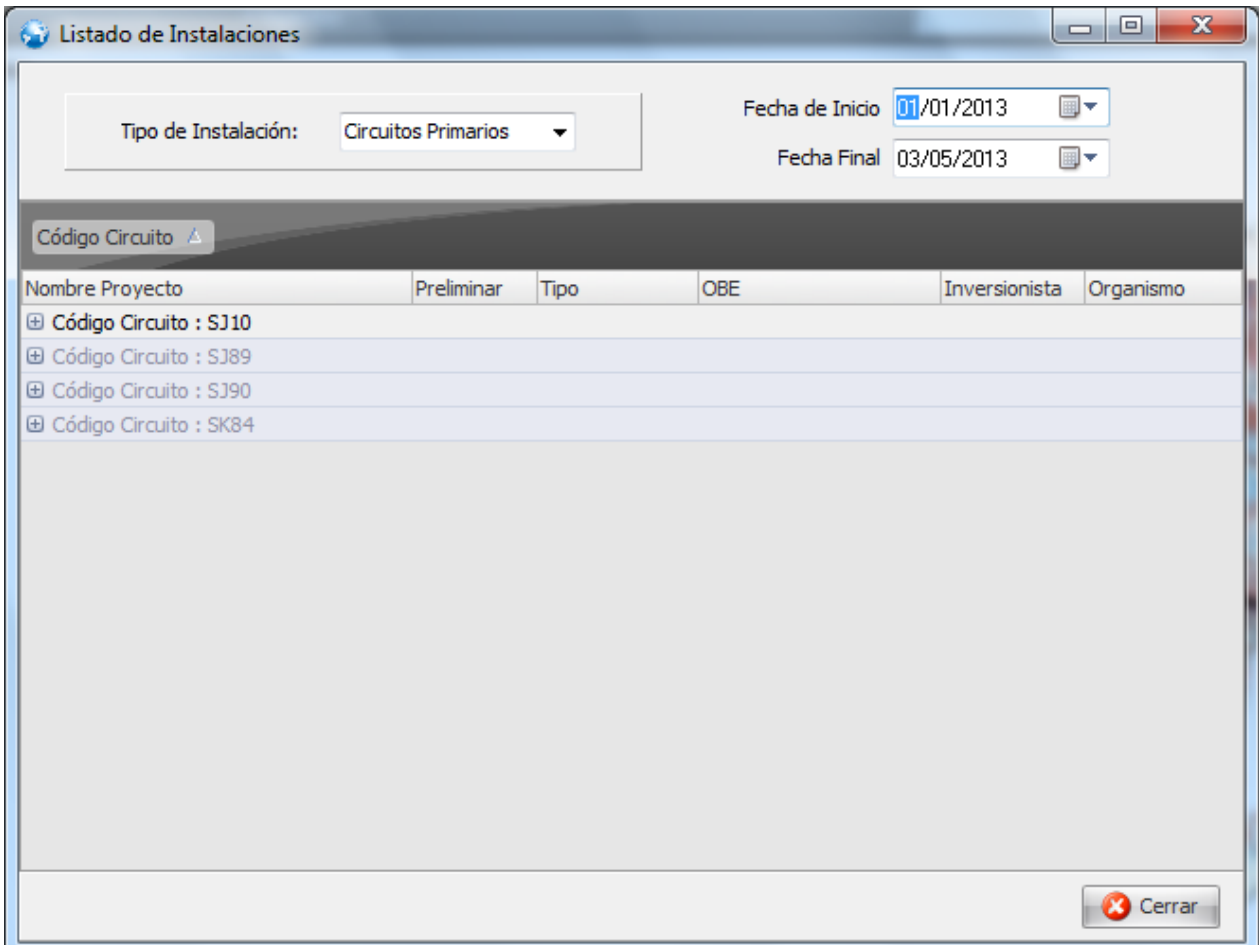

**Anexo 18: Prototipo caso de uso Localizar Proyectos cancelados que afecten a una instalación.**

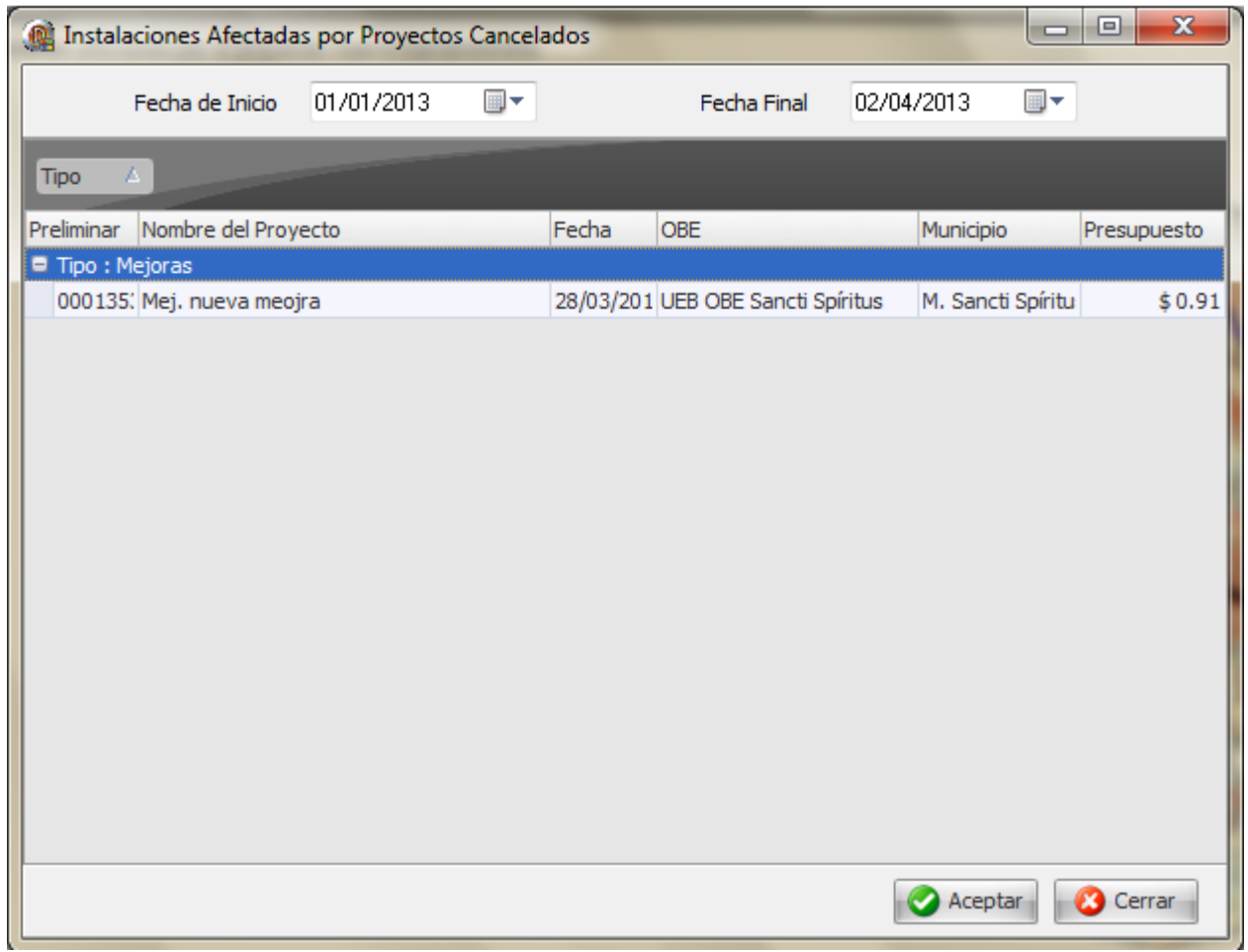

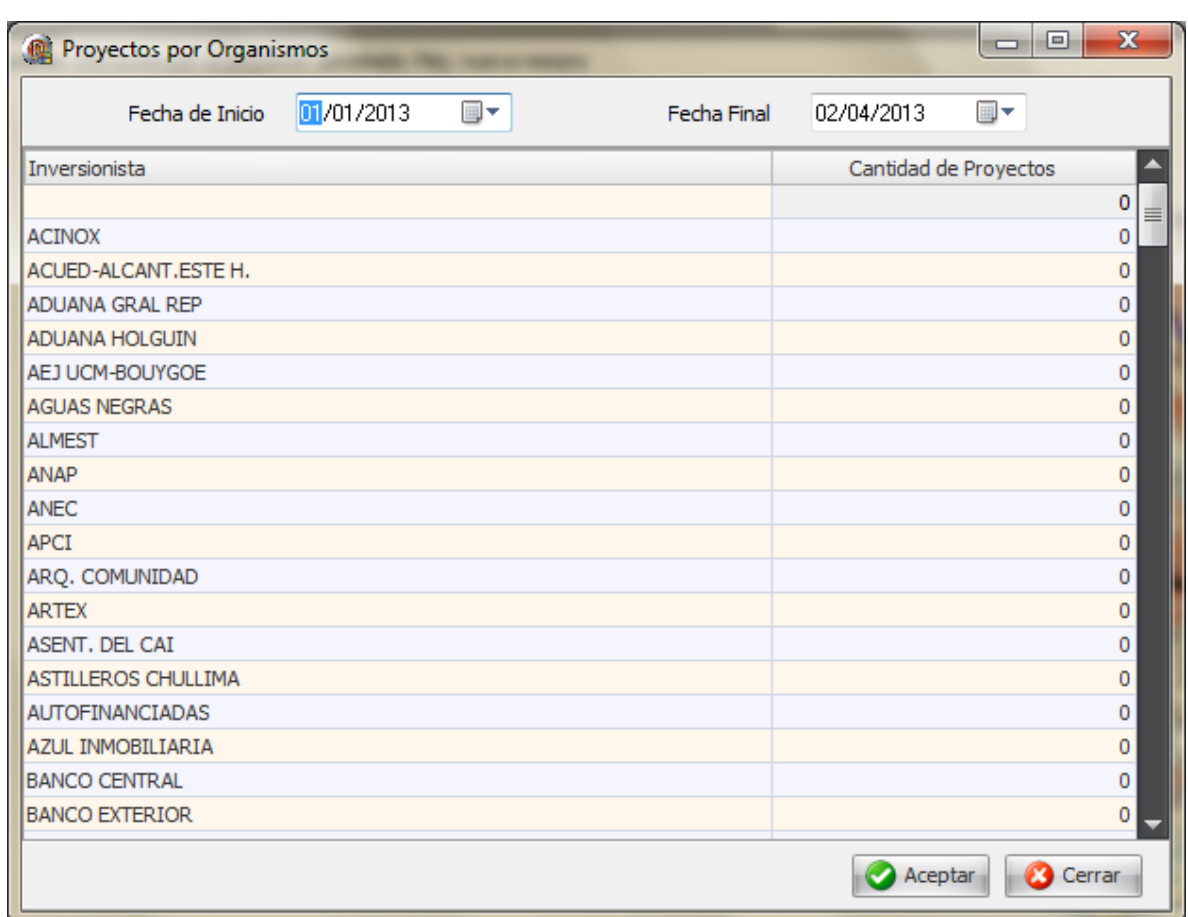

# **Anexo 19: Prototipo caso de uso Localizar Proyectos según organismo.**

## **Anexo 20: Prototipo caso de uso Localizar Proyectos según Cliente.**

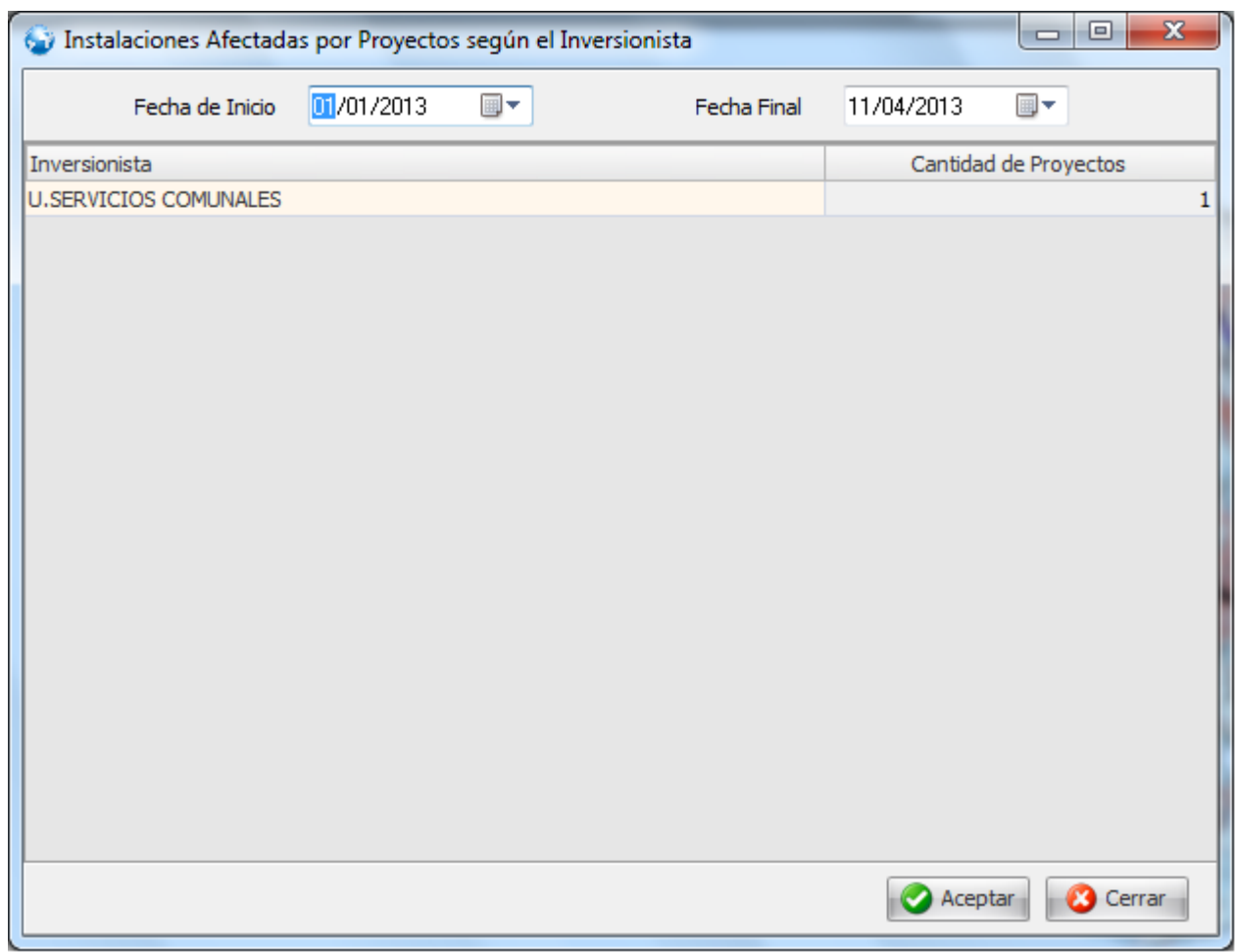

**Anexo 21: Prototipo caso de uso Localizar Instalaciones afectadas por un proyecto.**

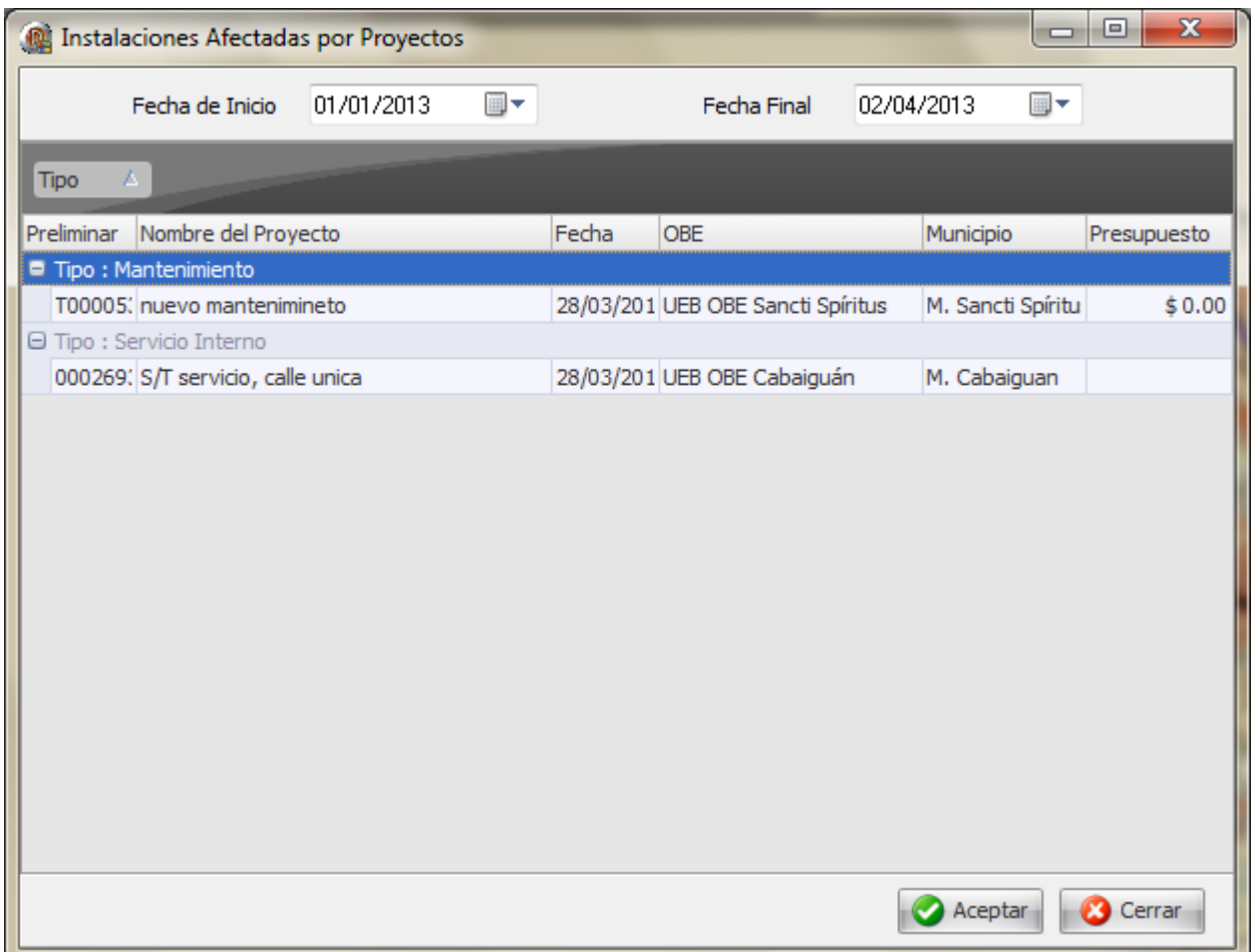

### **Anexo 22: Diagrama de Clases del Diseño. Paquete Localizaciones: Caso de uso Localizar Circuitos.**

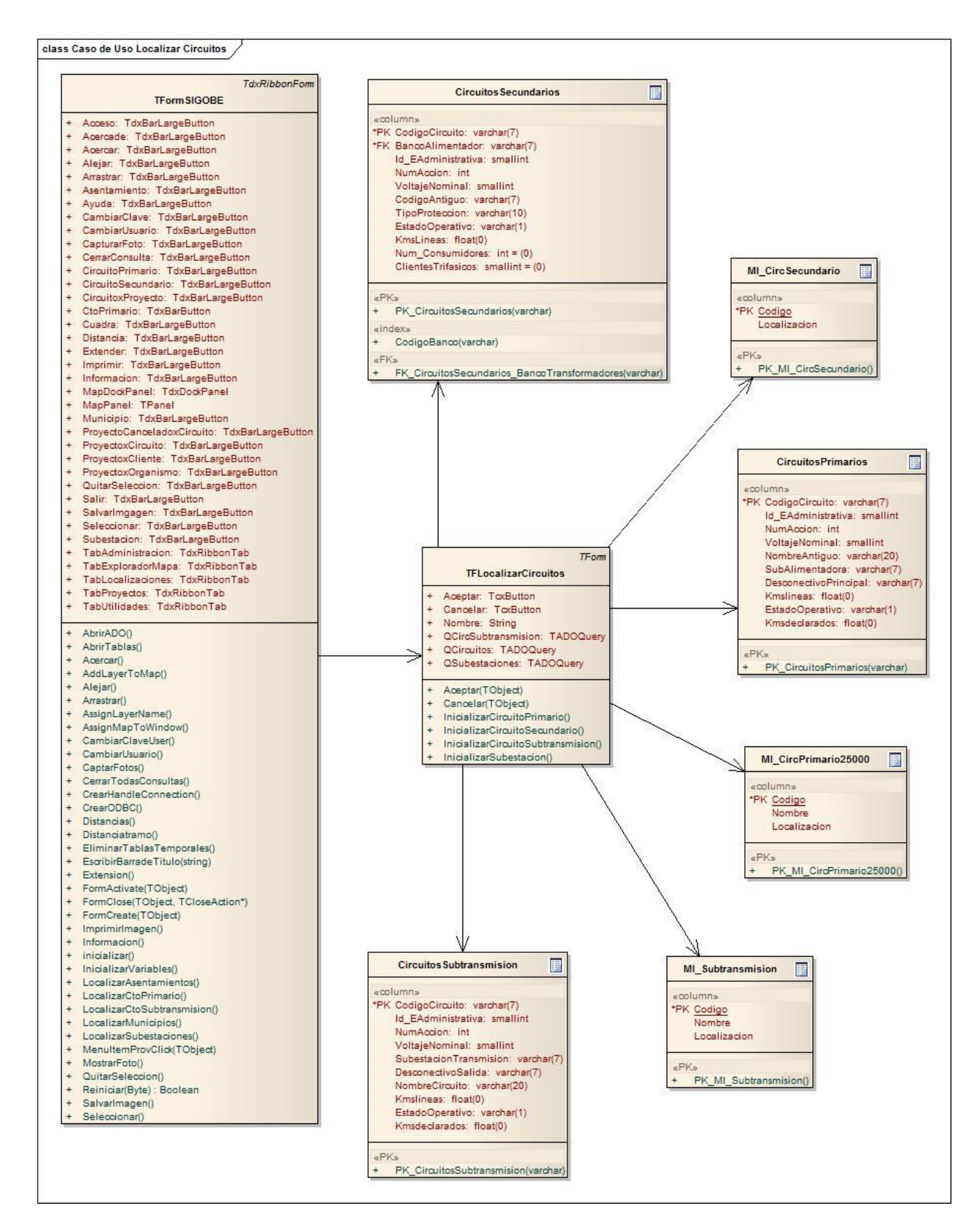

## **Anexo 23: Diagrama de Clases del Diseño. Paquete Localizaciones: Caso de uso Localizar Subestaciones.**

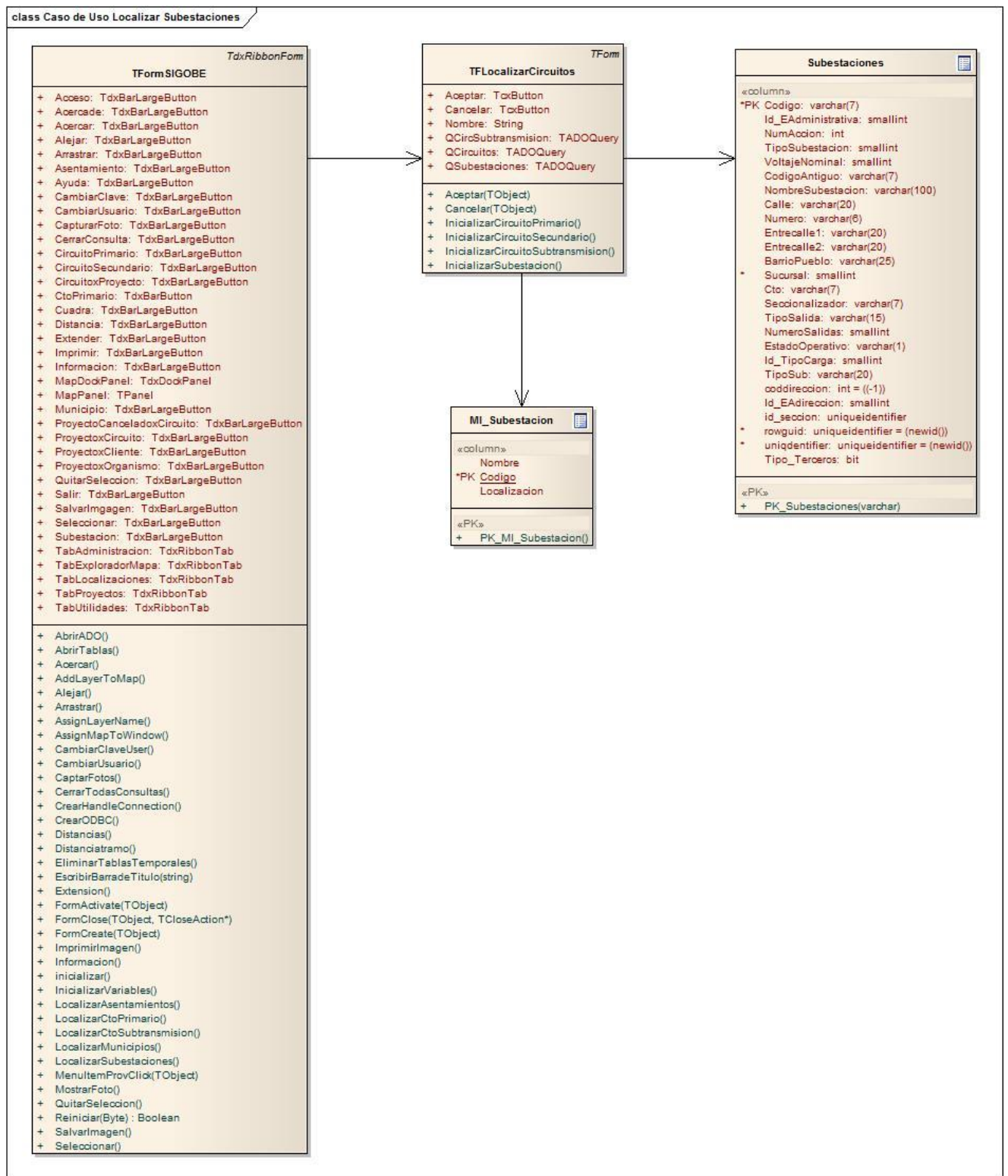

**Anexo 24: Diagrama de Clases del Diseño. Paquete Localizaciones: Caso de uso Localizar Municipios.**

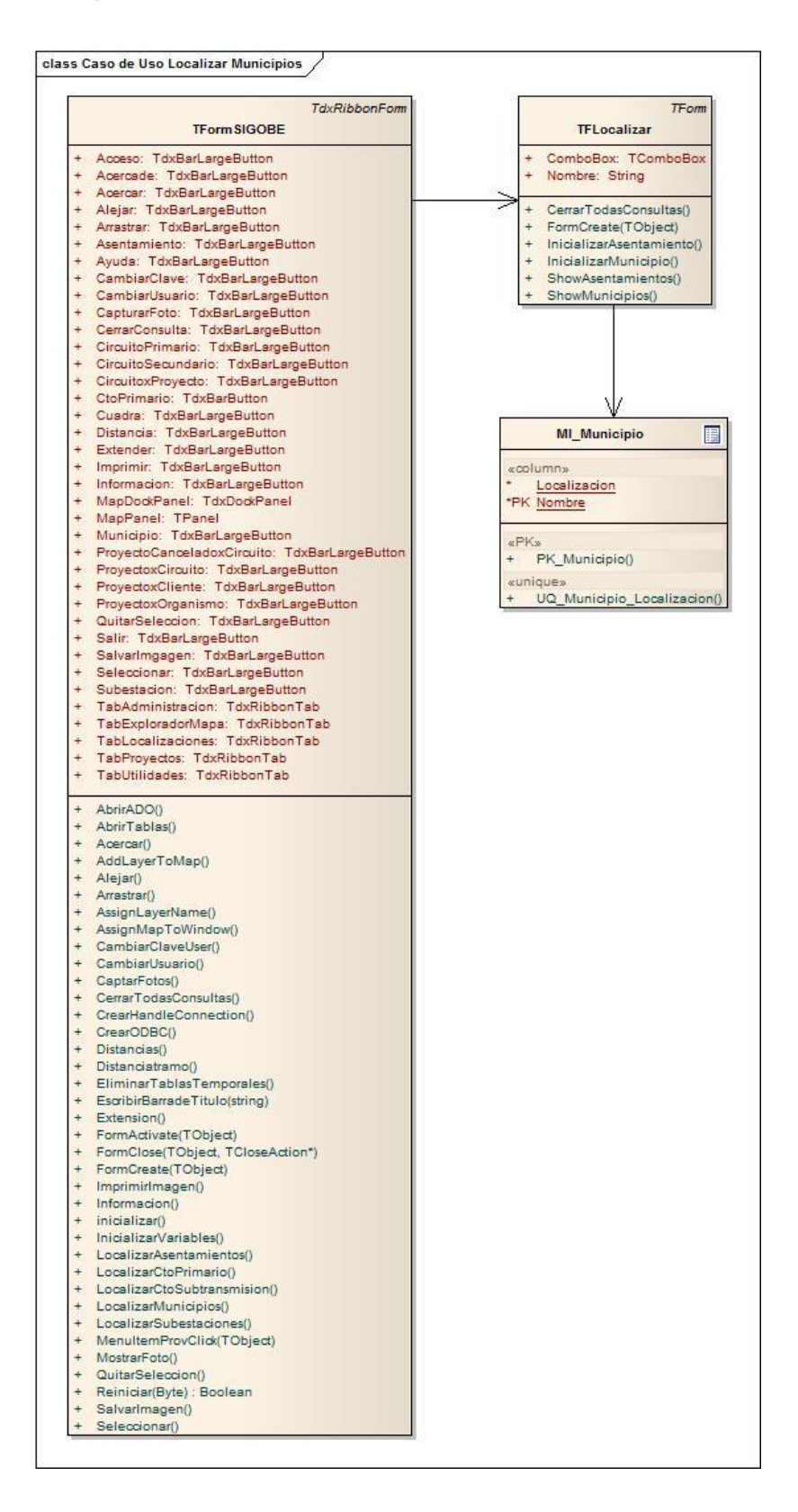

**Anexo 25: Diagrama de Clases del Diseño. Paquete Localizaciones: Caso de uso Localizar Asentamientos.**

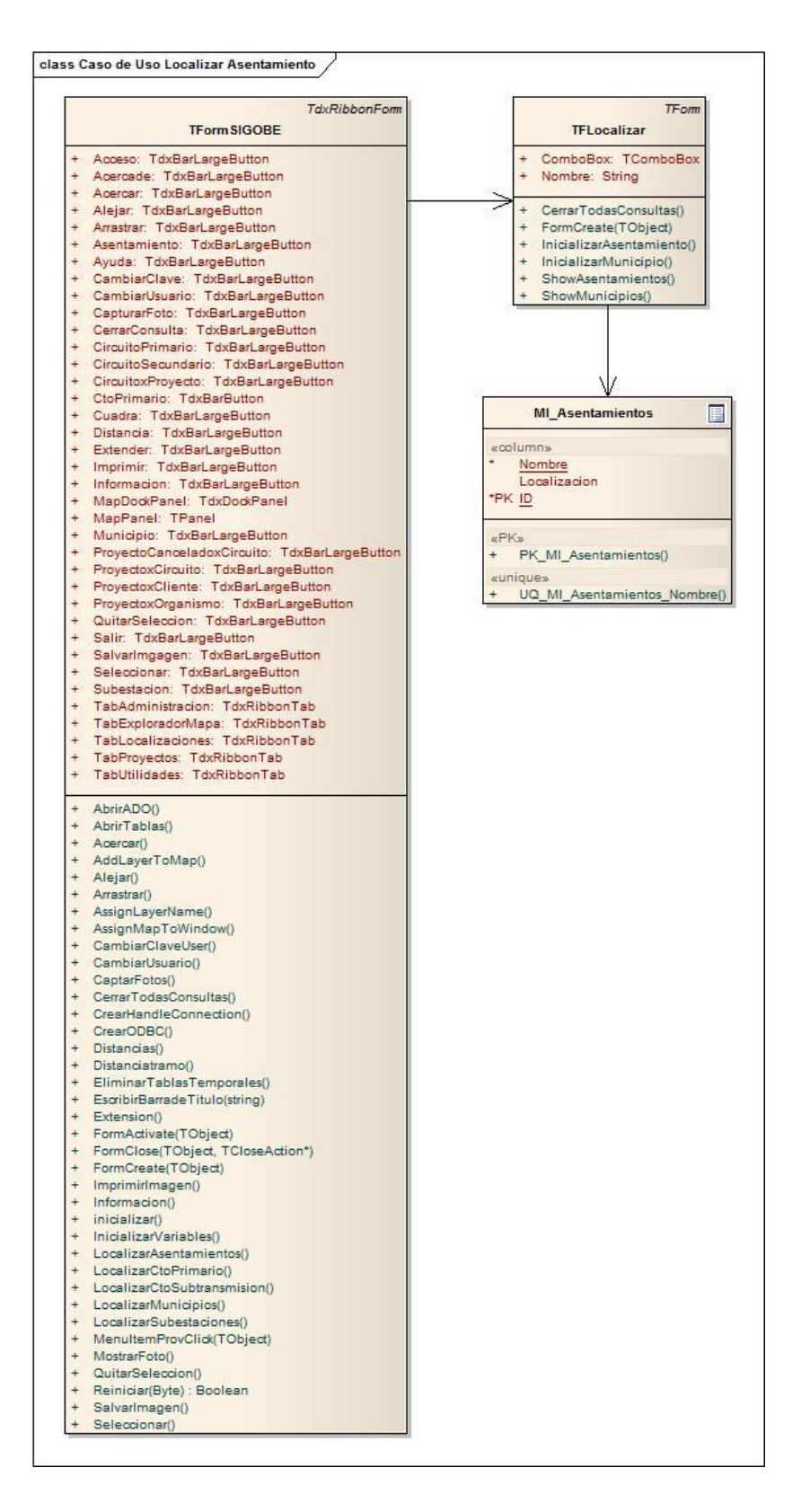

**Anexo 26: Diagrama de Clases del Diseño. Paquete Localizaciones: Caso de uso Localizar Cuadra.**

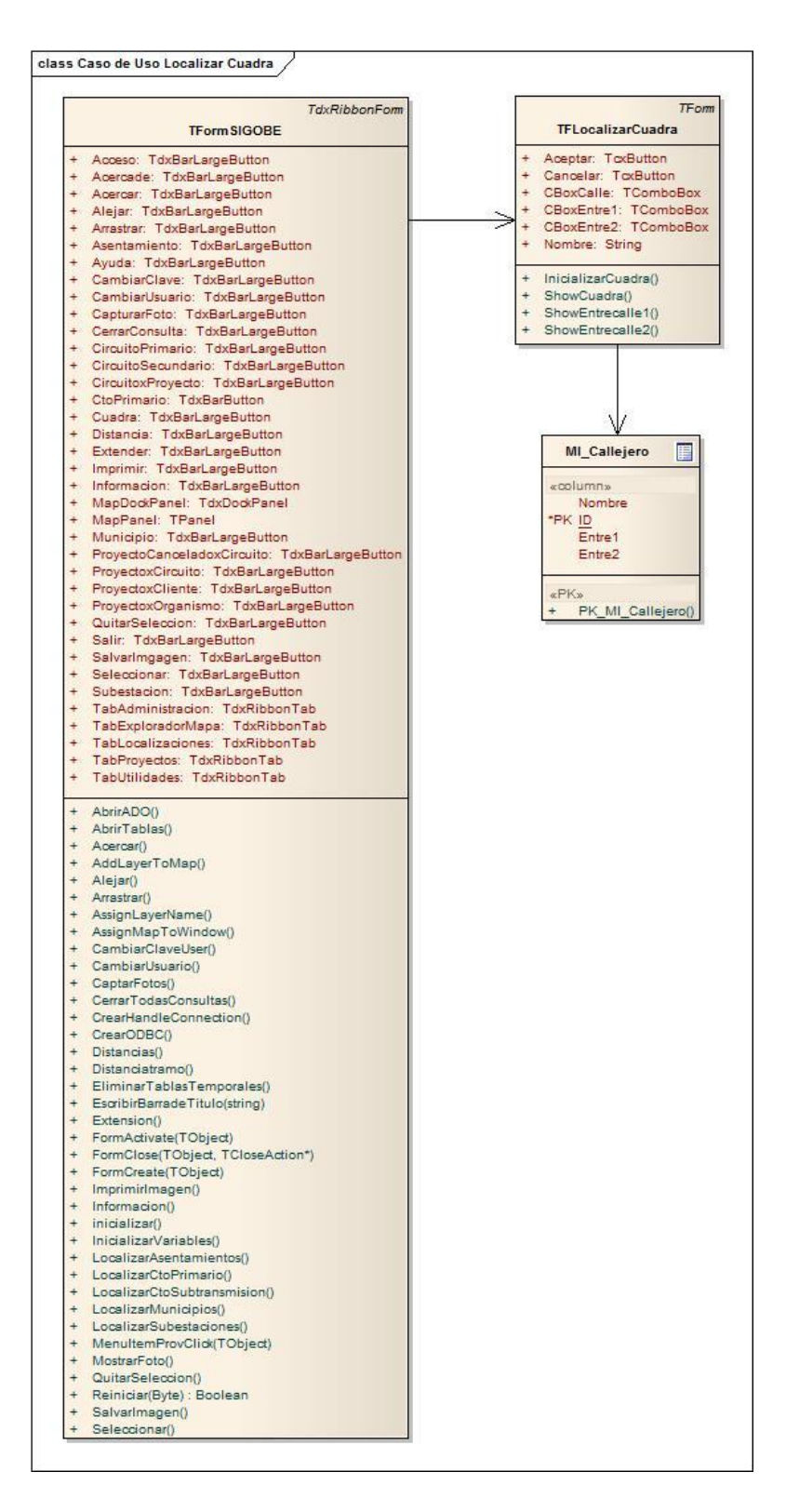

**Anexo 27: Diagrama de Clases del Diseño. Paquete Localizaciones: Caso de uso Exportar Mapa.**

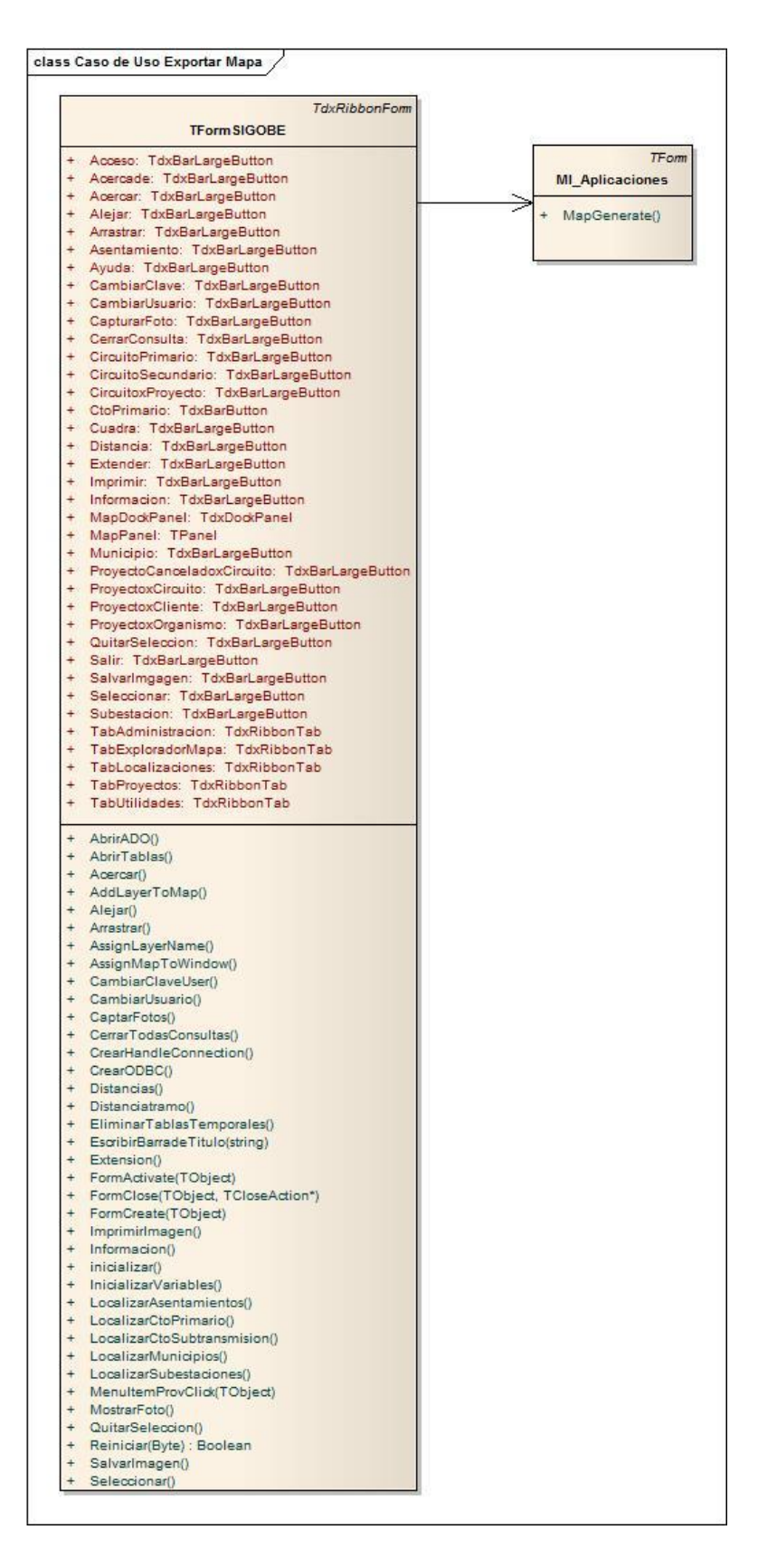

**Anexo 28: Diagrama de Clases del Diseño. Paquete Proyectos: Caso de uso Localizar Proyectos que afecten a una instalación, Caso de uso Localizar Proyectos cancelados que afecten a una instalación y Caso de uso Localizar instalaciones afectadas por un proyecto.**

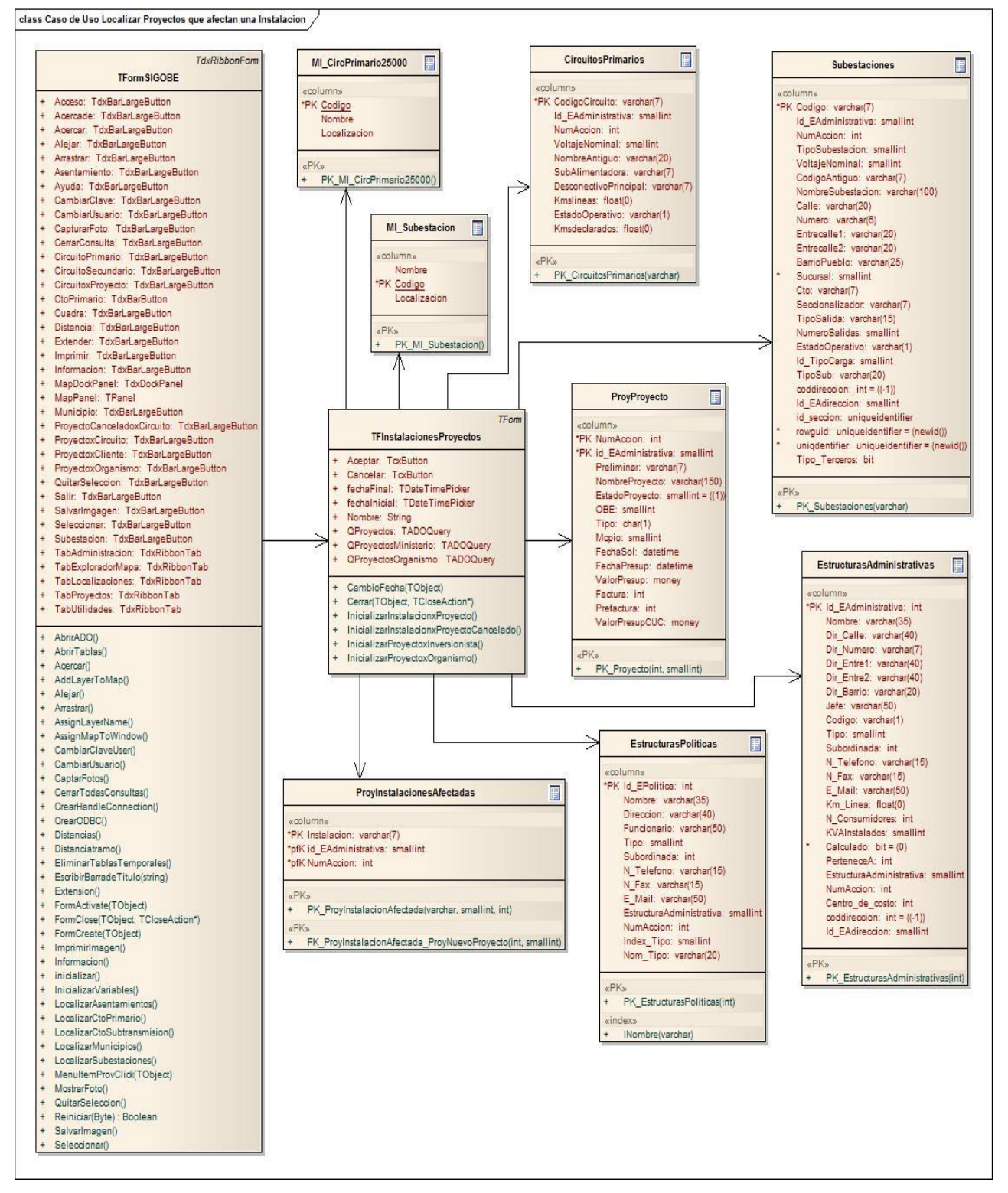

### **Anexo 29: Diagrama de Clases del Diseño. Paquete Proyectos: Caso de uso Localizar Proyectos según organismo.**

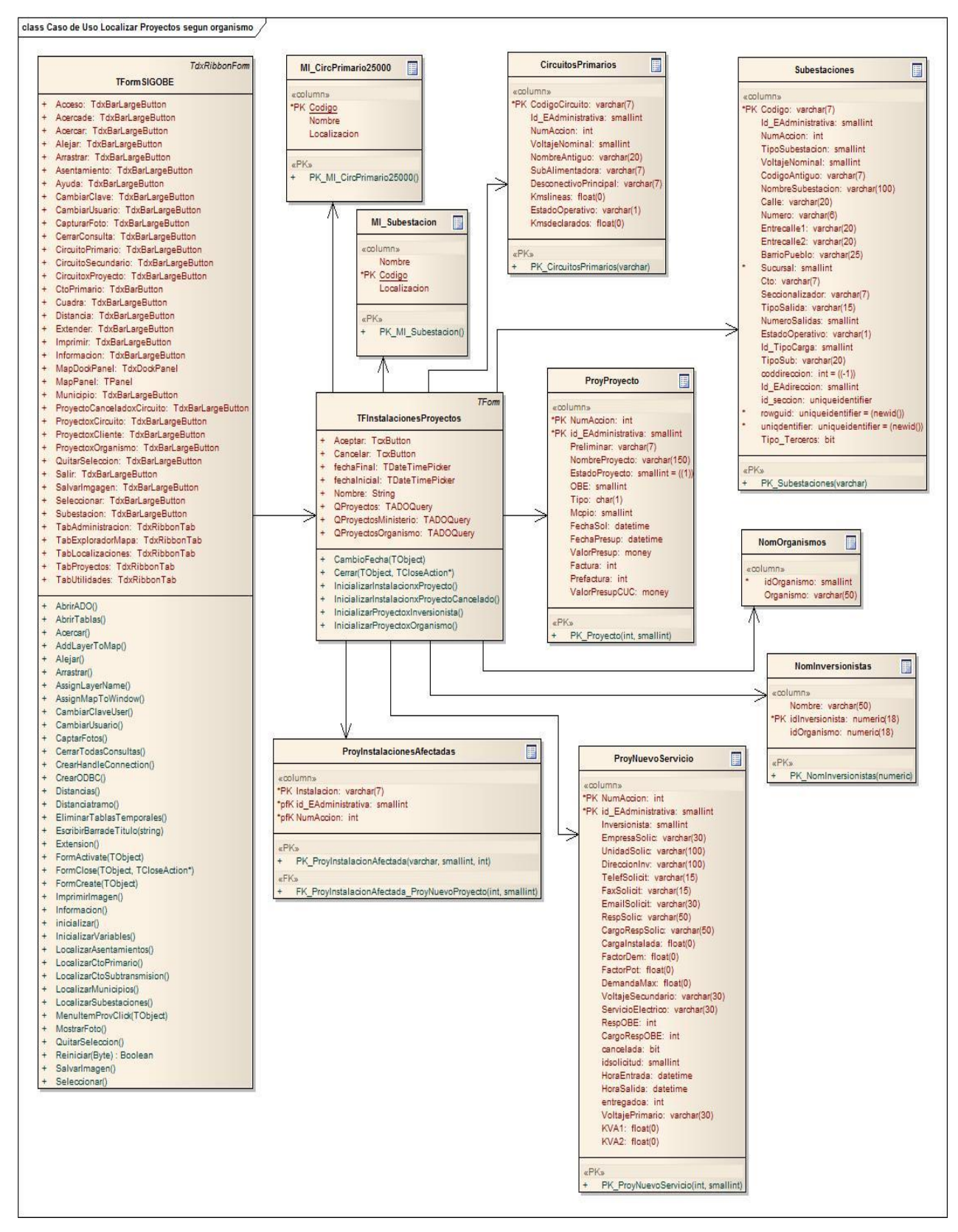

### **Anexo 30: Diagrama de Clases del Diseño. Paquete Proyectos: Caso de uso Localizar Proyectos según cliente.**

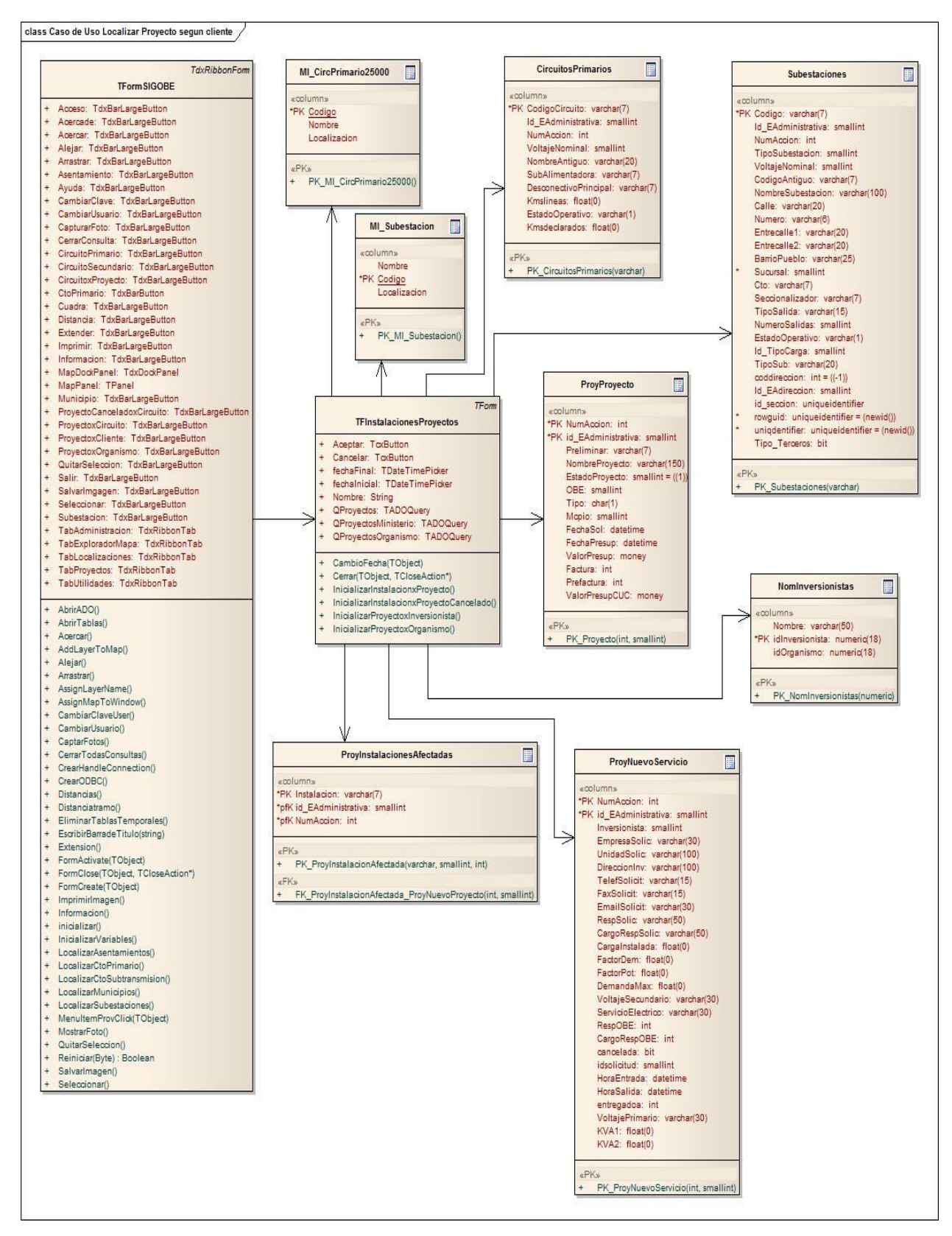

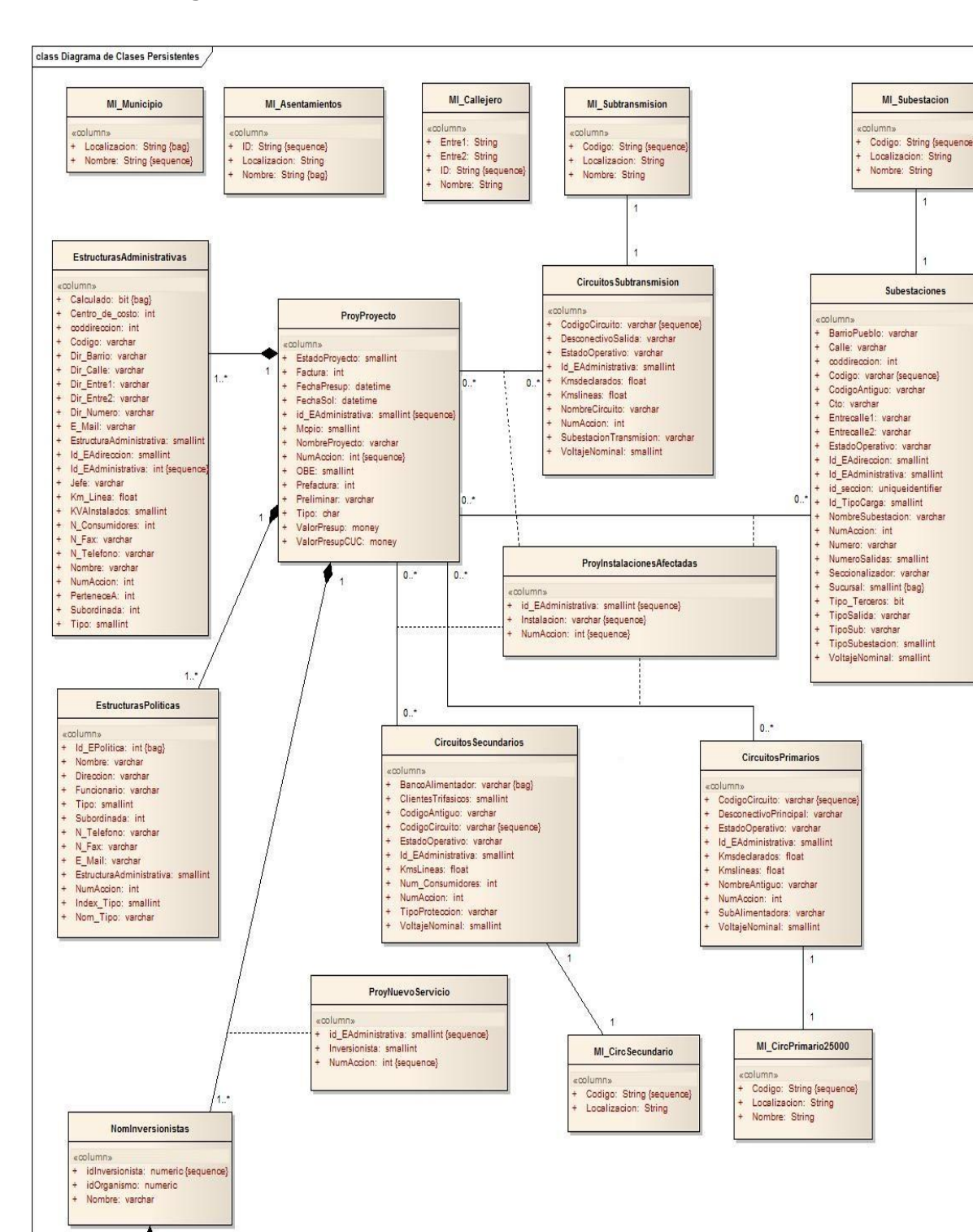

#### **Anexo 31: Diagrama de Clases Persistentes.**

 $1.$ **NomOrganismos** 

idOrganismo: smallint {bag} Organismo: varchar

column

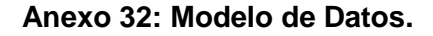

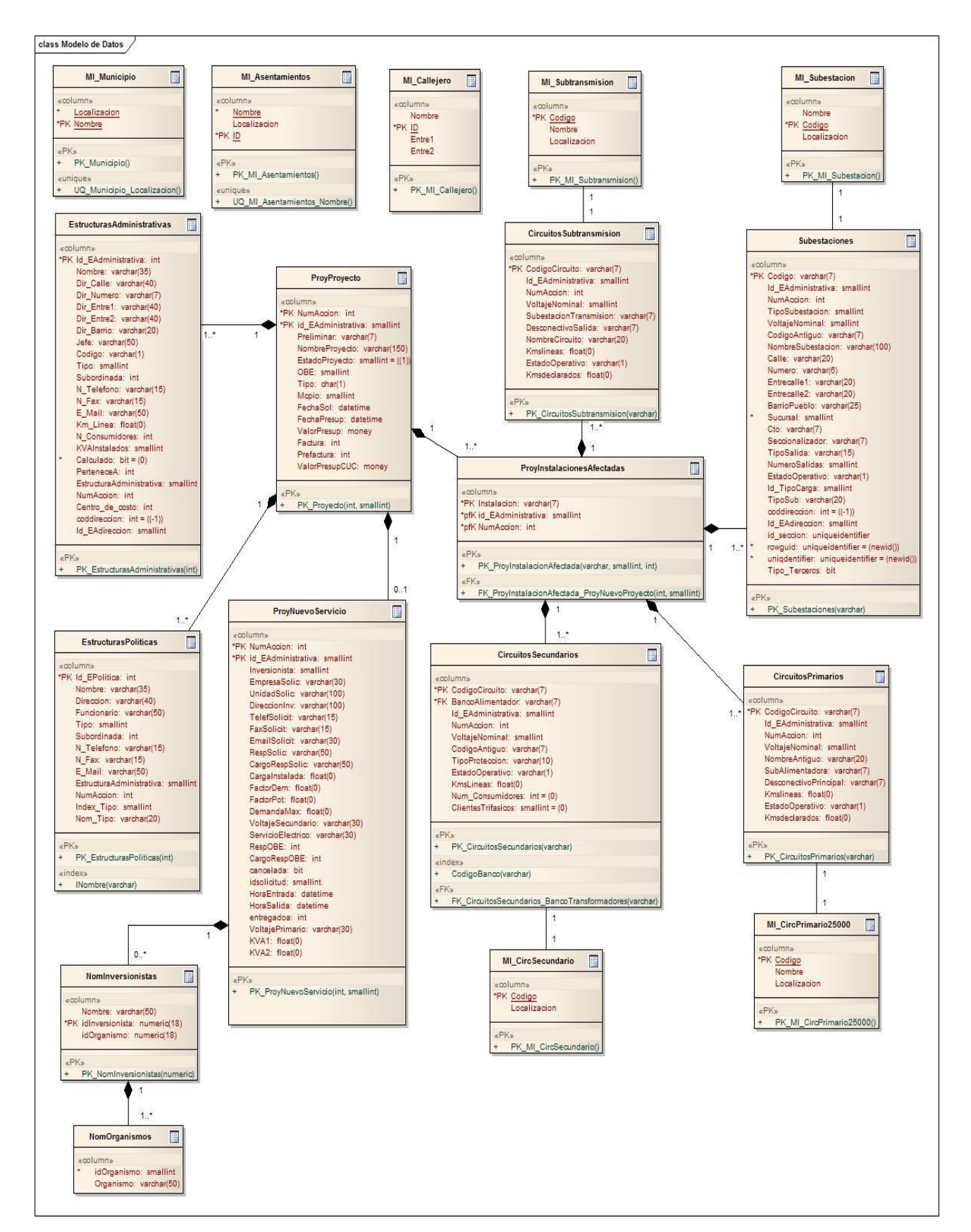

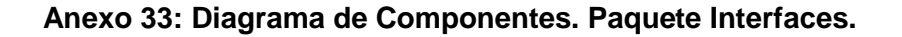

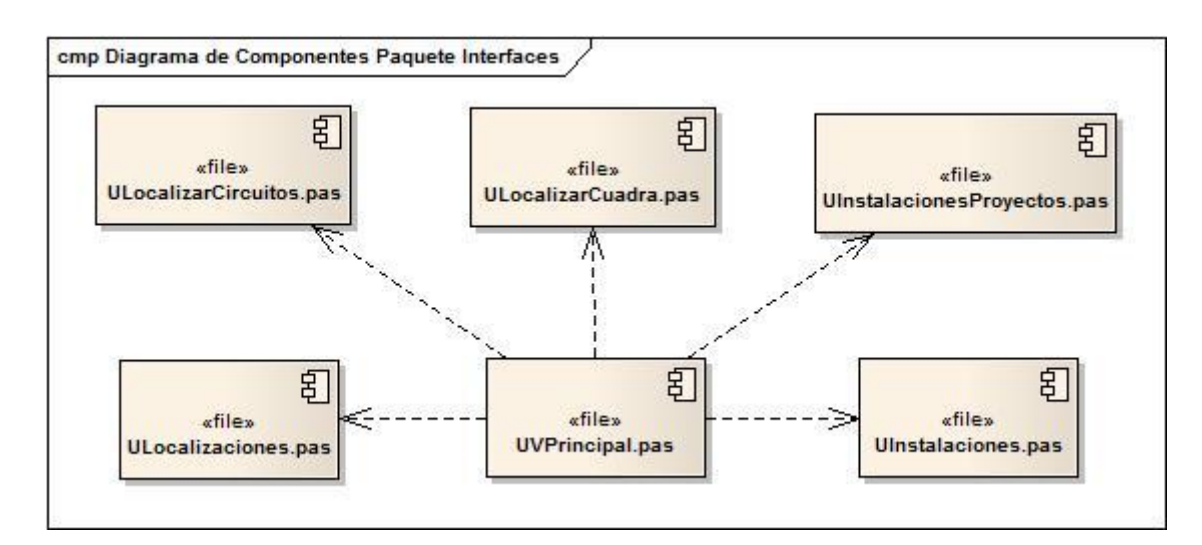

**Anexo 34: Diagrama de Componentes. Paquete Acceso a Datos.**

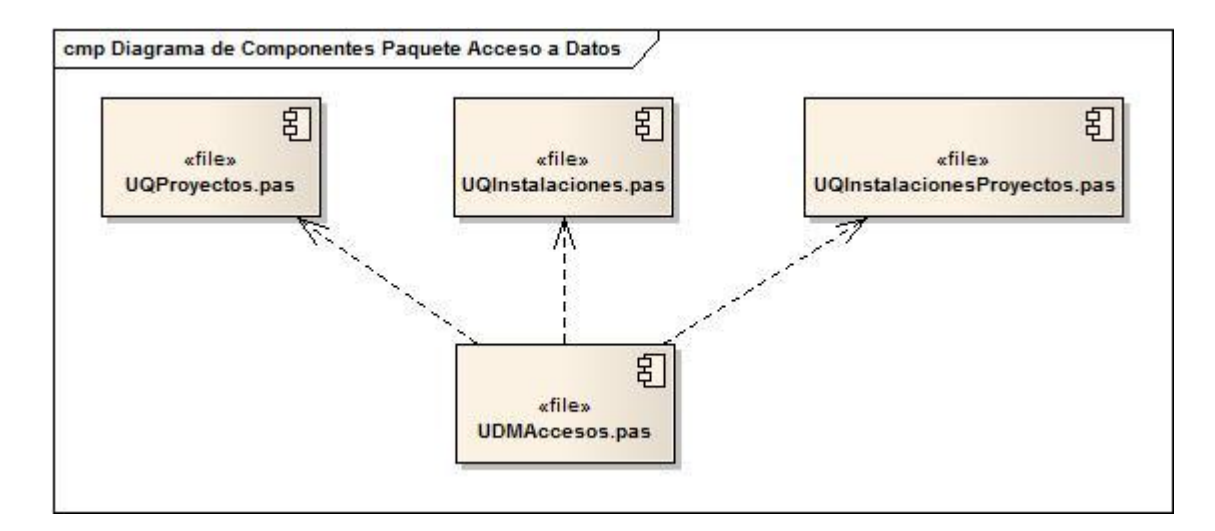